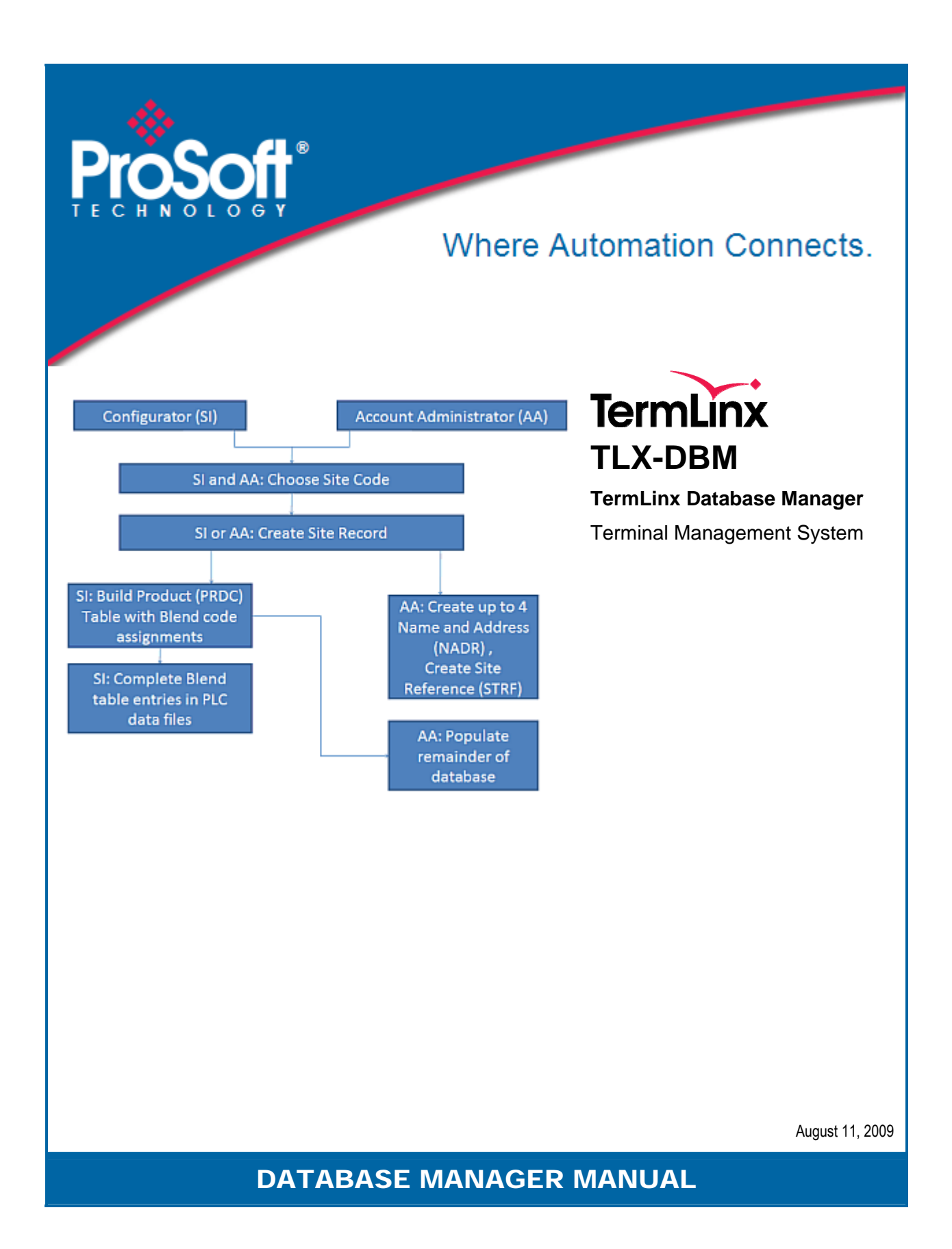

## <span id="page-1-0"></span>**Your Feedback Please**

We always want you to feel that you made the right decision to use our products. If you have suggestions, comments, compliments or complaints about the product, documentation, or support, please write or call us.

#### **ProSoft Technology**

5201 Truxtun Ave., 3rd Floor Bakersfield, CA 93309 +1 (661) 716-5100 +1 (661) 716-5101 (Fax) www.prosoft-technology.com

Copyright © ProSoft Technology, Inc. 2009. All Rights Reserved.

TLX-DBM Database Manager Manual August 11, 2009

ProSoft Technology  $^\circ$ , ProLinx  $^\circ$ , inRAx  $^\circ$ , ProTalk $^\circ$ , and RadioLinx  $^\circ$  are Registered Trademarks of ProSoft Technology, Inc. All other brand or product names are or may be trademarks of, and are used to identify products and services of, their respective owners.

## **ProSoft Technology® Product Documentation**

In an effort to conserve paper, ProSoft Technology no longer includes printed manuals with our product shipments. User Manuals, Datasheets, Sample Ladder Files, and Configuration Files are provided on the enclosed CD-ROM, and are available at no charge from our web site: www.prosoft-technology.com

Printed documentation is available for purchase. Contact ProSoft Technology for pricing and availability.

North America: +1.661.716.5100

Asia Pacific: +603.7724.2080

Europe, Middle East, Africa: +33 (0) 5.3436.87.20

Latin America: +1.281.298.9109

# **Contents**

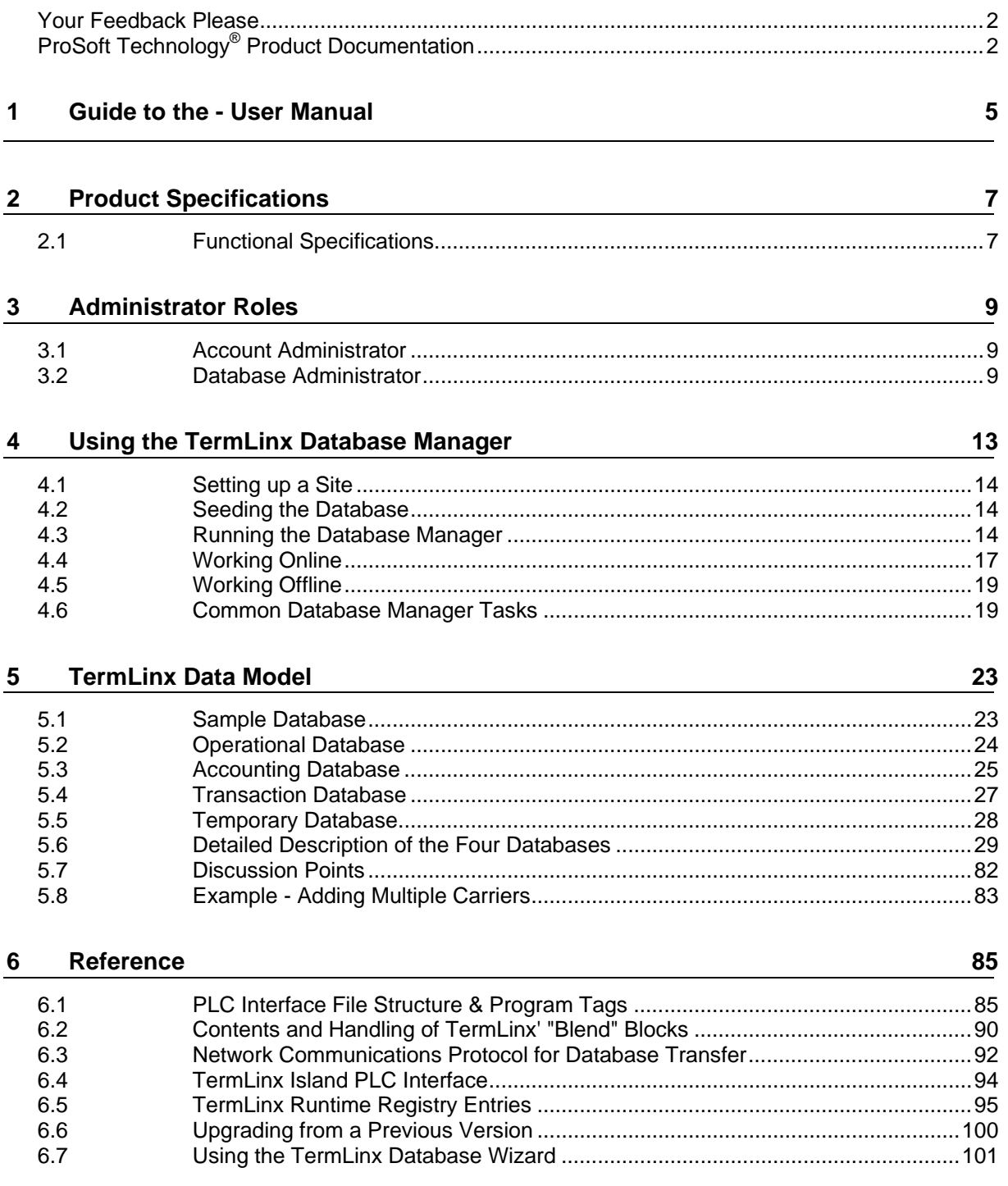

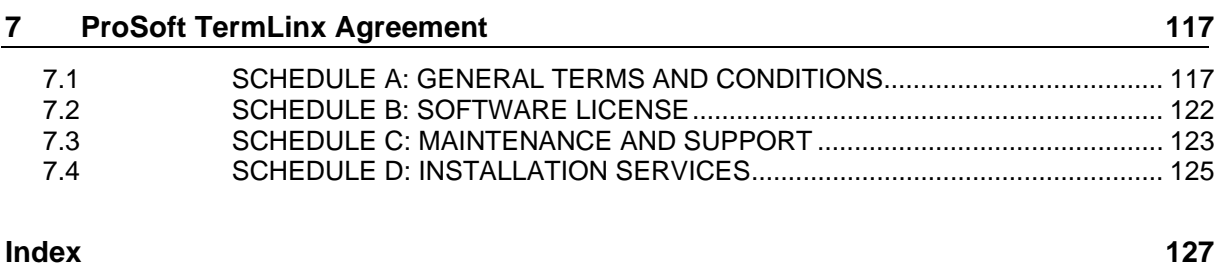

## <span id="page-4-0"></span>**1 Guide to the - User Manual**

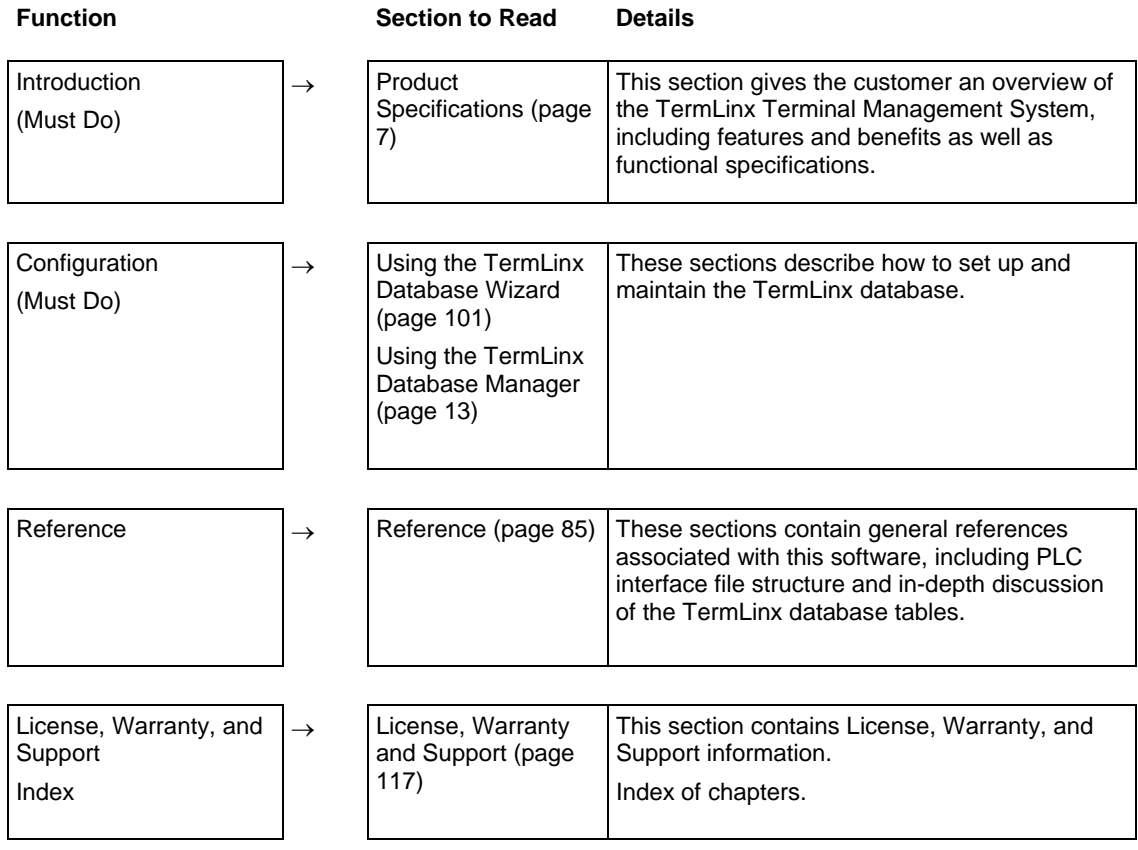

# <span id="page-6-0"></span>**2 Product Specifications**

## *In This Chapter*

[Functional Specifications](#page-6-0).........................................................................[7](#page-6-0)

TermLinx™ is an innovative Terminal Management System (TMS) designed for the Microsoft™ Windows™ XP platform. It meets the growing industry demand for seamless database connectivity to the corporate host management systems. At the same time, it has been designed for cost effective stand-alone operation. One of its outstanding features is its use of non-proprietary, globally available hardware and software platforms, which make it relatively easy to support. TermLinx integrates tightly with Rockwell Automation™ PLCs for its system functions (with a direct data link) and communication interface to the AccuLoad™ Batch Controllers and Set-Stop unit. Because the same PLC can be used for the overall terminal control, TermLinx eliminates the need for additional hardware for station control.

- **Easy to use Touch Screen interface**
- Display status and alarm information in your HMI
- Uses ORACLE<sup>™</sup> database
- **Patented Water Cut Technology**
- **Field Configurable**
- **Field Expandable**

## **2.1 Functional Specifications**

- **Operating system:** Microsoft Windows XP
- **Controller:** Industrial grade non-proprietary platform with global presence (Rockwell Automation PLC)
- **TermLinx, Database Server, System Computer:** Industrial grade touch screen Pentium™ PC
- **Open System Architecture:** ODBC & ACTIVE-X Object module integrated into an HMI Container (Rockwell Software™ RSView32™, Wonderware™, and so on)
- **Well established client/server type relational database engine:** ORACLE XE 10g
- Flexible and expandable database tables to accommodate wide range operating data file structures
- **Ethernet, TCP/IP, LAN/WAN, and PPP connectivity**
- Corporate Database access to Multiple TermLinx applications at remote locations
- **Tightly integrated with terminal automation PLC system**
- Current Transaction data (audit trail) written to PLC data file for HMI or PLC host using RSLinx
- Communication interfaces for Set-Stop units (AccuLoad)
- Option for using powerful internal functions for replacing external Set-Stop units for product volume measurement and batch control using ProSoft's inchassis flow computer

# <span id="page-8-0"></span>**3 Administrator Roles**

### *In This Chapter*

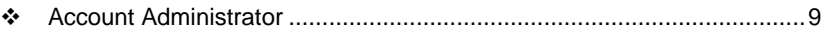

[Database Administrator](#page-8-0)...........................................................................[9](#page-8-0)

## **3.1 Account Administrator**

The Account Administrator (AA) is responsible most of the initial population of the data in the TermLinx database, and for ongoing data updates. He maintains the timeliness of the Accounting Database that is used for creation and validation of accountable transactions (for example, a new Quota when a new delivery contract has been signed, and changes to the list of truckers who can log in and create transactions according to changes in carriers' employee lists). He is also responsible for retrieving the completed transactions and preparing billing invoices to customers from them (or payment orders to suppliers). He should also inspect the retrieved transactions for any that indicate unauthorized flow, and report them to the Maintenance Engineer if their amounts are excessive. The AA may use TermLinx Database Manager for this.

In the event of a power failure at the site, or lost or dropped network connection, and if any transactions were performed manually while the TermLinx system was down, the corporate office may find it necessary to manually enter those transactions into the TermLinx database. It is the responsibility of the Account Administrator to analyze the database differences and manually enter the transactions.

Once the site code has been assigned and entered into TermLinx, the Account Administrator can proceed with populating the database.

## **3.2 Database Administrator**

The Database Administrator is responsible for maintaining the health of the database, including regular backups, and maintenance of network connectivity where necessary. He creates scripts, triggers, or other possible automated or manual database actions to synchronize the site's TermLinx data with the corporate master data. He ensures these functions are run. There are no TermLinx tools specifically for this. The database administrator normally works at the corporate office.

In the event of a lost or disconnected network connection, TermLinx will automatically continue to operation with the database it has. When the network connection is regained, the corporate office needs to re-synchronize the data. The Database Administrator needs to provide database scripts to accomplish this.

If customization of the TermLinx database is required to support other corporate or site systems, the database administrator may add additional fields to the existing TermLinx tables. This will not cause harm to the operation of TermLinx. TermLinx supplies no tools to specifically do this. ProSoft Technology's technical support will not be able to support any custom additions you make to the TermLinx database, nor can ProSoft ensure product upgrade and/or backwards compatibility. Thus, you do this at your own risk.

### *Database Population*

At the time of site setup, the System Integrator works with the Account Administrator to perform initial population of the database.

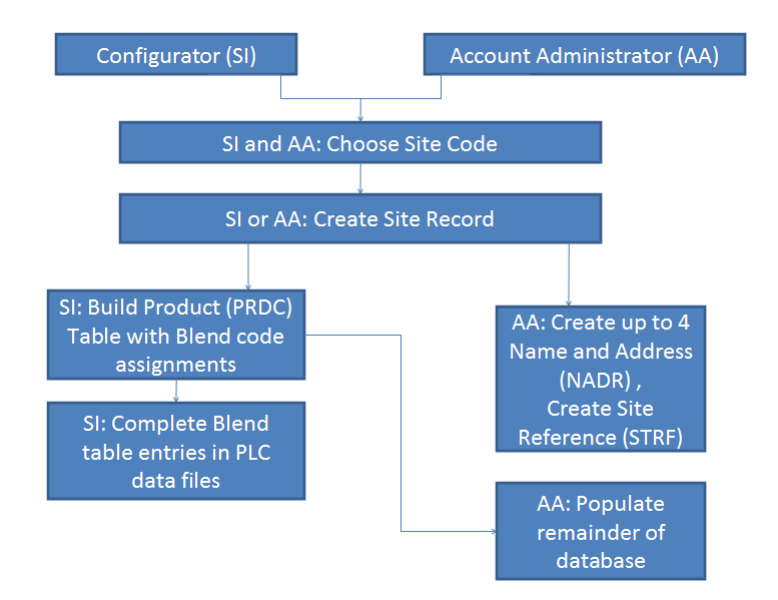

To start off the process, there must be a site code assigned and put into the system. Then the SI can populate the Product table with the Blend code information, and then the Account Administrator can input the rest of the information in the database. The SI needs to coordinate the Blend information in the Product table with the PLC data file. Additionally, the Account Administrator needs to set site Name and Address information.

#### *Name and Address, and Site Reference*

TermLinx can hold up to 4 names and addresses for this one site. For example, one entry may be for the site location, and another may be for the contact office for the operator of the site who is not necessarily at the site.

## *Populating the Accounting Database*

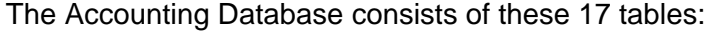

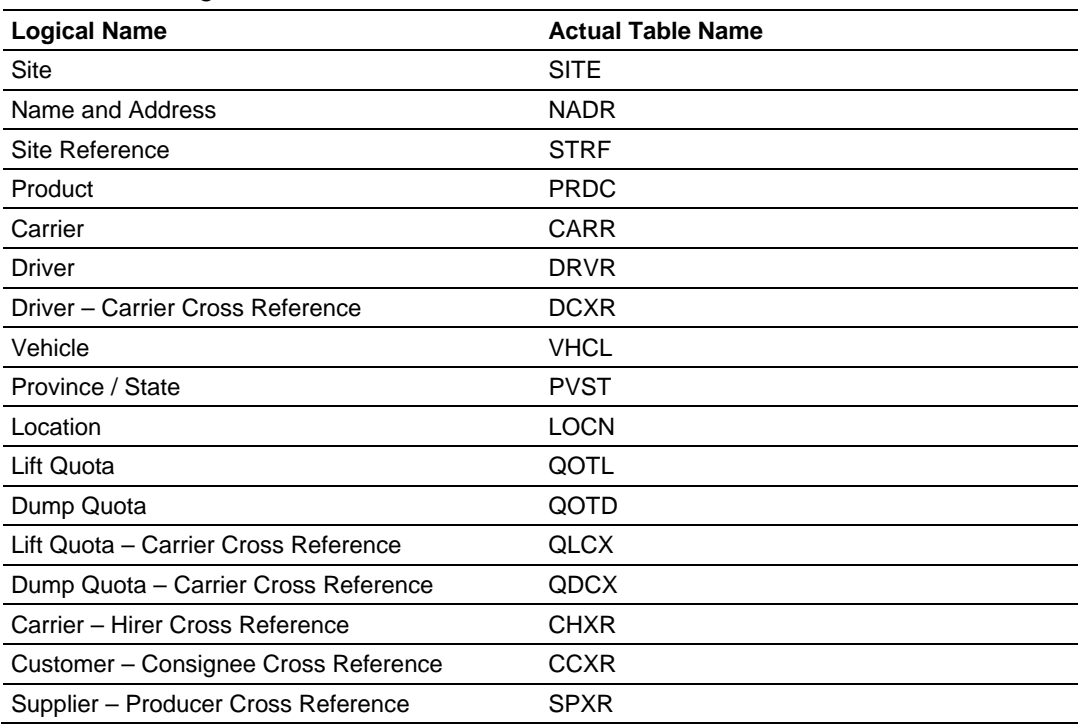

The AA is responsible for populating the data in these tables. He can use the TermLinx Database Manager to do this. As new accounts, contracts, and so on. are created or deleted in the corporate system, the AA ensures the local TermLinx site reflects that.

## <span id="page-12-0"></span>**4 Using the TermLinx Database Manager**

### *In This Chapter*

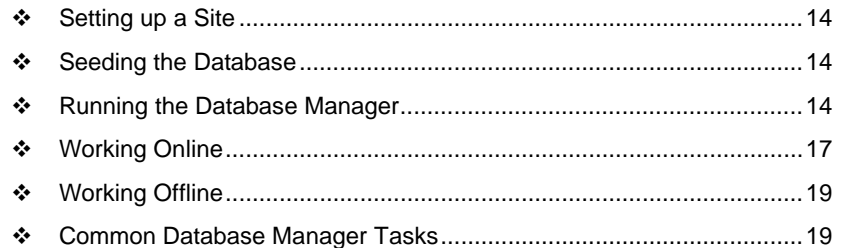

Use the TermLinx Database Manager (DBM) to:

- Create a complete TermLinx (ORACLE) database for a single or multiple sites in an online or offline mode
- Modify, update, delete or add records to an existing site database
- **Create backup copies of all data records in the TermLinx database**
- Restore a corrupted TermLinx database from the backup copy<br>Export the database from the "live" TermLinx database and Imr
- Export the database from the "live" TermLinx database and Import it into the remote TermLinx DBM host computer
- **Generate database and transaction reports**
- Create automatic scheduled (hourly, daily and so on) backups for all or selected database tables
- Generate automatic scheduled (hourly, daily, and so on) hard copy reports
- **Reprint any BOL ticket from the Transaction Database**

TermLinx Database Manager (DBM) is a stand-alone application that allows you to monitor and maintain the TermLinx Accounting Database.

You can use the TermLinx Database Manager in Online and Offline modes.

- In Online mode, the DBM is connected to a TermLinx database to manipulate data and get reports.
- In Offline mode, the DBM is not connected to any TermLinx database. You can view, print saved data and saved reports, and add new records to the saved data.

## <span id="page-13-0"></span>**4.1 Setting up a Site**

At site setup time, the System Integrator (SI) works with the Account Administrator to perform initial population of the database.

To start off the process, there must be a site code assigned and entered in the system. Then the SI can populate the Product table with the Blend code information, and then the Account Administrator can put in the rest of the information in the database. The SI needs to coordinate the Blend information in the Product table with the PLC data file. Additionally, the Account Administrator must set site Name and Address information.

## **4.2 Seeding the Database**

Refer to C:\TermLinx\SQL\TESTDB.SQL. This SQL script is used to populate the sample database provided with TermLinx. The SITE, NADR, STRF, and PRDC tables need to have some initial data in them. Towards the top of the TESTDB.SQL file, you'll see the initial seeding that's done, and you can use this as a starting point for seeding your database. You'll want to change 'ProSoft' to be whatever your Site ID is.

## **4.3 Running the Database Manager**

**Important:** Although the TermLinx Database Manager fully supports the standard Windows point and click interface, it may be simpler in some cases to use the equivalent keyboard commands, so the following procedure describes how to access the database manager using only a keyboard.

**Basic Menu Navigation** 

- Press **[F10]** to use the Main Menu.
- Use left and right arrow keys to navigate the main menu entries.
- Use the down arrow key to expand the selected entry. Navigate the expanded list with the left and right arrow keys.
- Use the right arrow key to expand a submenu.
- **Press [Enter]** to execute the selected menu command.
- To return from the Main Menu to the current dialog box, press **[Esc]**. Depending on the level of menu navigation, you may have to press **[Esc]**  multiple times to exit the menu system.
- **Press [Tab]** to navigate between fields in a dialog box.

Using the external keyboard:

- **1** Press and hold the **[Esc]** key then press **[Ctrl]** to open the Start Menu.
- **2** Touch the screen or use the arrow keys to navigate to Programs > ProSoft Technology > TermLinx > TermLinx Database Manager.

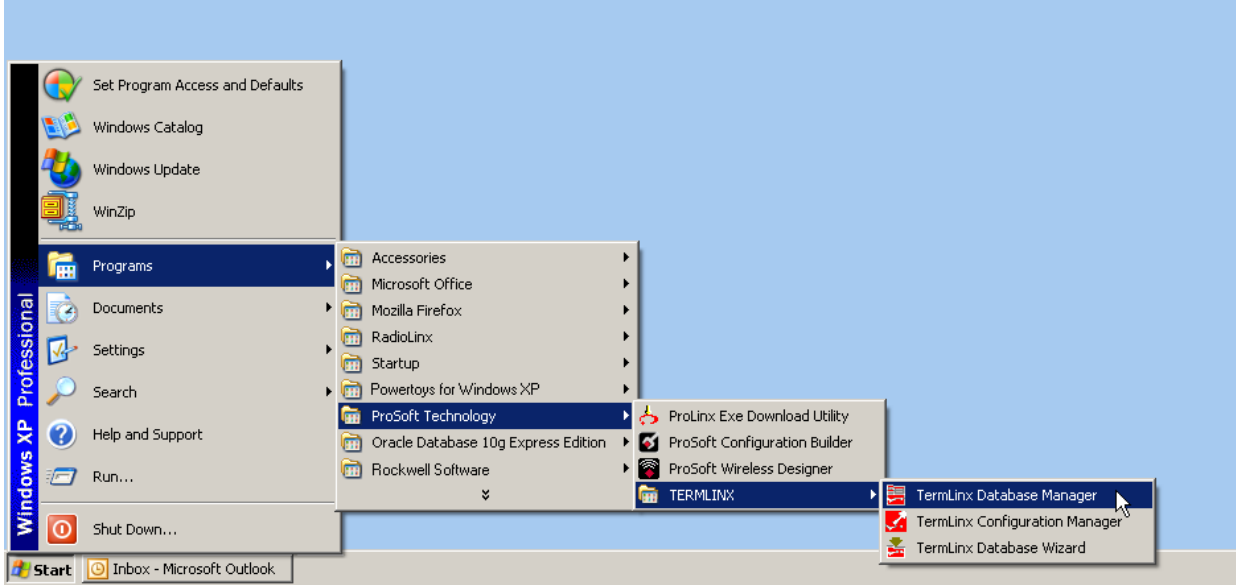

**3** The TermLinx Database Manager displays. Press **[Enter]** to dismiss this window and open the ODBC Logon dialog box.

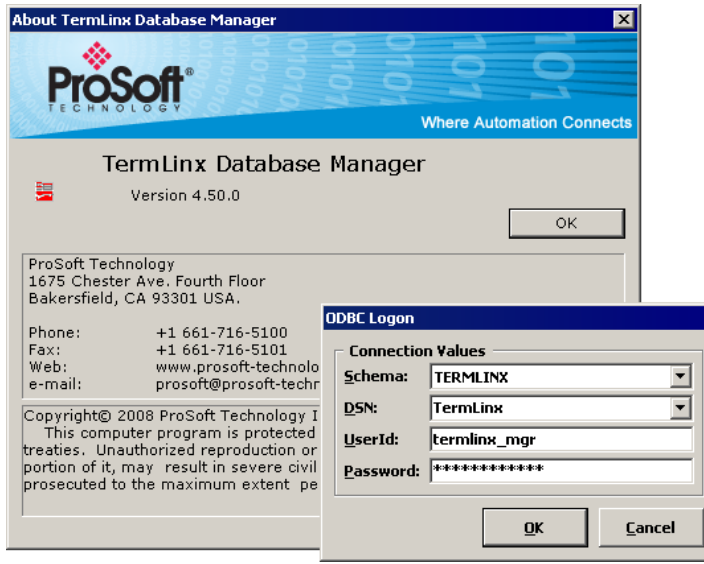

- **4** In the ODBC Logon dialog box, enter:
	- $\circ$  Schema = "TERMLINX"
	- o DSN = "TermLinx"
	- $\circ$  UserId = "termlinx mgr"
	- $\circ$  Password = "termlinx mgr"

## *4.3.1 Internal Database Dependencies ("Foreign Key" References)*

Some fields in some tables contain primary keys of records in other tables. When such a reference is non-null, the referenced (target) record must exist. Unresolvable references are not permitted. This condition is called "referential integrity".

For example, each table except SITE has a hidden field that contains the ID of your currently selected Site. This field is maintained automatically by the Database Manager, and it is this field that allows TermLinx to differentiate tables belonging to one site from tables of the same name belonging to other sites.

Other cases are more explicit. For example, in order for a new driver to dump a load, the driver must be entered into the database as a driver (in the DRVR table) and must also be associated with a carrier (in the DXCR table).

The Oracle database services enforce referential integrity. This means that, for example, you cannot add the DXCR record without first adding the DRVR record that our DCXR record will refer to. This also means that if you delete the driver from DRVR, the driver's carrier association is deleted from DCXR automatically.

In other cases, such as a reference from an account (Dump Quota, QOTD) to a supplier (NADR), the presence of the QOTD record will prevent the NADR record from being deleted, and in order to delete the NADR the QOTD must be deleted first.

**Tip:** The order of the entries in the "Administration / Table Maintenance" menu can be helpful for determining dependencies. Tables lower in the list may refer to tables higher in the list, but never the other way round. So, to add a multi-table item, add to the listed tables in top-down order, and when deleting, delete from the listed tables bottom-up.

## <span id="page-16-0"></span>**4.4 Working Online**

Working Online means that you have a connection to the "live" TermLinx database. The changes you make will take effect as soon as you use the Delete, Update, or Add buttons on the Table Maintenance dialog boxes.

#### *To work online you must first connect to a TermLinx database:*

- **1** Open the Administration menu, and then choose Database Connection. This action opens the ODBC Login dialog box.
- **2** In the ODBC Logon dialog box, enter:

DSN = "TermLinx" UserId = "TermLinx\_mgr Password = "TermLinx\_mgr

**3** Click OK to connect to the database.

#### *To add new records which have been entered in offline mode:*

You can add and modify records to the database even when you do not have a database connection. TermLinx Database Manager saves your work in CSV (Comma Separated Values) files, which you can use to update the "live" TermLinx database the next time you connect to the database.

- **1** Open the File menu, and then choose Open. This action opens a standard File Open dialog box.
- **2** Locate the file you saved during your offline section, and click Open. This action opens a Table Maintenance dialog box corresponding with the table data you saved during your offline session.
- **3** Select the first new record in the list window, and then click Add to add the record to the database. The help window at the bottom of the dialog box will confirm when the record has been added.
- **4** Repeat steps 2 and 3 for each record that must be added.

**Tip:** The order of the entries in the "Administration / Table Maintenance" menu can be helpful for determining dependencies. Tables lower in the list may refer to tables higher in the list, but never the other way round. So, to add a multi-table item, add to the listed tables in top-down order, and when deleting, delete from the listed tables bottom-up.

*To add new records:*

- **1** Open the Administration menu, and choose Table Maintenance. This action opens a submenu with a list of tables you can edit.
- **2** In the Table Maintenance submenu, choose the table to edit. This action opens a Table Maintenance dialog box that allows you to view and edit the contents of records in each table.
- **3** To create a new record, select <New record>.
- **4** Fill in the fields in the dialog box, and then click Add to save the record.

**Important:** The primary key for each record must be unique. You cannot create a new record that has the same primary key as an existing record. You cannot change the primary key for an existing record to be the same as the primary key for another record.

#### *To update or correct data:*

- **1** Open the Administration menu, and choose Table Maintenance. This action opens a submenu with a list of tables you can edit.
- **2** In the Table Maintenance submenu, choose the table to edit. This action opens a Table Maintenance dialog box that allows you to view and edit the contents of records in each table.
- **3** Click the **Find** button to populate the list window on the left side of the dialog box, and then select the record to edit. Modify the fields in the dialog box, then click Update to save the record.

#### *To delete (permanently remove) records:*

- **1** Open the Administration menu, and choose Table maintenance. This action opens a submenu with a list of tables you can edit.
- **2** In the Table Maintenance submenu, choose the table to edit. This action opens a Table Maintenance dialog box that allows you to view and edit the contents of records in each table.
- **3** Select a record and click Delete.

**Tip:** The order of the entries in the "Administration / Table Maintenance" menu can be helpful for determining dependencies. Tables lower in the list may refer to tables higher in the list, but never the other way round. So, to add a multi-table item, add to the listed tables in top-down order, and when deleting, delete from the listed tables bottom-up.

**Note:** After making changes to the database, click the Refresh button to re-read table data from the database so that you can view, save, or print the newest data.

#### *To save or print data:*

- Open the File menu and choose Save to save all the data in the current table in .CSV format.
- Open the File menu and choose Print to print all the data in the current table to the default Windows printer.

**Tip:** You can save or print all fields in a table, or only selected fields. Selected fields are colored **black** in the Table Maintenance dialog box. To un-select a field, click the field name, and notice that the text changes from black to white. Unselected fields will not be saved or printed.

Create a log file of changes to the current table, by opening the File Menu and clicking Log. A log file listing all changes you have made to the current table during this editing session will be stored in .CSV format in C:\TermLinx\Programs\Data.

## <span id="page-18-0"></span>**4.5 Working Offline**

You can add and modify records to the database even when you do not have a database connection. TermLinx Database Manager saves your work in CSV (Comma Separated Values) files, which you can use to update the "live" TermLinx database the next time you connect to the database. This feature is useful if you are adding records while in the field, or if you delegate data entry tasks to a worker without a database connection.

#### *To view saved data and saved report templates:*

- **1** Open the File menu and choose Open. This action opens a standard File Open dialog box.
- **2** Select the file to view and then click Open.
- **3** When the file window is opened, you can view and print it (to print select File | Print).

#### *To add new records:*

- **1** Open the Administration menu, and choose Table Maintenance. This action opens a submenu with a list of tables you can edit.
- **2** In the Table Maintenance submenu, choose the table to edit. This action opens a Table Maintenance dialog box that allows you to view and edit the contents of records in each table.
- **3** Select <New record>. Fill in the fields in the dialog box, and then click Add to save the record.
- **4** Repeat steps 2 and 3 until you have entered all the new records.
- **5** Records are saved in .CSV format so that you can open them later when you connect to the database. Enter the name for your data, and then click Save.

**Note:** For data integrity reasons, you cannot modify existing records - you can only add new ones. You must be Online to modify existing records.

## **4.6 Common Database Manager Tasks**

## *4.6.1 Selecting a Site to Work on*

On systems where more than one site is configured, it is important to choose the correct site to work on before making any changes to the database.

To choose a site:

- **1** Open the Administration menu and choose Site Selection. This action opens the Site Selection dialog box, with a list of sites configured for your TermLinx system.
- **2** On the Site Selection dialog box, select the site to edit, and then click OK.

## *4.6.2 Table Maintenance*

- **1** Open the Administration menu, and choose Table maintenance. This action opens a submenu with a list of tables you can edit.
- **2** In the Table Maintenance submenu, choose the table to edit. This action opens a Table Maintenance dialog box that allows you to view and edit the contents of records in each table.
	- o To edit an existing record, use the **Find** button to populate the list window on the left side of the dialog box, and then select the record to edit. Modify the fields in the dialog box, then click Update to save the record.
	- o To create a new record, select <New record>. Fill in the fields in the dialog box, and then click Add to save the record.

**Tip:** To "clone" an existing record, select a record to copy, edit the data fields, being sure to change the Primary Key for the record, and then click Add.

o To delete (permanently remove) a record, select the record to delete and then click Delete.

**Important:** The primary key for each record must be unique. You cannot create a new record that has the same primary key as an existing record. You cannot change the primary key for an existing record to be the same as the primary key for another record.

The window at the bottom of the dialog box always contains help text related to the current task.

**3** When you are finished editing a table, click Close, or press [Ctrl][F4] to close the dialog box.

#### *Adding a new carrier*

- **1** Add a new record to the Name and Address (NADR) table, following the Table Maintenance steps above. You must complete these fields in the tabbed panel:
	- o Part 1 Tab: Name and Address Code (primary key) Obtain a unique 5-digit number from Head Office.
	- o Part 1 Tab: Name
	- This item appears on documents and in drop-down lists for the driver.
	- o Part 2 Tab: Carrier Put a single "X" in this box. Make sure all other (small) boxes are empty.
- **2** Add a new record to the Carrier (CARR) table, completing these fields:
	- o Name and Address Code (primary key) Use the same 5-digit number you used for the NADR record.

The carrier is now available for receiving assignments of plants and drivers.

#### *Adding a new plant and its account*

**Note**: The following steps are for sites where only one carrier is authorized to haul from the new plant. For sites using multiple carriers, refer to Adding Multiple Carriers (page [83\)](#page-82-0).

- **1** Add a new record to the Name and Address (NADR) table, completing these fields:
	- o Part 1 Tab: Name and Address Code (primary key)
	- o Part 1 Tab: Name
		- This item appears on documents and in drop-down lists for the driver.
	- o Part 2 Tab: Enter an X in the box next to Supplier
- **2** Click Add to add the record to the database.
- **3** Next, add a new record to the Dump Quota (QOTD) table, completing these fields:
	- o Part 1 Tab: Base Quota Number Enter 0.
	- o Part 1 Tab: Quota Confirmation Code (primary key part 1) Enter the same plant name you entered into NADR. This item appears on documents and in drop-down lists for the driver.
	- o Part 1 Tab: Effective Date and Time (primary key part 2) Enter the date and time for account to become active, using the format "yyyy-mm-dd HH:nn:ss" (four-digit year, numeric month, 24-hour clock).
	- o Part 1 Tab: Expiration Date and Time Enter the date and time for account to become inactive, using the format "yyyy-mm-dd HH:nn:ss" (four-digit year, numeric month, 24-hour clock).
	- o Part 1 Tab: Enter an X in the box next to Disable Allocation Control
	- o Part 3 Tab: Product Code
		- Enter "C3+". This is a reference to the Product (PRDC) table.
	- o Part 3 Tab: Carrier Code Enter the carrier code for the carrier that hauls from this plant (refers to the Carrier (CARR) table).
	- o Part 4 Tab: Name and Address (Receiver) Enter the NADR code of the entity that will receive the shipment from this carrier.
	- o Part 4 Tab: Name and Address (Supplier)

Enter the 5-digit code of the newly added plant.

Leave all other fields blank. If you are cloning an existing record, you should clear all other fields on the Part 4 Tab.

The account is now available for selection by drivers working for the carrier that lifts product at the plant.

#### *Adding a new driver*

- **1** Add a new record to the Driver (DRVR) table, completing these fields:
	- o Part 1 Tab: Driver Number (primary key) Choose a unique number to identify the driver. This is the Driver ID the driver will use to log in.
	- o Part 1 Tab: Driver Code Enter the same number.
	- o Part 2 Tab: Personal Identification No. This is the Personal Identification Number (PIN or password) the driver will use to log in.
	- o Part 2 Tab: Driver Name. Displayed to the driver during a session, and printed on documents.
- **2** Add a new record to the Driver-Carrier Cross-Reference (DCXR) table, completing these fields:
	- o Driver Number (primary key part 1) The driver number you entered above.
	- o Carrier Code (primary key part 2) The identifier of the carrier in the Carrier (CARR) table.

The driver may now log in and dump loads from any plant from which the driver's carrier is authorized to haul.

#### *Recovering from a system failure*

**Important:** If TermLinx crashes, it is possible that the last ticket number in the database will be duplicated when TermLinx starts up again.

To avoid duplicate ticket numbers after a system crash, run the procedure RPL\_SQNC.SQL to reset the ticket numbers. After you run that procedure, you can start TermLinx again.

You can find the file RPL\_SQNC.SQL in the TermLinx installation folder, normally C:\TermLinx\SQL. Open the file in NotePad.exe and read the instructions and warnings before running it.

#### *Changing User Names and Passwords*

The script file "CREATUSR.SQL" of the TermLinx database schema defines the roles and several typical User IDs Comments in that file outline the purpose of each role.

An administrator can change, create or delete User IDs for any user except the schema owner. The following User IDs must exist in order for TermLinx to run successfully.

- user TERMLINX\_KRN of role TERMLINX\_SRVR
- **EXECTERMLINX MGR of role TERMLINX USER.**

Use the TermLinx Configuration Manager to manage these User IDs.

## <span id="page-22-0"></span>**5 TermLinx Data Model**

## *In This Chapter*

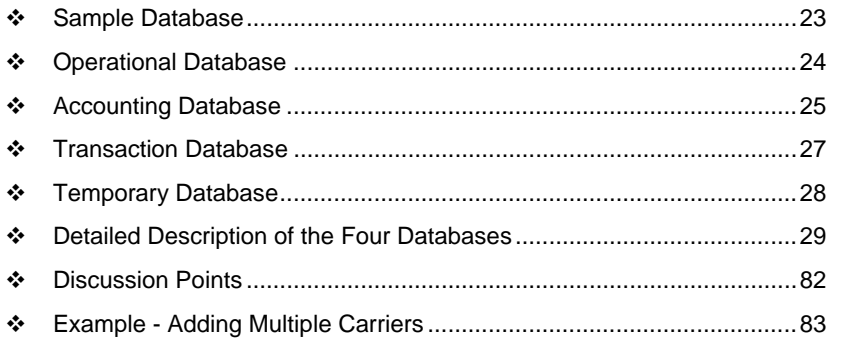

The database is separated into five sub-databases:

- Operational Database Operational characteristics of the Site.
- **Version Database**

The version number of the SQL schema describing the remaining databases.

- Accounting Database Relational database of Product-transfer contracts and the parties thereto.
- **Transaction Database** Record of Product transfers; a satellite of the Accounting Database.
- **Version Database** The version number of the SQL schema describing the next two databases.

## **5.1 Sample Database**

A sample database is installed with your software. The sample database site ID is "ProSoft". The sample database allows you to see how the tables should be set up, however, you must set up your own site and database for the product to work correctly.

Once you begin create a Site ID in the Site table, it's easy to toggle between the sample site and your site for comparison.

*To switch between sites:* 

- **1** Go to the Administration menu and choose Site Selection.
- **2** In the Site Selection dialog box, select a site and click OK.

The name of the site you selected will appear in the DBM window title bar.

#### <span id="page-23-0"></span>*Entero Users*

**Warning:** Entero systems will not work if the ProSoft Site ID is in the database.

You can view the sample database before connecting to Entero, but you must rename the "ProSoft" Site ID to a numeric value *before connecting to Entero*. Run script [CHNGSTID.SQL] in the C:\TermLinx\Sql folder to give the Site ID a numeric value.

## **5.2 Operational Database**

Describes the physical configuration of the Site, and is more-or-less closely tied to PLC data files and associated ladder logic.

Changes to the Operational Database are usually associated with physical changes to the Site, or with changes to operational procedures at the Site, and thus are normally performed by operations personnel.

This database describes one Site only. It resides on the same machine as the instance of TermLinx that manages that Site.

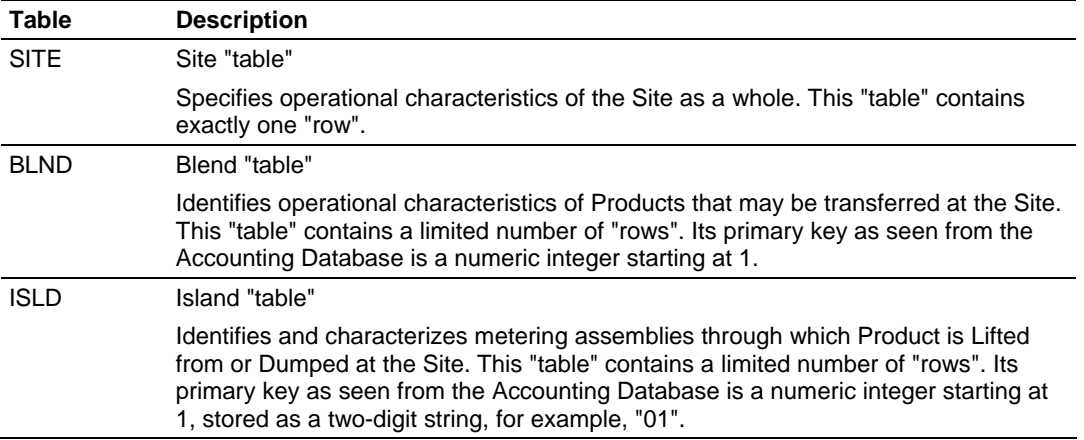

The operational configuration of the Site is isolated from Accounting by the partition described here. Where necessary, Accounting Database entries refer to the operational configuration by means of primary key references to BLND and ISLD only.

In contrast to the remaining databases, the Operational Database is not implemented as a "standard" relational database, and consequently (in this version of TermLinx) is not accessible by standard database tools that use SQL.

## <span id="page-24-0"></span>**5.3 Accounting Database**

The Accounting Database describes relationships among the entities involved in and by contracts for the transfer of Products at each Site and the constraints upon transactional activity against those contracts.

Changes to the Accounting Database reflect corresponding changes in the described relationships and (in the case of Quotas) changes in inventory status and forecasts, and are normally performed by accounting personnel.

This database describes any number of independent Sites. It may reside on any machine accessible by a TermLinx instance using a local or network connection. For robustness, recommended configuration is a single-Site database on the local machine. The remainder of the TermLinx Data Model section is written from the point of view of a single site.

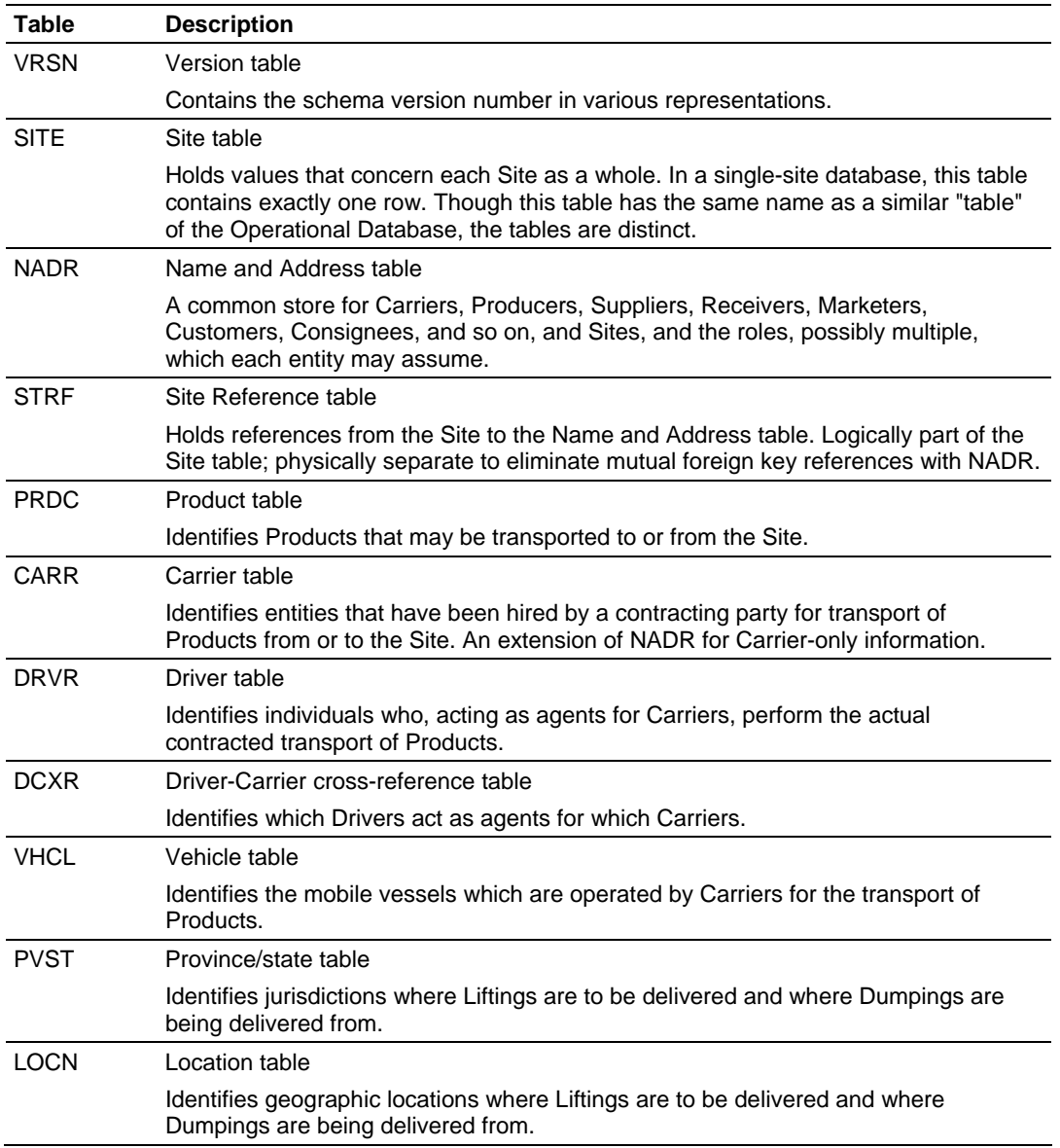

![](_page_25_Picture_148.jpeg)

## <span id="page-26-0"></span>**5.4 Transaction Database**

The Transaction Database records product transfers (Liftings and Dumpings) occurring at the Site.

Changes to the Transaction Database are made only by TermLinx, except for specific activity permitted to authorized personnel.

Like the Accounting Database, the Transaction Database may reside either locally or on the network. For robustness, it should be local. In the current implementation of TermLinx, the Transaction Database is physically part of the Accounting Database, and so they must reside together.

A Transaction is in one of five states:

- **Tentative** 
	- The Transaction has been created and is undergoing validation.
- **Standby** The Transaction has been validated but not yet activated ("started").
- **Active** The Transaction is in progress and being actively maintained by TermLinx.
- **Terminated and incomplete** The Transaction was cancelled (or abandoned) by the Driver or rejected by TermLinx prior to activation.
- **Terminated and complete** The Transaction was created by the Driver and has run its proper course, or it was internally created by TermLinx or the PLC.

These five states are partitioned in the database into two tables:

![](_page_26_Picture_174.jpeg)

A Transaction is created in the CTRN table, capturing selected information from the Accounting Database, and remains there until it is terminated ("posted"), at which time it is removed from the CTRN table and expanded into the TRNS table, capturing additional Accounting details.

The only columns editable from outside TermLinx itself are in the TRNS table: UPLD, ADJ1, and ADJ2.

## <span id="page-27-0"></span>**5.5 Temporary Database**

The Temporary Database is used as a work area for preparing a Transaction for printing of formal documents ("tickets"). As its contents are highly volatile, it is not intended as permanent storage to be interrogated from outside the TermLinx software.

It is possible for several Transactions (up to 9 "batches") to be reported on a single ticket. For this to occur, the Transactions for all batches must be created at the same time so that they have common accounting information. Upon completion, all the Terminated Transactions for the collection of batches receive the same ticket number.

When a Transaction is selected for printing of a ticket (or when the multiple Transactions for the batches of a single ticket are selected), the Temporary Database is emptied and then repopulated with the information in the selected Transaction(s) in a form that the ticket-printing software can use. That software (Crystal Reports) interrogates only the tables of the Temporary Database and does not access any other part of the TermLinx database. When the Transaction(s) are expanded into the Temporary Database, each target table receives at most one row.

![](_page_27_Picture_125.jpeg)

## <span id="page-28-0"></span>**5.6 Detailed Description of the Four Databases**

Each table is first summarized, giving a list of all its columns with their attributes, and then each column is described in detail.

![](_page_28_Picture_144.jpeg)

## *5.6.1 Notes*

- **1** Columns of multi-column keys are ordered most-to-least significant.
- **2** The primary key of each table is unique. Primary keys are used for identification by Head Office and to implement inter-table references. Where a table identifier is displayed to the Driver, the primary key is used (with one exception, PRDC.DSPC); for such tables an additional column is available for separate Head Office identification, but TermLinx does not enforce uniqueness on this "key".
- **3** Where character strings are trimmed, variable-length strings have no leading or trailing whitespace, and fixed-length strings have no leading whitespace.
- **4** Unless otherwise noted, NULL values are permitted and are interpreted by TermLinx as being equivalent to:

![](_page_29_Picture_142.jpeg)

Where a default is given, NULL is not permitted. Unless otherwise noted, no component of a primary key may be NULL or blank.

**5** Unless otherwise noted, NULL foreign key references are permitted and are interpreted by TermLinx as being equivalent to a reference to a hypothetical row in which each column is NULL or has its default value. Non-NULL "strong" references must satisfy the usual integrity constraint. Non-NULL "weak" references that violate integrity are deemed to be NULL for referential purposes.

The VRSN table is special because its contents depend only upon the database schema, being populated during database creation (and possibly repopulated during schema upgrade) but otherwise remaining unchanged. It contains exactly one row, whose values are the schema version number or portions thereof in various formats. No user except the schema owner has the ability to modify this table.

![](_page_30_Picture_177.jpeg)

![](_page_30_Picture_178.jpeg)

VRSN.JUNK Placeholder

This table restricts version number definition to a single location in the database scriptset (as default values to the columns of VRSN). An SQL "INSERT" statement cannot insert a row of all default values, but must explicitly set at least one value. "JUNK" has a value that is not a part of the version number.

VRSN.VRSN\_BN Version code, binary numeric VRSN.VRSN\_MJ Version number, major VRSN.VRSN\_MN Version number, minor VRSN.VRSN\_RL Version number, release VRSN.VRSN\_ST Version code, string

The version number of this TermLinx schema. The version number has the form "jj.nn.rrr", where "jj" is the major part, "nn" is the minor part, and "rrr" is the revision part. VRSN\_BN is an unsigned 32-bit integer that stores "jj" in the most significant 8 bits (bits 24 to 31), "nn" in the next most significant 8 bits (bits 16 to 23), and "rrr" in the least significant 16 bits (bits 0 to 15). VRSN\_ST replaces any leading zero of "jj" with a space.

Each additional table of the Accounting Database contains these three columns, of which only CHGC is used by TermLinx:

XSYS External system support

This column can be used as synchronization support for external systems such as Head Office ("HO"), and may contain any value (including NULL).

#### RREF Row reference

This column may contain any text (including NULL) useful to the database administrator to help identify specific rows.

CHGC Change count

This column counts changes applied via the TermLinx Local Host software. Whenever the row is updated by the Local Host, the change count is incremented by 1 (initial INSERT sets it to 1). If Head Office always writes 0 into this column whenever it performs an INSERT or an UPDATE, then it can detect changes made by the Local Host. Also, the Local Host timestamps each change (including deletions) by an update to SITE.CHGD. Head Office may compare this against its last known value to determine whether the Local Host has made any change to the database. This timestamp is the only record of deletions that the Local Host leaves.

Unless otherwise noted, all engineering quantities having numerical significance to TermLinx (accumulations and allocations) use the SI (metric) system of units (volumes in liters, masses in grams), which may be scaled from the base SI units by TermLinx configuration options.

![](_page_31_Picture_159.jpeg)

#### *5.6.3 SITE-Site*

SITE.XSYS External system support SITE.RREF Row reference

Not used by TermLinx.

SITE.CHGC Change count

Incremented by the Local Host when it updates the row.

SITE.CODe site id

Primary key. This code identifies the Site and is propagated through each table in both the Accounting and Transaction Databases as both a foreign key to SITE and the most significant component (STID) of the table's primary key.

SITE.CHGD Last change date

Timestamp of the latest change to the database made by the Local Host.

SITE.MGNC Driver emergency override enable

Enables selection for drop-down lists of QOT\*.MGNC. Default is space.

```
SITE.ICXW Insurance certificate expiration warning 
SITE.WCXW WCB expiration warning 
SITE.TCXW TDG certification expiration warning 
SITE.DLXW Driver's license expiration warning 
SITE.LCXW Employee liability coverage expiration warning 
SITE.SOXW Site orientation expiration warning 
SITE.M5DW M5 inspection due warning (lift only) 
SITE.VIDW Visual inspection due warning (lift only) 
SITE.QLUW Lift quota usage count exhaustion warning 
SITE.QLAW Lift quota allocation exhaustion warning 
SITE.QLXW Lift quota duration expiration warning 
SITE.QDUW Dump quota usage count exhaustion warning 
SITE.QDAW Dump quota allocation exhaustion warning 
SITE.QDXW Dump quota duration expiration warning
```
The number of days prior to expiration/due after which to remind the driver. Default value is 0 for each (meaning no warning is issued).

The warning message that displays in TermLinx can be modified for the following columns:

- SITE.ICXW
- SITE.WCXW
- SITE.TCXW
- SITE.DLXW
- SITE.LCXW
- SITE.SOXW
- SITE.M5DW
- SITE.VIDW

Note: The bold letters in the above list correspond with letters in the text file that you'll learn about in the next section.

#### *To modify a warning message:*

- **1** Go to the directory where TermLinx is installed, for example, C:\Prosoft\TermLinx.
- **2** Open the Instance folder, and then open the XpireDue.txt file. The text file displays a list of letters followed by a definition in quotation marks.
- **3** Find the abbreviation for the warning message that you want to modify, and then type your text between the appropriate set of quotation marks.
- **4** Save the text file.
- **5** Restart TermLinx to ensure that the warning message displays properly.

```
SITE.TTOL Vehicle tare weight tolerance, kg 
x The number of days prior to expiration/due after which to remind the driver. 
x Default value is 0 for each (meaning no warning is issued). 
SITE.MOTD Message-of-the-day
```
Used to generate the Message of the Day to inform drivers of important information.

Not currently used.

SITE.TRNR Last vehicle train number SITE.TKLN Last ticket number, lift SITE.TKLD Last ticket date, lift SITE.TKDN Last ticket number, dump SITE.TKDD Last ticket date, dump

The "effective" date and number of the latest terminated Transaction, for lift and dump respectively, and the last train number assigned to a multiple-vehicle train. See TRNS.TKCN and TRNS.TKCD for more detail. These columns are for reference only. External changes to them have no effect.

![](_page_33_Picture_157.jpeg)

## *5.6.4 NADR-Name and Address*

NADR.XSYS External system support NADR.RREF Row reference

Not used by TermLinx.

NADR.CHGC Change count

Incremented by the Local Host when it updates the row.

NADR.STID Site id NADR.CODE Name and address code

> Primary key. If new rows for this table are created by the TermLinx Database Wizard, the value of CODE is assigned from a database sequence generator dedicated to that purpose.

NADR.RSFG Role selection flags

\*\* This is not a table column.

The booleans in this group indicate the role(s) that the entity may assume in product-transfer transactions. The general integrity constraint is that any row in this table that has a foreign reference to it must select the role that the foreign reference represents.

NADR.SITe site

The name and address of a lifting/dumping terminal. Two other tables, SITE and STRF, contain additional Site-only information; each Site is described by a combination of one row from each of the three tables SITE, STRF, and NADR where the row of NADR has NADR.SITE selected. Default is space.

NADR.SOPR Site Operator

The Site Operator is responsible for the day-to-day operation and maintenance of the Site, and need not have the same address as that of the Site itself. For example, a Site might be owned and used by a consortium, one partner of which is contracted to maintain the Site and supply operations personnel. Default is space.

NADR.CARR Carrier

A Carrier is hired by a contracting party to perform delivery of Product to be transferred under the contract. A Carrier is responsible for (and usually owns) the Vehicles used for the delivery, and hires Drivers to operate them. An extension table, CARR, contains additional Carrier-only information; the rows of CARR correspond with rows of NADR that have NADR.CARR selected. Default is space.

NADR.RCVR Receiver NADR.SPLR Supplier NADR.PDCR Producer

> These three roles are the parties to a Dumping (offloading) contract, in which the Receiver accepts from the Supplier custody of the Product which is to be delivered from the Producer to the Site. A typical dumping Site will have only one Receiver, its owner-operator, though larger Sites may be shared. For each, default is space.

NADR.MKTR Marketer NADR.CSTR Customer NADR.CNSG Consignee

> These three roles are the major parties to a Lifting (loading) contract, in which the Marketer transfers to the Customer custody of the Product which is to be delivered from the Site to the Consignee. A typical lifting Site will have only one Marketer, its owner-operator, though larger Sites may be shared. For each, default is space.

NADR.BRKR Broker NADR.XPTR Exporter NADR.XPFP Export fees payer

> When the destination of a lifting lies in a foreign country, certain additional formal documentation may be required by customs agents. These three roles provide additional entity identification required by U.S. Customs. For each, default is space.

NADR.MGNC Emergency selection

Selectable for drop-down lists only if DRVR.MGNC is set. Default is space.

NADR.NAME Name

Available for printing on formal documents. The TermLinx Database Wizard assumes that rows in the NADR table can be distinguished by the values of this column, and assigns the value of the actual primary key (NADR.CODE) for new rows from a database sequence generator dedicated to that purpose. The database schema, however, does not enforce uniqueness of NADR.NAME, so you should avoid using duplicate names. This column is trimmed.

```
NADR.ADR1 Address line 1 
NADR.ADR2 Address line 2 
NADR.CITY City name 
NADR.PVST Province/state code 
NADR.PZIP Postal/zip code 
NADR.TELE Telephone number 
NADR.ATTN To the attention of ...
```
These columns are typical letterhead items which are available for printing on formal documents. Their use is optional. PVST is not a foreign reference to the PVST table. These columns are trimmed.

![](_page_35_Picture_166.jpeg)

## *5.6.5 STRF-Site Reference*

STRF.XSYS External system support STRF.RREF Row reference

Not used by TermLinx.

STRF.CHGC Change count

Incremented by the Local Host when it updates the row.

STRF.STID Site id

Primary key.
STRF.NADR Name and address (Site)

Foreign reference to storage of letterhead items for the Site.

STRF.SOPR Name and address (Site Operator)

Foreign reference to storage of letterhead items for the Site Operator.

STRF.MKTR Default name and address (Marketer)

For Lift Quotas in which QOTL.MKTR is NULL, this value resolves the reference, which in such a case is non-NULL.

STRF.RCVR Default name and address (Receiver)

For Dump Quotas in which QOTD.RCVR is NULL, this value resolves the reference, which in such a case is non-NULL.

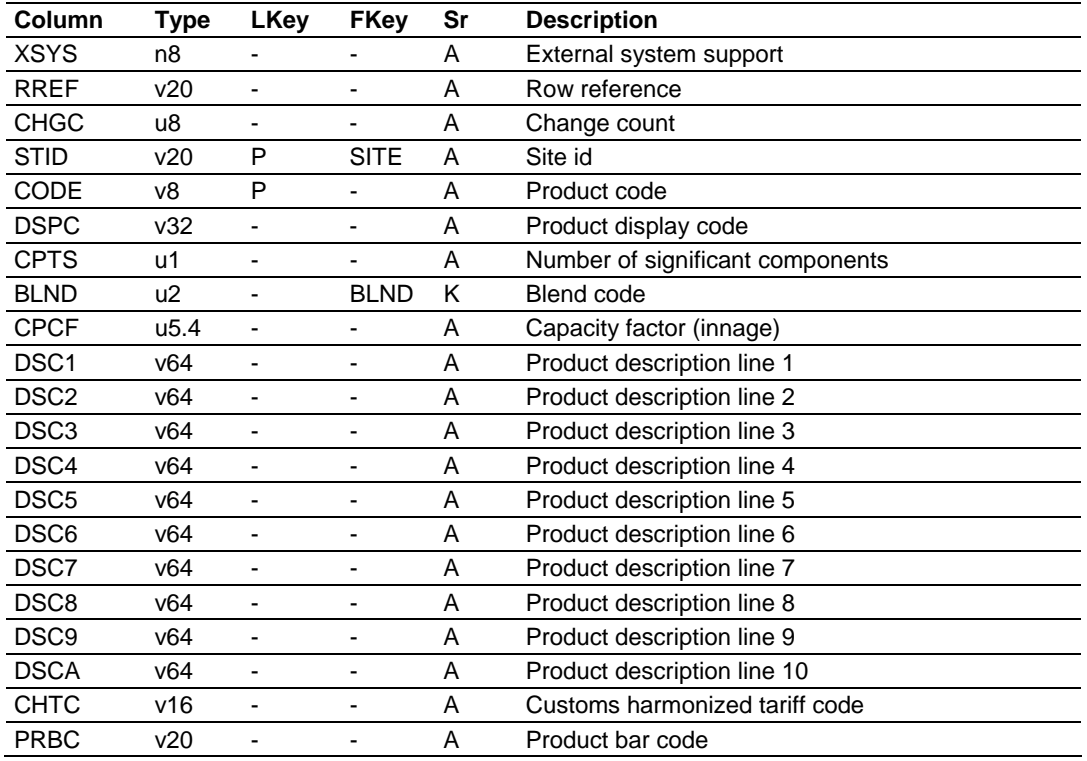

### *5.6.6 PRDC-Product*

PRDC.XSYS External system support PRDC.RREF Row reference

Not used by TermLinx.

PRDC.CHGC Change count

Incremented by the Local Host when it updates the row.

PRDC.STID Site id PRDC.CODE Product code

Primary key. Identifies the Product to Head Office.

PRDC.DSPC Product display code

Identifies the Product to the Driver, but TermLinx does not enforce uniqueness. This column is trimmed.

PRDC.CPTS Number of significant components

The number of components of the Product reported in the Transaction (TRNS.CPTn) that are significant for formal documents. Used, for example, to determine whether to report injected odorant on a BOL, or water content on a BOU. Default is 0. Currently not used.

PRDC.BLND Blend code

Foreign reference to corresponding entry in the Operational Database BLND "table". The user's Accounting and Operations groups must agree on the assignment of Product codes to Blend numbers.

PRDC.CPCF Capacity factor (innage)

A factor applied to the rated capacity of the Vehicle being loaded, for determining the actual maximum load. Intended to allow for thermal expansion of the Product in the vessel after loading. Default is 1.0. Mandated value for propane (C3) at a loading temperature of 15°C is 0.8911.

```
PRDC.DSC1 Product description line 1 
PRDC.DSC2 Product description line 2 
PRDC.DSC3 Product description line 3 
PRDC.DSC4 Product description line 4 
PRDC.DSC5 Product description line 5 
PRDC.DSC6 Product description line 6 
PRDC.DSC7 Product description line 7 
PRDC.DSC8 Product description line 8 
PRDC.DSC9 Product description line 9 
PRDC.DSCA Product description line 10 
PRDC.CHTC Customs harmonized tariff code 
PRDC.PRBC Product bar code
```
Items for printing on formal documents only. These columns are trimmed. The description items may include Emergency Response Plan telephone numbers, placard requirements, and so on.

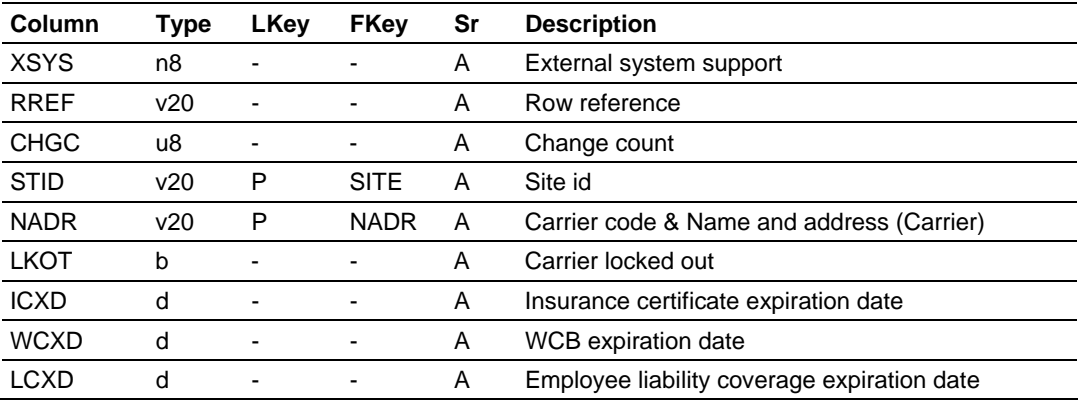

### *5.6.7 CARR-Carrier*

CARR.XSYS External system support CARR.RREF Row reference

Not used by TermLinx.

CARR.CHGC Change count

Incremented by the Local Host when it updates the row.

CARR.STID Site id

CARR.NADR Carrier code & Name and address (Carrier)

Both primary key to CARR and foreign reference to NADR. The NADR reference supplies the name and address for formal documents.

CARR.LKOT Carrier locked out

The Carrier is disallowed from using the system. Default is space.

CARR.ICXD Insurance certificate expiration date CARR.WCXD WCB expiration date CARR.LCXD Employee liability coverage expiration date

If any date has expired, the Driver is notified by a message box, and Transactions for this Carrier are disallowed.

### *5.6.8 DRVR-Driver*

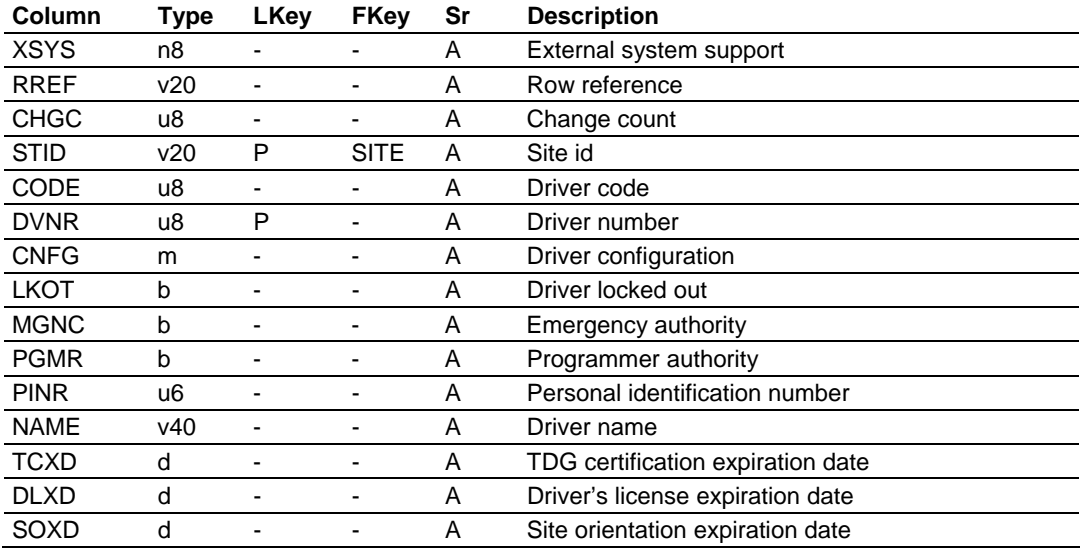

DRVR.XSYS External system support DRVR.RREF Row reference

#### Not used by TermLinx.

DRVR.CHGC Change count

Incremented by the Local Host when it updates the row.

DRVR.STID Site id

First component of primary key.

DRVR.CODE Driver code

Identifies the Driver to Head Office; uniqueness not enforced.

DRVR.DVNR Driver number

Second component of primary key. The Driver logs into the system with this number and a Personal Identification Number (PIN).

DRVR.CNFG Driver configuration

\*\* This is not a table column.

The booleans in this group select various options.

DRVR.LKOT Driver locked out

The Driver is disallowed from using the system. Default is space.

DRVR.MGNC Emergency authority

Enables selection for drop-down lists of NADR.MGNC and QOT\*.MGNC. Default is space.

DRVR.PGMR Programmer authority

Enables functions for Site troubleshooting and maintenance. Default is space.

Warning: These functions allow unrestricted access to the database. Improper use may result in data loss.

DRVR.PINR Personal identification number

The PIN or Password used by the Driver to log in. Default is 0.

DRVR.NAME Driver name

Used for identifying to the Driver the conversation with the TMS, and for printing on formal documents. This column is trimmed.

DRVR.TCXD TDG certification expiration date DRVR.DLXD Driver's license expiration date DRVR.SOXD Site orientation expiration date

If any date has expired, the Driver is notified and Transactions are disallowed.

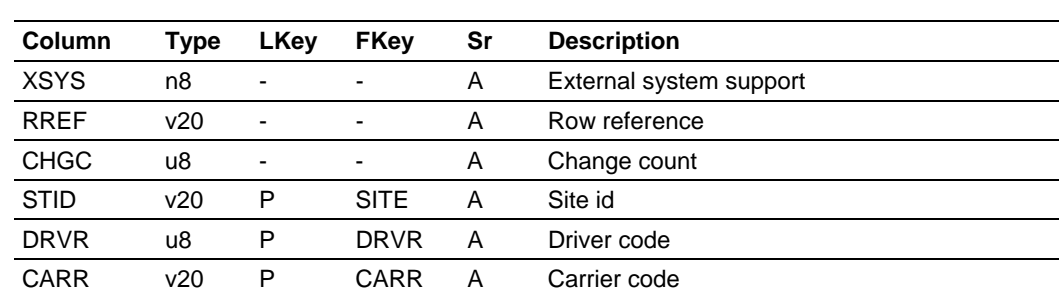

# *5.6.9 DCXR-Driver-Carrier Cross-Reference*

DCXR.XSYS External system support DCXR.RREF Row reference

Not used by TermLinx.

DCXR.CHGC Change count

Incremented by the Local Host when it updates the row.

DCXR.STID Site id DCXR.DRVR Driver code DCXR.CARR Carrier code

Primary key. This Driver works for this Carrier.

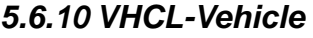

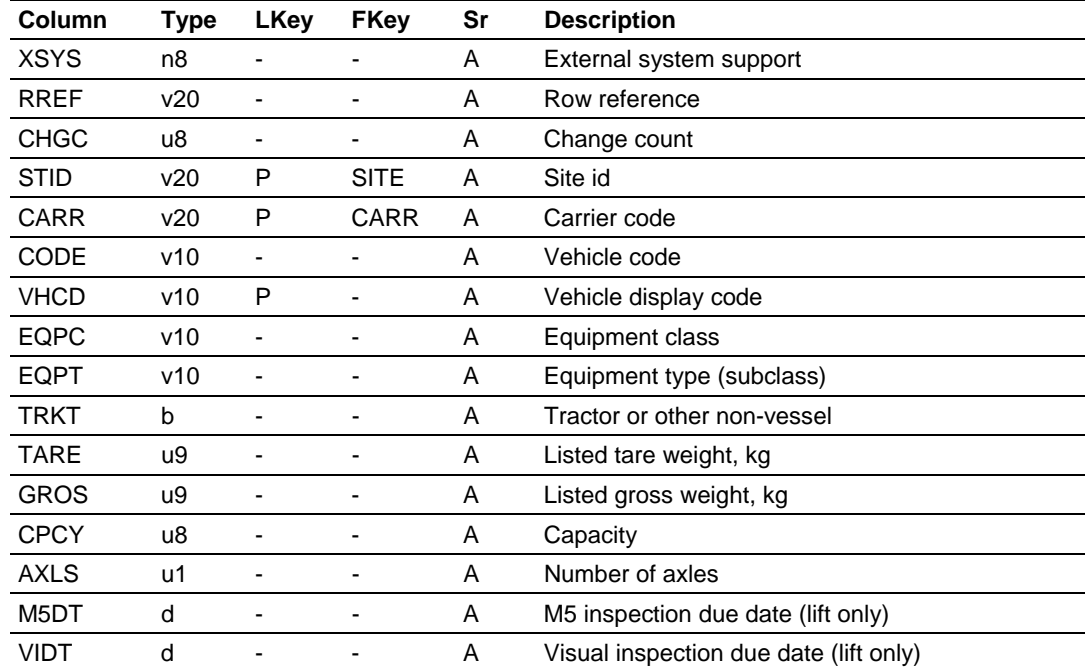

VHCL.XSYS External system support VHCL.RREF Row reference

Not used by TermLinx.

VHCL.CHGC Change count

Incremented by the Local Host when it updates the row.

VHCL.STID Site id VHCL.CARR Carrier code

> First two components of primary key; also a foreign reference to the Vehicle's owner.

VHCL.CODE Vehicle code

Identifies the Vehicle to Head Office; uniqueness not enforced.

VHCL.VHCD Vehicle display code

Third component of primary key. This code is the serial number or fleet number that uniquely identifies the Vehicle to its owner. Because CARR is also a component of this key, VHCD need be unique only within each Carrier. This column is trimmed.

VHCL.EQPC Equipment class VHCL.EQPT Equipment type (subclass)

For configuration and choosing procedures according to Vehicle type, and for Vehicle identification on formal documents. These columns are trimmed. Each island may be configured to restrict its use to a single equipment class (for example, "road vehicle" or "railcar"); the subclass permits further classification (for example, "lead" or "pup").

VHCL.TRKT Tractor or other non-vessel

If non-space, this vehicle is not a container capable of hauling Product on its own, but it does have weight which must be recorded and compensated for in weigh-scale operations. Default is space, meaning that this vehicle can be selected as a container.

VHCL.TARE Listed tare weight, kg VHCL.GROS Listed gross weight, kg

The listed weights of the vehicle, for use in weigh-scale operations. May be null.

VHCL.CPCY Capacity

The rated volume capacity of the Vehicle in liters, prior to application of PRDC.CPCF. Default is 0, meaning that liftings are not limited by capacity.

VHCL.AXLS Number of axles

Optional.

VHCL.M5DT M5 inspection due date (lift only) VHCL.VIDT Visual inspection due date (lift only)

If either date has expired, the Driver is notified and Transactions are disallowed.

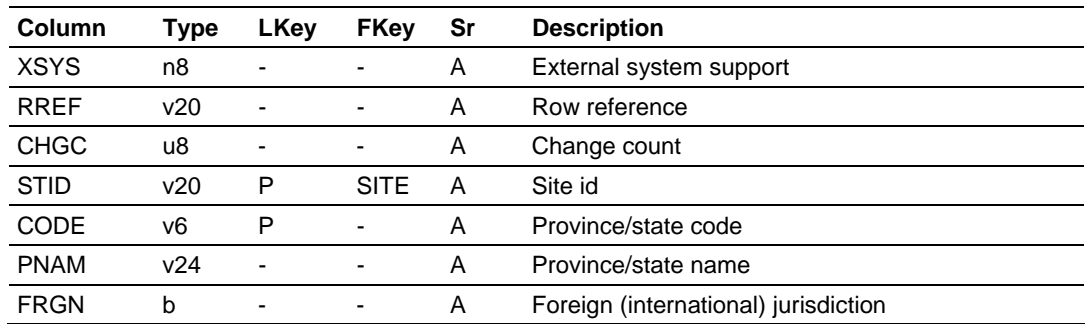

### *5.6.11 PVST-Province / State*

PVST.XSYS External system support PVST.RREF Row reference

Not used by TermLinx.

PVST.CHGC Change count

Incremented by the Local Host when it updates the row.

PVST.STID Site id PVST.CODE Province/state code

Primary key. Typically the standard postal abbreviation.

PVST.PNAM Province/state name

The full name of the jurisdiction. Must be non-NULL. This column is trimmed.

PVST.FRGN Foreign (international) jurisdiction

Determines whether additional formal documents (for customs) are required for an international Lifting. Default is space.

### *5.6.12 LOCN-Location*

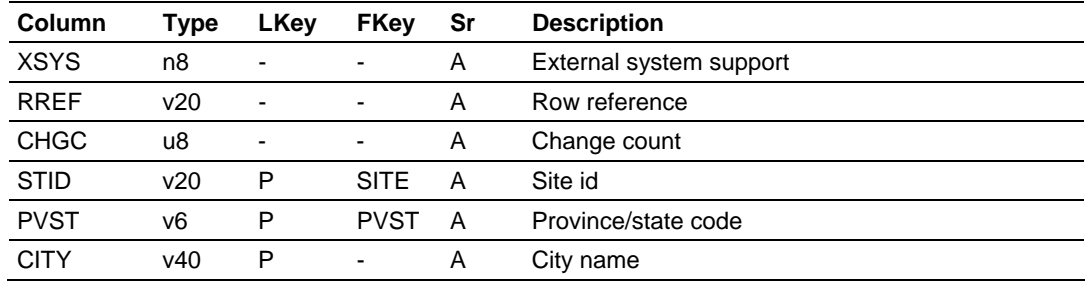

LOCN.XSYS External system support LOCN.RREF Row reference

Not used by TermLinx.

LOCN.CHGC Change count

Incremented by the Local Host when it updates the row.

LOCN.STID Site id LOCN.PVST Province/state code LOCN.CITY City name

Primary key. Selection is required for a BOL, and may be required for a BOU.

# *5.6.13 QOTL-Lift Quota (account/allocation/booking)*

**• common to both Lift and Dump Quotas:** 

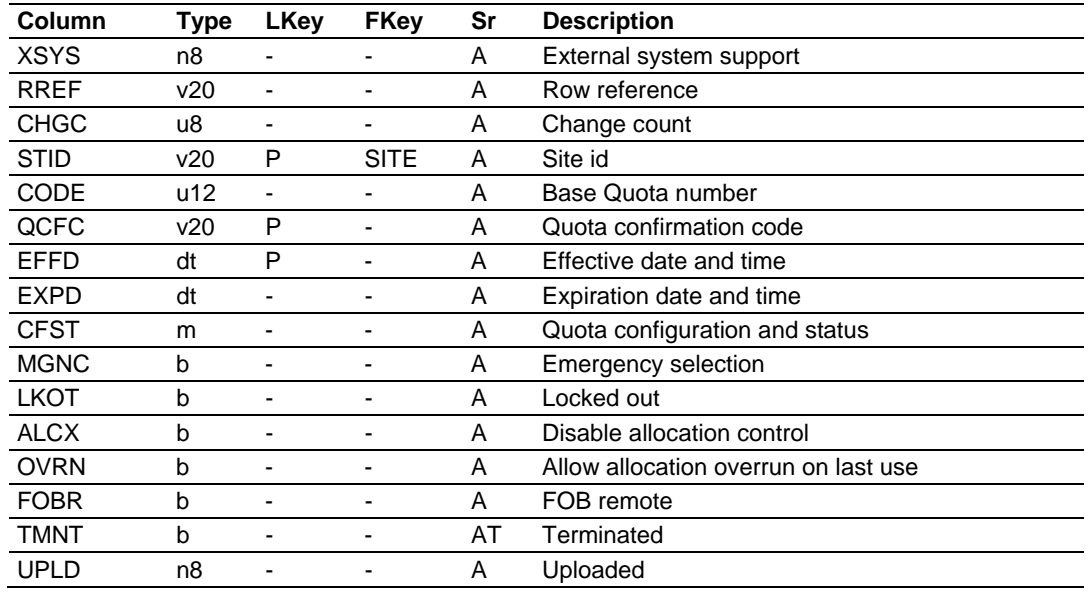

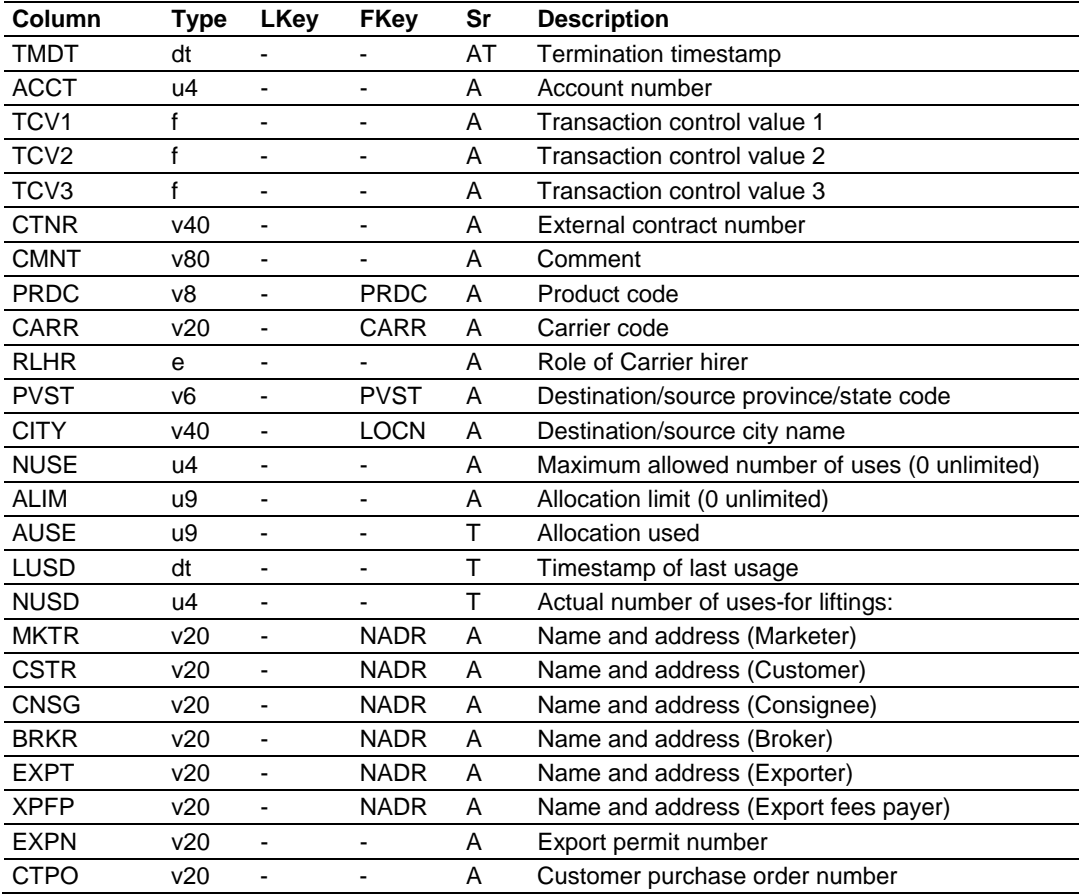

**• common to both Lift and Dump Quotas:** 

QOTL.XSYS External system support QOTL.RREF Row reference

Not used by TermLinx.

QOTL.CHGC Change count

Incremented by the Local Host when it updates the row.

QOTL.STID Site id

First component of primary key.

QOTL.CODE Base quota number

Identifies the Quota to Head Office; uniqueness not enforced.

QOTL.QCFC Quota confirmation code QOTL.EFFD Effective date and time

Last two components of primary key. QCFC is the text displayed to the Driver in the Quota drop-down list; this column is trimmed. EFFD may be null.

QOTL.EXPD Expiration date and time

The Quota is valid only during the period from EFFD to EXPD. A NULL EFFD is deemed to be the beginning of time and a NULL EXPD the end of time. Different periods may be chosen for the same base Quota number by inserting multiple rows into this table. For any base Quota number, the row selected for the Driver's drop-down list is the one with the latest EFFD that has already arrived; if also EXPD has expired, the Quota is not selected. This scheme implements semipermanent Quotas, in which an ongoing contract may undergo several changes throughout its life (for example, change of authorized Carrier); changes to Quotas may be downloaded ahead of time, and the changes automatically take effect on the effective date.

QOTL.CFST Quota configuration and status

\*\* This is not a table column.

The booleans in this group select various options and show various status.

QOTL.MGNC Emergency selection

Selectable for drop-down lists only if DRVR.MGNC or SITE.MGNC is set. Default is space.

QOTL.LKOT Locked out

Disallows selection for the Driver's drop-down list. Default is space.

QOTL.ALCX Disable allocation control

Allocation limits are not enforced. Default is space.

QOTL.OVRN Allow allocation overrun on last use

May be used to distinguish allocations (true) from pre-bookings (false). Default is space.

```
QOTL.FOBR FOB remote
```
Determines whether the "shipper" (the legal owner of the product during transport) is the Customer (FOBR false) or the Marketer (FOBR true). Default is space.

```
QOTL.TMNT Terminated
```
Set by TermLinx when:

- the Quota reaches its maximum use count;
- the draw against the Quota reaches or exceeds its allocation;
- the Quota has passed its expiration time.

Alterable by Head Office. Default is space.

QOTL.UPLD Uploaded

Set non-zero by Head Office upon upload, and makes the Quota a candidate for purging by TermLinx (if TMNT is set and TMDT is sufficiently old). Default is 0.

```
QOTL.TMDT Termination timestamp
```
Set by TermLinx when it sets TMNT. Alterable by Head Office.

QOTL.ACCT Account number

For Head Office reference, as desired. Transactions not derived from a Quota (via Driver conversation) receive an "account number" between 1 and 99 determined by TermLinx or the PLC (see TRNS below). For Quota-derived Transactions, the "account number" is taken from this column. Default is 0.

QOTL.TCV1 Transaction control value 1 QOTL.TCV2 Transaction control value 2 QOTL.TCV3 Transaction control value 3

These values are transferred to the PLC for transactions authorized against this Quota, in order to provide the PLC with Quota-specific information for specialized control functions.

QOTL.CTNR External contract number

For Head Office reference and printing on formal documents. This column is trimmed.

QOTL.CMNT Comment

This is optional text associated with the Quota that is to be printed on formal documents. This column is trimmed.

QOTL.PRDC Product code

Foreign reference to the Product implied by this Quota.

QOTL.CARR Carrier code QOTL.RLHR Role of carrier hirer

> Specifies the Carrier(s) authorized for this Quota, determined by evaluating the following rules in sequence. When the first condition is satisfied, further evaluation is halted. Items marked "[-]" are assertions only, and do not by themselves select Carriers or cause sequence termination:

(a) If CARR is non-NULL, it is a foreign reference to CARR, and RLHR is NULL; this Carrier is the only authorized Carrier.

[-] CARR is NULL, and RLHR is one of "NULL", "MKTR", "CSTR" and "CNSG". Note that the 4-character value "NULL" is distinct from a missing value which is said to be NULL.

(b) If table QLCX contains any rows that refer to this Quota, then the authorized Carriers are those given on those rows.

[-] Table QLCX does not exist, or contains no rows that refer to this Quota.

(c) If RLHR is "NULL", then all Carriers are authorized.

[-] RLHR is one of "MKTR", "CSTR" and "CNSG", which specifies the role of the entity that hired the Carrier (information obtainable from the contract).

(d) RLHR selects the corresponding NADR reference in the Quota, then both are applied through CHXR to determine the authorized Carriers. If RLHR is "CNSG", then QOTL.CNSG must not be NULL.

QOTL.PVST Destination/source province/state code QOTL.CITY Destination/source city name

The city and jurisdiction of the destination for this Quota, if known. If PVST is NULL, CITY is ignored.

QOTL.NUSE Maximum allowed number of uses (0 unlimited)

Default is 0.

QOTL.ALIM Allocation limit (0 unlimited)

Maximum volume draw against this Quota. Default is 0.

QOTL.AUSE Allocation used

Total actual volume draw against this Quota. Compared to ALIM to determine allocation remaining. Default is 0.

QOTL.LUSD Timestamp of last usage

Set by TermLinx.

QOTL.NUSD Actual number of uses

Set by TermLinx. Default is 0.

**for liftings:** 

```
QOTL.MKTR Name and address (Marketer) 
QOTL.CSTR Name and address (Customer) 
QOTL.CNSG Name and address (Consignee)
```
Foreign references to NADR for the three primary roles in a Lifting contract. For each Lift Quota, CSTR is required, MKTR if NULL defaults to SITE.MKTR (which is then required), and if CNSG is NULL the Consignee is determined by a dropdown list derived via CCXR.

```
QOTL.BRKR Name and address (Broker) 
QOTL.EXPT Name and address (Exporter) 
QOTL.XPFP Name and address (Export fees payer) 
QOTL.EXPN Export permit number
```
Additional requirements for an international Lifting contract, in order to complete additional formal documents. EXPN is trimmed.

QOTL.CTPO Customer purchase order number

Available for printing on formal documents. This column is trimmed.

QOTD-Dump Quota (account/allocation/booking)

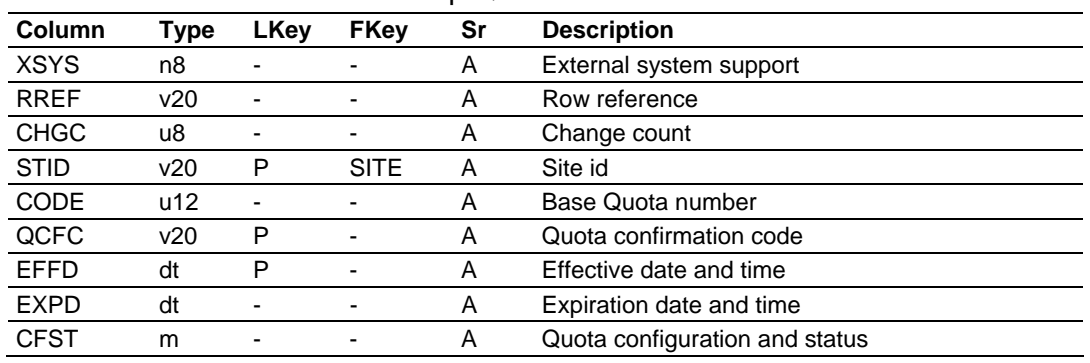

**EXECOMMON to both Lift and Dump Quotas:** 

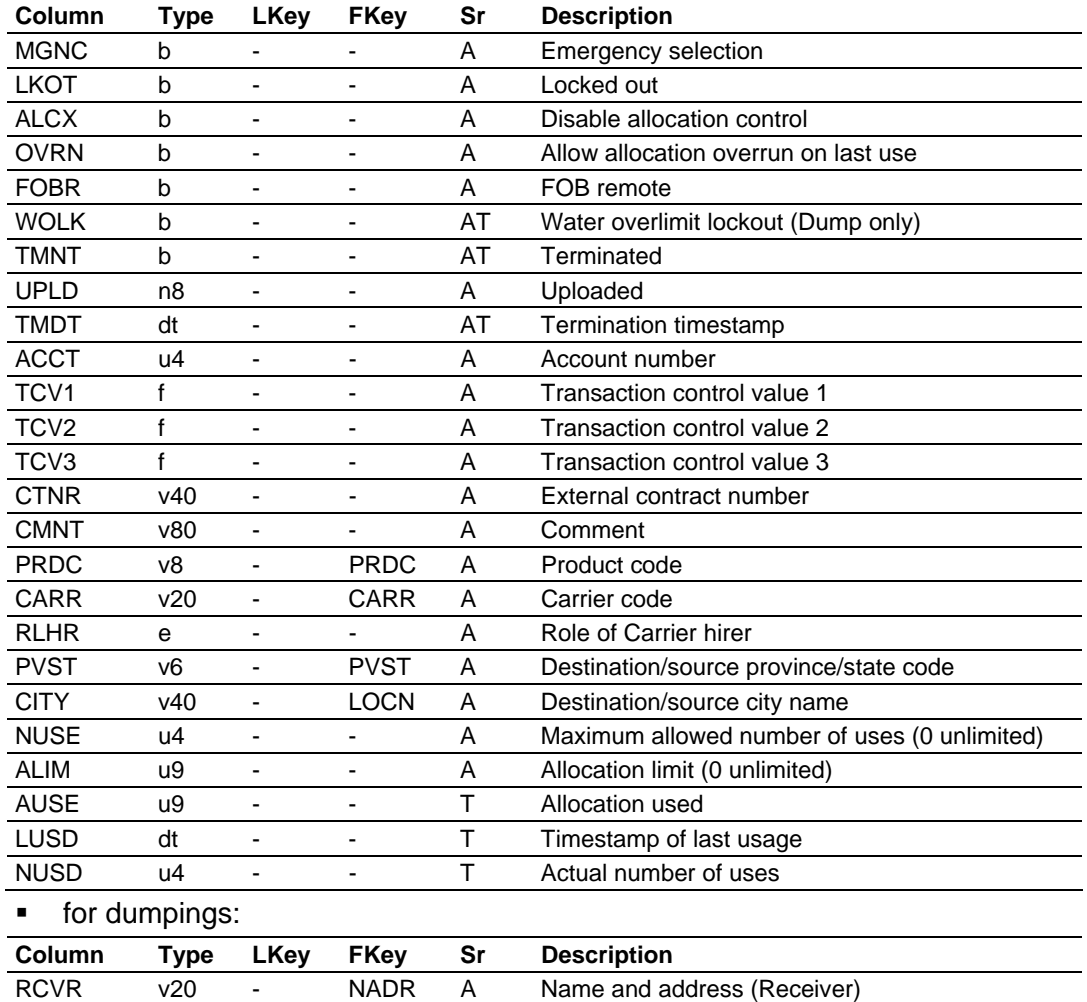

# WOVC u2 - - T Water overruns, count **• common to both Lift and Dump Quotas:**

QOTD.XSYS External system support QOTD.RREF Row reference

### Not used by TermLinx.

QOTD.CHGC Change count

Incremented by the Local Host when it updates the row.

QOTD.STID Site id

First component of primary key.

QOTD.CODE Base quota number

Identifies the Quota to Head Office; uniqueness not enforced.

SPLR v20 - NADR A Name and address (Supplier) PDCR v20 - NADR A Name and address (Producer) QOTD.QCFC Quota confirmation code QOTD.EFFD Effective date and time

Last two components of primary key. QCFC is the text displayed to the Driver in the Quota drop-down list; this column is trimmed. EFFD may be null.

QOTD.EXPD Expiration date and time

The Quota is valid only during the period from EFFD to EXPD. A NULL EFFD is deemed to be the beginning of time and a NULL EXPD the end of time. Different periods may be chosen for the same base Quota number by inserting multiple rows into this table. For any base Quota number, the row selected for the Driver's drop-down list is the one with the latest EFFD that has already arrived; if also EXPD has expired, the Quota is not selected. This scheme implements semipermanent Quotas, in which an ongoing contract may undergo several changes throughout its life (for example, change of authorized Carrier); changes to Quotas may be downloaded comfortably ahead of time, and the changes automatically take effect upon the effective date.

QOTD.CFST Quota configuration and status

\*\* This is not a table column.

The booleans in this group select various options and show various status.

QOTD.MGNC Emergency selection

Selectable for drop-down lists only if DRVR.MGNC or SITE.MGNC is set. Default is space.

QOTD.LKOT Locked out

Disallows selection for the Driver's drop-down list. Default is space.

QOTD.ALCX Disable allocation control

Allocation limits are not enforced. Default is space.

QOTD.OVRN Allow allocation overrun on last use

May be used to distinguish allocations (true) from pre-bookings (false). Default is space.

QOTD.FOBR FOB remote

Determines whether the "shipper" (the legal owner of the product during transport) is the Supplier (FOBR false) or the Receiver (FOBR true). Default is space.

QOTD.WOLK Water overlimit lockout (Dump only)

Operations may set a limit on the number of high-water shutdowns allowed. When the limit is exceeded, TermLinx sets this flag, and clears it 24 hours later. Intended to prevent a Driver from dumping an entire wet load through repeated Transaction starts. Default is space.

QOTD.TMNT Terminated

Set by TermLinx when:

(a) the Quota reaches its maximum use count;

(b) the draw against the Quota reaches or exceeds its allocation;

(c) the Quota has passed its expiration time.

Alterable by Head Office. Default is space.

QOTD.UPLD Uploaded

Set non-zero by Head Office upon upload, and makes the Quota a candidate for purging by TermLinx (if TMNT is set and TMDT is sufficiently old). Default is 0.

QOTD.TMDT Termination timestamp

Set by TermLinx when it sets TMNT. Alterable by Head Office.

QOTD.ACCT Account number

For Head Office reference, as desired. Transactions not derived from a Quota (via Driver conversation) receive an "account number" between 1 and 99 determined by TermLinx or the PLC (see TRNS below). For Quota-derived Transactions, the "account number" is taken from this column. Default is 0.

QOTD.TCV1 Transaction control value 1 QOTD.TCV2 Transaction control value 2 QOTD.TCV3 Transaction control value 3

These values are transferred to the PLC for transactions authorized against this Quota, in order to provide the PLC with Quota-specific information for specialized control functions.

QOTD.CTNR External contract number

For Head Office reference and printing on formal documents. This column is trimmed.

QOTD.CMNT Comment

This is optional text associated with the Quota that is to be printed on formal documents. This column is trimmed.

QOTD.PRDC Product code

Foreign reference to the Product implied by this Quota.

QOTD.CARR Carrier code QOTD.RLHR Role of carrier hirer

> Specifies the Carrier(s) authorized for this Quota, determined by evaluating the following rules in sequence. When the first condition is satisfied, further evaluation is halted. Items marked "[-]" are assertions only, and do not by themselves select Carriers or cause sequence termination:

> (a) If CARR is non-NULL, it is a foreign reference to CARR, and RLHR is NULL; this Carrier is the only authorized Carrier.

> [-] CARR is NULL, and RLHR is one of "NULL", "RCVR", "SPLR" and "PDCR". Note that the 4-character value "NULL" is distinct from a missing value which is said to be NULL.

> (b) If table QDCX contains any rows that refer to this Quota, then the authorized Carriers are those given on those rows.

[-] Table QDCX does not exist, or contains no rows that refer to this Quota.

(c) If RLHR is "NULL", then all Carriers are authorized.

[-] RLHR is one of "RCVR", "SPLR" and "PDCR", which specifies the role of the entity that hired the Carrier (information obtainable from the contract).

(d) RLHR selects the corresponding NADR reference in the Quota, then both are applied through CHXR to determine the authorized Carriers. If RLHR is "PDCR", then QOTD.PDCR must not be NULL.

QOTD.PVST Destination/source province/state code QOTD.CITY Destination/source city name

The city and jurisdiction of the source for this Quota, if known. If PVST is NULL, CITY is ignored.

QOTD.NUSE Maximum allowed number of uses (0 unlimited)

Default is 0.

QOTD.ALIM Allocation limit (0 unlimited)

Maximum volume draw against this Quota. Default is 0.

QOTD.AUSE Allocation used

Total actual volume draw against this Quota. Compared to ALIM to determine allocation remaining. Default is 0.

QOTD.LUSD Timestamp of last usage

Set by TermLinx.

QOTD.NUSD Actual number of uses

Set by TermLinx. Default is 0.

**for dumpings:** 

QOTD.RCVR Name and address (Receiver) QOTD.SPLR Name and address (Supplier) QOTD.PDCR Name and address (Producer)

Foreign references to NADR for the three primary roles in a Dumping contract. For each Dump Quota, SPLR is required, RCVR if NULL defaults to SITE.RCVR (which is then required), and if PDCR is NULL the Producer is determined by a drop-down list derived via SPXR.

QOTD.WOVC Water overruns, count

Maintained by TermLinx. Default is 0. Currently not used.

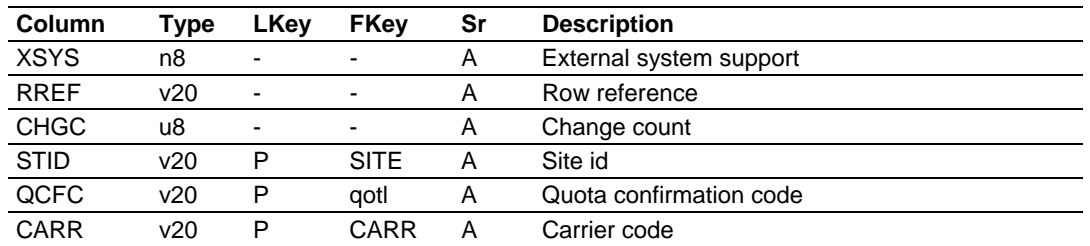

# *5.6.14 QLCX-Lift-Quota-Carrier Cross-Reference*

This optional table implements a simple system for determining the Lift Quotas authorized for the Drivers of a given Carrier. If the Carrier is not specified by the Quota directly, then the Quota is authorized if QLCX contains a row having a matching QOTL and a matching CARR, or if QLCX contains no rows with a matching QOTL and the Quota is authorized by table CHXR (below).

QLCX.XSYS External system support QLCX.RREF Row reference

Not used by TermLinx.

QLCX.CHGC Change count

Incremented by the Local Host when it updates the row.

QLCX.STID Site id QLCX.QCFC Quota confirmation code QLCX.CARR Carrier code

Primary key.

# *5.6.15 QDCX-Dump-Quota-Carrier Cross-Reference*

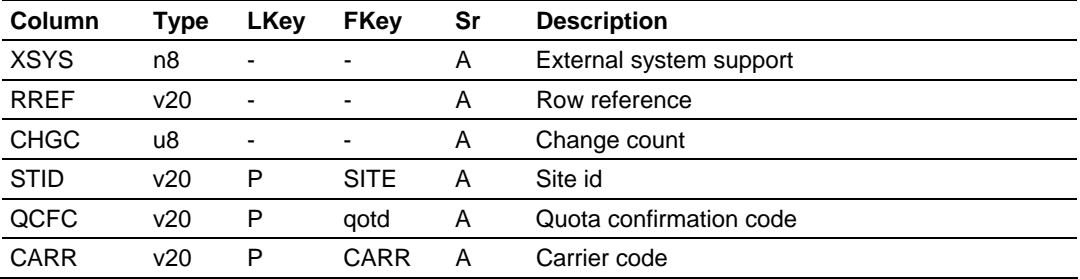

This optional table implements a simple system for determining the Dump Quotas authorized for the Drivers of a given Carrier. If the Carrier is not specified by the Quota directly, then the Quota is authorized if QDCX contains a row having a matching QOTD and a matching CARR, or if QDCX contains no rows with a matching QOTL and the Quota is authorized by table CHXR (below).

QDCX.XSYS External system support QDCX.RREF Row reference

### Not used by TermLinx.

QDCX.CHGC Change count

Incremented by the Local Host when it updates the row.

QDCX.STID Site id QDCX.QCFC Quota confirmation code QDCX.CARR Carrier code

Primary key.

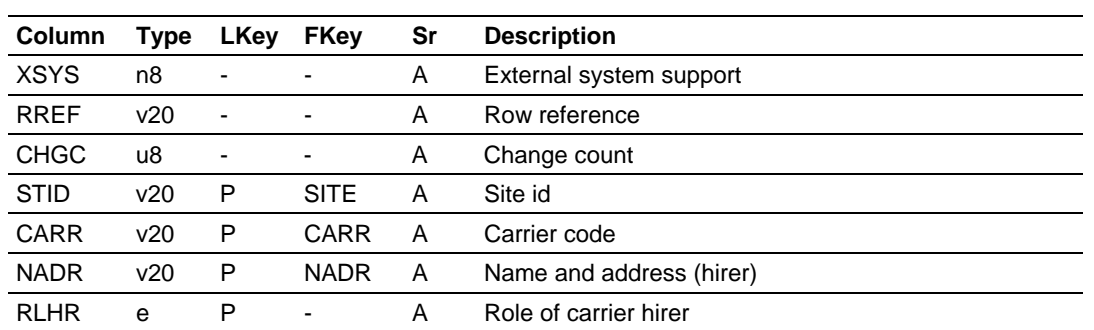

### *5.6.16 CHXR-Carrier-Hirer Cross-Reference*

This table implements a flexible system for determining the Quotas authorized for the Drivers of a given Carrier. If the Carrier is not specified by the Quota directly, and if the Quota is not authorized by the QLCX or QDCX table, then the Quota is authorized if its RLHR contains the string "NULL" or if CHXR contains a row having a matching CARR, a matching RLHR, and a NADR matching the Quota's NADR reference selected by RLHR.

CHXR.XSYS External system support CHXR.RREF Row reference

Not used by TermLinx.

CHXR.CHGC Change count

Incremented by the Local Host when it updates the row.

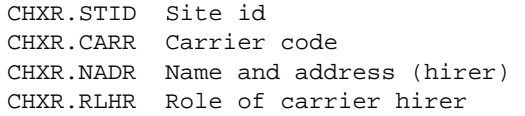

Primary key. RLHR is one of "MKTR", "CSTR", "CNSG", "RCVR", "SPLR", "PDCR".

### *5.6.17 CCXR-Customer-Consignee Cross-Reference*

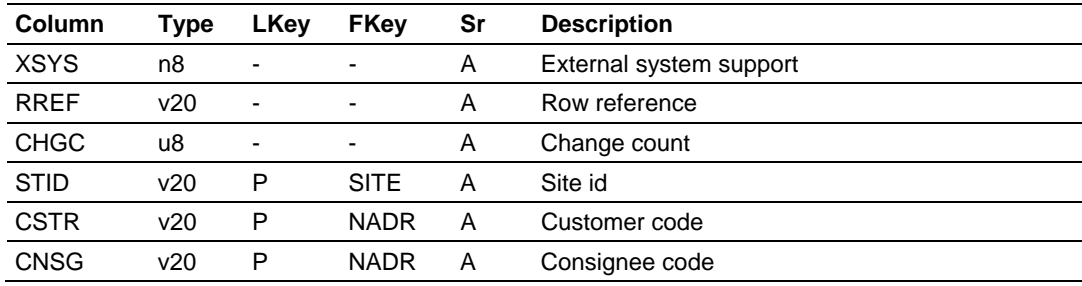

CCXR.XSYS External system support CCXR.RREF Row reference

#### Not used by TermLinx.

CCXR.CHGC Change count

Incremented by the Local Host when it updates the row.

CCXR.STID Site id CCXR.CSTR Customer code CCXR.CNSG Consignee code

Primary key. A non-specific Lift Quota for this Customer may deliver to this Consignee.

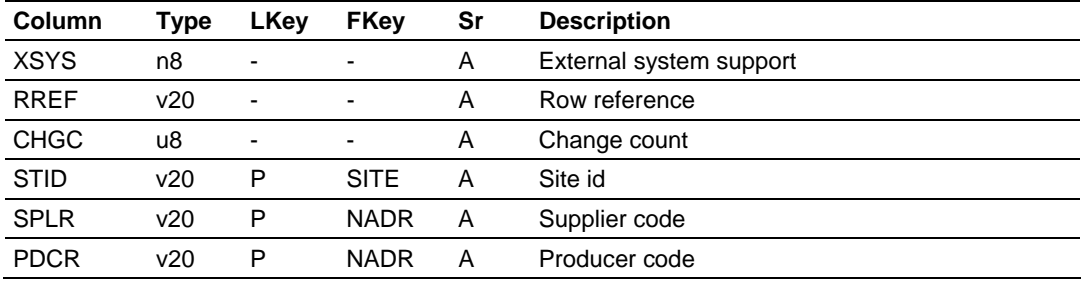

### *5.6.18 SPXR-Supplier-Producer Cross-Reference*

SPXR.XSYS External system support SPXR.RREF Row reference

Not used by TermLinx.

SPXR.CHGC Change count

Incremented by the Local Host when it updates the row.

SPXR.STID Site id SPXR.SPLR Supplier code SPXR.PDCR Producer code

> Primary key. A non-specific Dump Quota for this Supplier may deliver from this Producer.

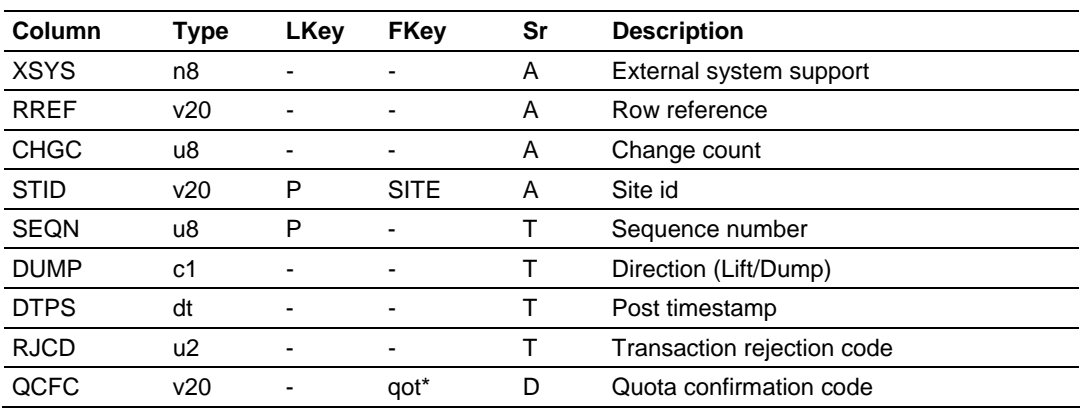

### *5.6.19 TXCP-Transaction Exception*

Most columns of this table derive their values from corresponding columns of TRNS. The foreign key reference to the QOTx table is "weak".

TXCP.XSYS External system support TXCP.RREF Row reference

Not used by TermLinx.

TXCP.CHGC Change count

Incremented by the Local Host when it updates the row.

TXCP.STID Site id TXCP.SEQN Sequence number

> Primary key. When the row is inserted by TermLinx itself, SEQN is that of the originating TRNS.

TXCP.DUMP Direction (Lift/Dump) TXCP.DTPS Post timestamp TXCP.RJCD Transaction rejection code TXCP.QCFC Quota confirmation code

When the row is inserted by TermLinx itself, these columns are copies of the corresponding columns of the originating TRNS; see documentation of the TRNS table for detail. TermLinx copies a TRNS automatically only when RJCD is nonzero. When the row is inserted manually, no associated TRNS need exist, though the constraints on column values (as documented for TRNS) are still applicable.

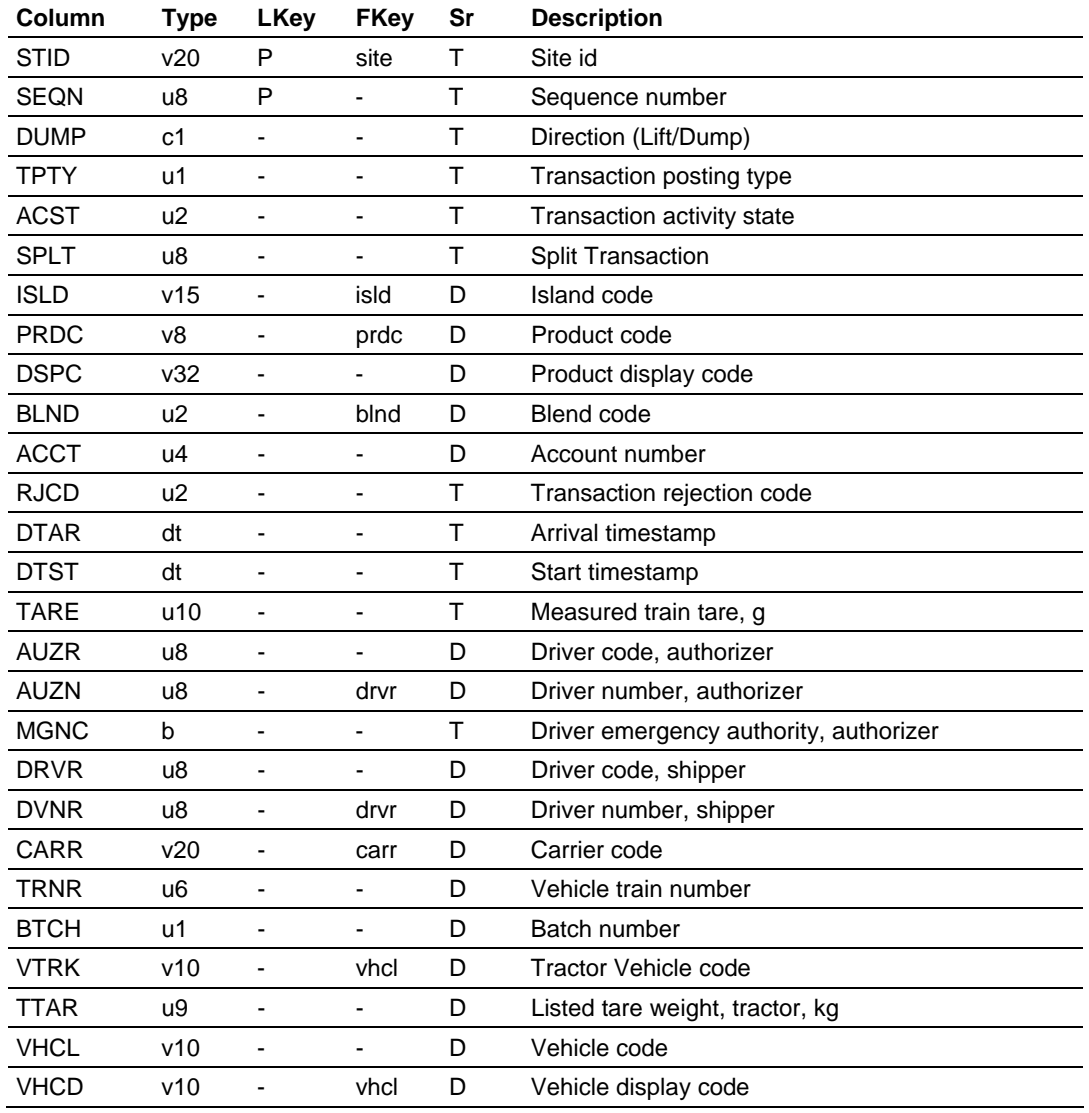

# *5.6.20 CTRN-Current Transaction*

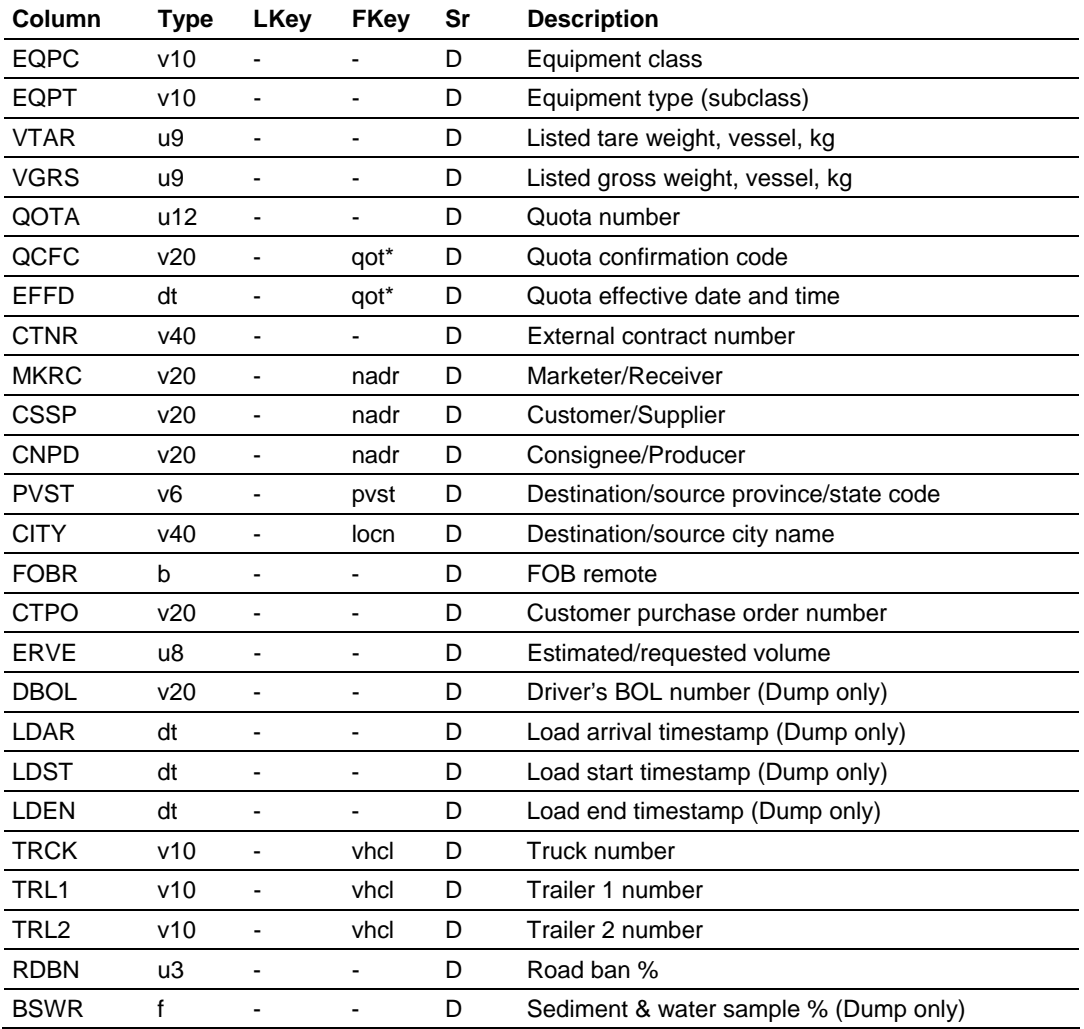

Most columns of this table give rise to the values of corresponding columns of TRNS. All foreign keys to the Accounting Database are "weak".

CTRN.STID Site id CTRN.SEQN Sequence number

> Primary key. SEQN is assigned sequentially upon Transaction creation, and is unrelated to the similarly-named column of the TRNS table; separate sequences are used for each.

CTRN.DUMP Direction (Lift/Dump)

Distinguishes between Lift and Dump Transactions. This value is determined by the mode (Lift or Dump) selected during Transaction validation, which in turn constrains the selection of the island during Transaction activation. Values are "L" and "D", and non-NULL.

CTRN.TPTY Transaction posting type

Indicates the original source of the Transaction. Values are:

3-Accountable

Transactions of this type are created through the usual Driver authorization, and represent normal custody-transfer Transactions.

```
4-Documentable
```
An accountable Transaction becomes documentable when flow has been initiated by the batch controller, indicating that a BOL or BOU must be made available to the Driver.

Only types 3 and 4 occur in the CTRN table; for other types, refer to the TRNS table. Value is never NULL.

CTRN.ACST Transaction activity state

This code is used internally by TermLinx to track the stages through which the Transaction proceeds on its way to termination. If non-zero, the Transaction is not yet terminated; cleared to zero upon termination. Default is 0.

```
CTRN.SPLT Split Transaction
```
If non-zero (and non-NULL), this Transaction was created as an almost-clone of another by a "Split Transaction" operation; the value is the sequence number TRNS.SEQN of the Transaction that was split.

CTRN.ISLD Island code

Foreign reference to corresponding entry in the Operational Database ISLD "table".

CTRN.PRDC Product code CTRN.DSPC Product display code

Foreign references to the relevant Product.

CTRN.BLND Blend code

Extended from the selected row of the Product table.

CTRN.ACCT Account number

This value is taken from QOT\*.ACCT. Values 1 thru 99 should be used with care; see TRNS.ACCT.

CTRN.RJCD Transaction rejection code

This code, assigned by TermLinx upon incomplete termination of the Transaction, gives the reason for Transaction termination. Default is 0.

CTRN.DTAR Arrival timestamp CTRN.DTST Start timestamp CTRN.TARE Measured train tare, g

Assigned by TermLinx as Transaction progresses. The "arrival" timestamp is either the Driver's gate entry time if a gate is present, or the creation time of a Transaction record. The "start" timestamp is Transaction activation; "start" is NULL for a Transaction still on standby.

CTRN.AUZR Driver code, authorizer CTRN.AUZN Driver number, authorizer CTRN.MGNC Driver emergency authority, authorizer CTRN.DRVR Driver code, shipper CTRN.DVNR Driver number, shipper CTRN.CARR Carrier code CTRN.TRNR Vehicle train number CTRN.BTCH Batch number CTRN.VTRK Tractor Vehicle code CTRN.TTAR Listed tare weight, tractor, kg CTRN.VHCL Vehicle code CTRN.VHCD Vehicle display code CTRN.EQPC Equipment class CTRN.EQPT Equipment type (subclass) CTRN.VTAR Listed tare weight, vessel, kg CTRN.VGRS Listed gross weight, vessel, kg CTRN.QOTA Quota number CTRN.QCFC Quota confirmation code CTRN.EFFD Quota effective date and time CTRN.CTNR External contract number

Assigned by drop-down list during Transaction validation. QOTA+EFFD and QCFC+EFFD are foreign references to the same row of either QOTL or QOTD (depending on the value of DUMP). MGNC is extended from the row of DRVR for the Driver that creates this transaction (AUZR/AUZN); if AUZR does not have MGNC, then DRVR = AUZR (and DVNR = AUZN), else DRVR/DVNR is selected from a drop-down list. For Sites or Modes that do not require Vehicle validation, VHCL/VHCD are null; any Vehicle references are then obtained via the Transaction Details screen and placed into CTRN.TRCK/TRL1/TRL2.

x \$\$\$ TRNR, BTCH, VTRK CTRN.MKRC Marketer/Receiver CTRN.CSSP Customer/Supplier CTRN.CNPD Consignee/Producer

> Extended from the Quota or assigned by drop-down list during Transaction validation.

CTRN.PVST Destination/source province/state code CTRN.CITY Destination/source city name

The city and jurisdiction of the destination (Lifting) or source (Dumping) of the product, extended from the Quota, selected from a drop-down list, or keyed in by the Driver. Violation of referential integrity to the LOCN table is specifically permitted.

CTRN.FOBR FOB remote

Extended from QOT\*.

CTRN.CTPO Customer purchase order number

Extended from QOT\*, or entered by the Driver. This column is trimmed.

CTRN.ERVE Estimated/requested volume

Entered by the Driver. For Dumpings, "estimated" (entered in units of m3, possibly with a fractional part) may be used by the batch controller for flow control. For Liftings, "requested" (entered in units of liters) may also be limited by capacity and allocation constraints. Value is stored in the database in units of liters.

CTRN.DBOL Driver's BOL number (Dump only)

For Dumpings, "Driver's BOL" is entered by the Driver as a link to the BOL from the TermLinx-issued BOU.

```
CTRN.LDAR Load arrival timestamp (Dump only) 
CTRN.LDST Load start timestamp (Dump only) 
CTRN.LDEN Load end timestamp (Dump only)
```
Entered by the Driver, for Dumpings only. These are the times associated with the original lifting of the load.

CTRN.TRCK Truck number CTRN.TRL1 Trailer 1 number CTRN.TRL2 Trailer 2 number

> Foreign references to VHCL. These values, obtained via the Transaction Detail data entry screen, are requested only for Sites/Modes that do not require Vehicle validation. For such Sites, multiple compartments may be transferred via a single Transaction. When Vehicle validation is required, however, each compartment requires its own Transaction. Violation of referential integrity is specifically permitted.

CTRN.RDBN Road ban % CTRN.BSWR Sediment & water sample % (Dump only)

Entered by the Driver.

### *5.6.21 TRNS-Transaction*

**For all Transactions:** 

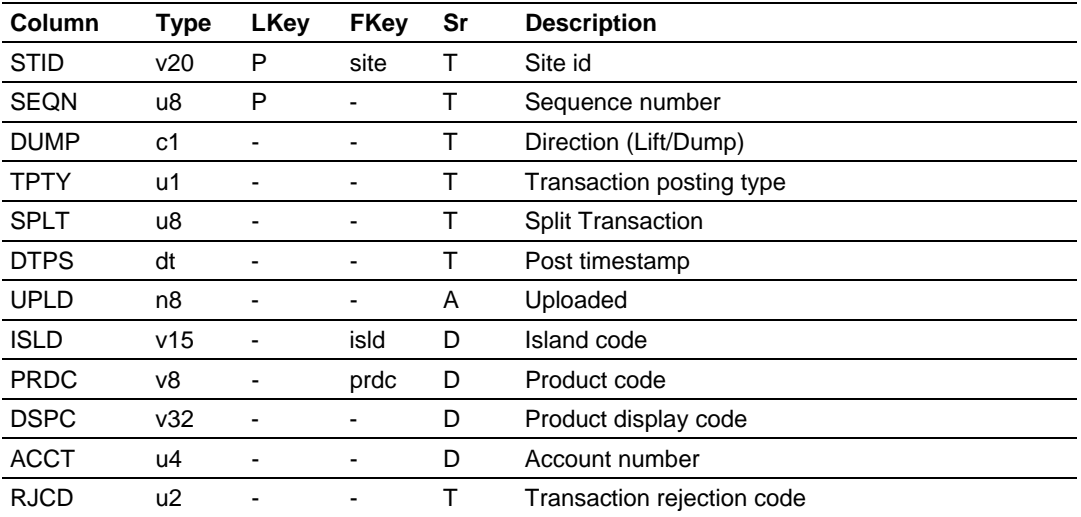

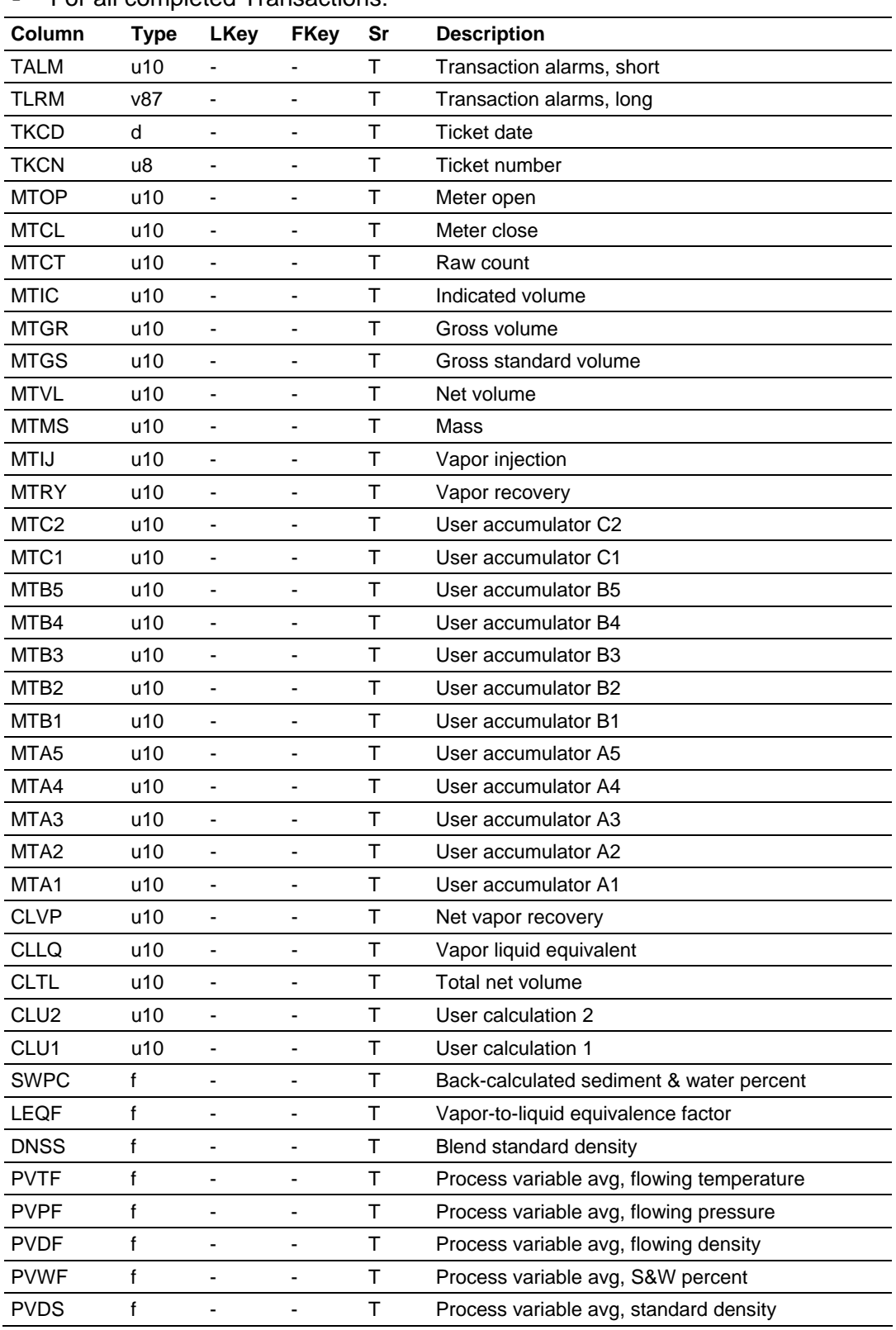

■ For all completed Transactions:

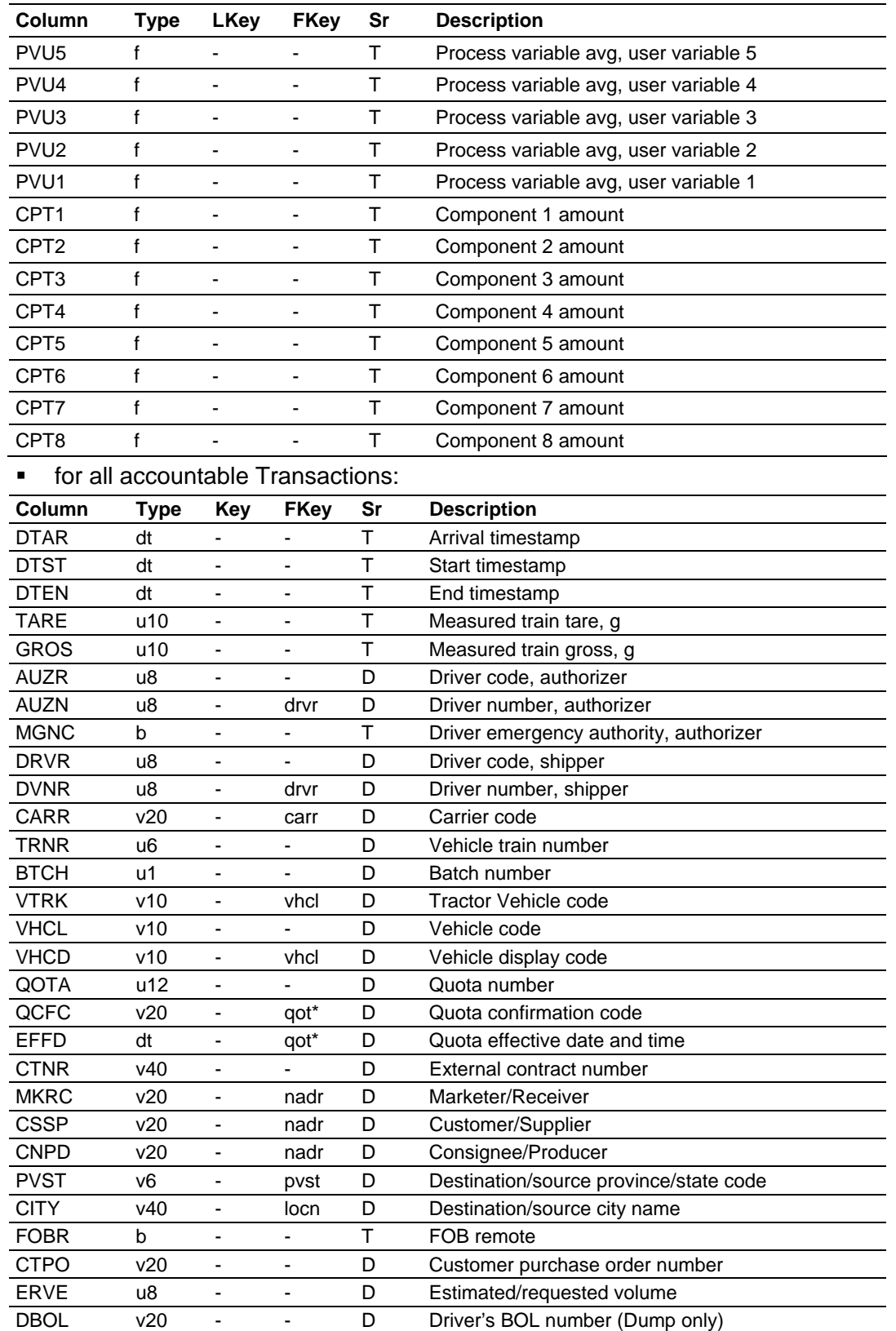

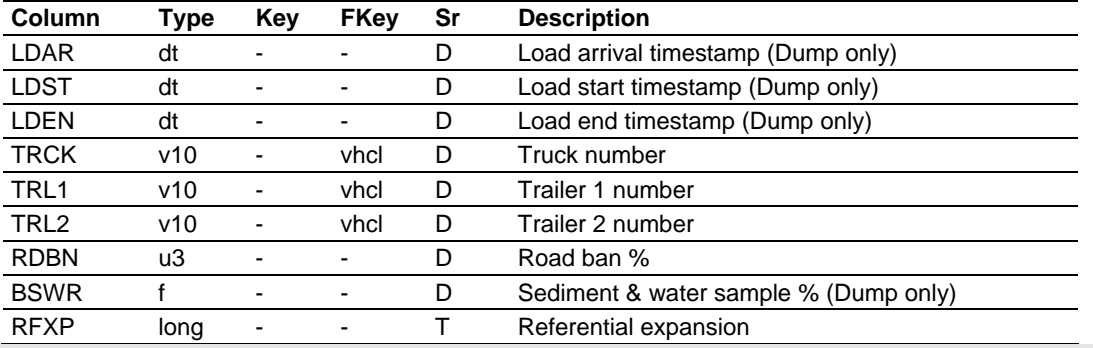

Note: Columns MTVP, MTLQ, MTTL, and MTC2 are only used with Entero.

Some columns of this table derive their values from corresponding columns of CTRN. All foreign keys to the Accounting Database are "weak".

for all Transactions:

```
TRNS.STID Site id 
TRNS.SEQN Sequence number
```
Primary key. SEQN is assigned sequentially upon Transaction termination, and bears no relationship to the similarly-named column of the CTRN table; separate sequences are used for each. SEQN also bears no relationship to the ticket number, if any, except for chronological correspondence.

TRNS.DUMP Direction (Lift/Dump)

Distinguishes between Lift and Dump Transactions. For operational Transactions, this value is determined directly from the operational configuration of the island, which may be either Lift or Dump but not both. For accountable Transactions, this value is determined by the mode (Lift or Dump) selected during Transaction validation, which in turn constrains the selection of the island during Transaction activation. Values are "L" and "D", and non-NULL.

```
TRNS.TPTY Transaction posting type
```
Indicates the original source of the Transaction. Values are:

1-Cold start

A marker Transaction is written for each island when TermLinx is started. Contains start-up values (for example, meter readings) obtained from the PLC.

2-Operational

The PLC, if suitably programmed, may create Transactions of this type independently of any Driver authorization; for example, proving a meter. Also, TermLinx itself creates an operational Transaction to report a product leak, which is unaccounted flow outstanding at the time of starting a Driver-authorized Transaction.

```
3-Accountable
```
Transactions of this type are created through the usual Driver authorization, and represent normal custody-transfer Transactions.

#### 4-Documentable

An accountable Transaction becomes documentable when flow has been initiated by the batch controller, indicating that a BOL or BOU must be made available to the Driver.

```
5-Quota termination
```
When a Quota is automatically terminated, a marker transaction is written which identifies it, populating these columns only:

```
SEQN-from TRNSPKSQNC, TRNS primary key sequence generator 
STID-from QOTx.STID, site id 
QOTA-from QOTx.QOTA, quota code 
QCFC-from QOTx.QCFC, quota confirmation code 
EFFD-from QOTx.EFFD, effective date 
DTPS-timestamp of termination 
TPTY-= 5
DUMP-"L" or "D" for Lift or Dump respectively 
RJCD-indicates terminator and condition causing termination: 
    3-by kernel (DLL), number of uses exhausted: NUSD >= NUSE 
    2-by kernel (DLL), allocation exhausted: AUSE >= ALIM 
   1-by kernel (DLL), duration expiration: now >= EXPD 
    0-by stored procedure, duration expiration: now >= EXPD 
FOBR-from QOTx.FOBR, FOB remote 
ACCT-from QOTx.ACCT, account number 
CTNR-from QOTx.CTNR, external contract number 
PRDC-from QOTx.PRDC or as completed, product code 
MTVL-from QOTx.AUSE, allocation used 
MTCT-from QOTx.NUSD, actual number of uses 
MKRC-from QOTL.MKTR/QOTD.RCVR or as completed, marketer/receiver
```
When a quota is terminated by the kernel (RJCD non-zero), the termination of the quota occurs upon termination of a transaction that used that quota. In this case, certain columns (PRDC, MKRC) acquire the values used for the transaction, which are the quota values completed by the rules of selection applied during creation of the transaction. For example, if the MKTR of a terminated QOTL is null, then the MKRC of the type 5 transaction will be null if the quota was terminated by the stored procedure, but will be the value of STRF.MKTR if the quota was terminated by the kernel. Furthermore, the kernel tests quota termination conditions in descending order of RJCD, terminating the quota upon the first condition satisfied. The kernel's site task invokes the quotatermination stored procedures at a frequency of approximately one hour; these procedures test only the duration expiration condition, but do so for all unterminated quotas.

Posting types 1 and 5 do not represent product flow. Types 3 and 4 arise from the CTRN table. Value is never NULL.

TRNS.SPLT Split Transaction

If non-zero (and non-NULL), this Transaction was created as an almost-clone of another by a "Split Transaction" operation; the value is the sequence number TRNS.SEQN of the Transaction that was split.

TRNS.DTPS Post timestamp

Timestamp of Transaction posting. Written when the Transaction is terminated and its row in TRNS is created.

TRNS.UPLD Uploaded

Set non-zero by Head Office upon upload, and makes the Transaction a candidate for purging by TermLinx (if DTPS is sufficiently old). Default is 0.

TRNS.ISLD Island code

Foreign reference to corresponding entry in the Operational Database ISLD "table".

TRNS.PRDC Product code TRNS.DSPC Product display code

Foreign references to the relevant Product.

TRNS.ACCT Account number

For accountable (or documentable) Transactions, this value is taken from QOT\*.ACCT. For operational Transactions, however, this number is determined by the TMS software (TermLinx and the PLC program). TermLinx has reserved account numbers 1 thru 9 for TermLinx-created transactions (TermLinx assigns account number 2 to product leaks) and 10 thru 99 for PLC-created transactions.

```
TRNS.RJCD Transaction rejection code
```
This code, assigned by TermLinx upon incomplete termination of the Transaction, gives the reason for Transaction termination. Default is 0.

**for all completed Transactions:** 

```
TRNS.TALM Transaction alarms, short 
TRNS.TLRM Transaction alarms, long
```
These codes, taken from the PLC when the completed Transaction is posted, are not used by TermLinx, but let the PLC (or batch controller) attach to the Transaction additional information, such as alarms, or the reason for Transaction termination. For an AccuLoad batch controller, these codes contain a bitmap of the cumulative AccuLoad alarms over the duration of the Transaction; TALM contains the first 32 alarm bits (numbered according to AccuLoad documentation) as an unsigned long integer, and TLRM contains the first 64 alarm bits (numbered according to AccuLoad documentation) as a character string showing the bit settings for each of eight bytes.

TRNS.TKCD Ticket date

The date on which the Transaction is deemed to have occurred for accounting purposes, based on the "end-of-day hour" configuration in the Operational database; it is the same as the posting date for a midnight end-of-day. Assigned upon termination of a completed Transaction.

TRNS.TKCN Ticket number

Every complete Transaction representing product flow receives a sequential ticket number upon termination. Not every such Transaction is documentable, which may cause gaps in the BOL/BOU numbering sequence. Liftings and Dumpings have separate ticket number series.

```
TRNS.MTOP Meter open 
TRNS.MTCL Meter close 
TRNS.MTCT Raw count 
TRNS.MTIC Indicated volume 
TRNS.MTGR Gross volume 
TRNS.MTGS Gross standard volume 
TRNS.MTVL Net volume 
TRNS.MTMS Mass 
TRNS.MTIJ Vapor injection 
TRNS.MTRY Vapor recovery 
TRNS.MTC2 User accumulator C2 
TRNS.MTC1 User accumulator C1 
TRNS.MTB5 User accumulator B5 
TRNS.MTB4 User accumulator B4 
TRNS.MTB3 User accumulator B3 
TRNS.MTB2 User accumulator B2 
TRNS.MTB1 User accumulator B1 
TRNS.MTA5 User accumulator A5 
TRNS.MTA4 User accumulator A4 
TRNS.MTA3 User accumulator A3 
TRNS.MTA2 User accumulator A2 
TRNS.MTA1 User accumulator A1 
TRNS.CLVP Net vapor recovery 
TRNS.CLLQ Vapor liquid equivalent 
TRNS.CLTL Total net volume 
TRNS.CLU2 User calculation 2 
TRNS.CLU1 User calculation 1
```
Metered amounts for this Transaction. The first 22 items are taken from the PLC; the last 5 items are calculated from the others. Scalable amounts are scaled to the highest possible precision: volumes in liters and mass in grams; other quantities are not scaled. Values not provided by the batch controller may not be present; however, MTVL, and consequently CLTL, are always present. The three groups of user accumulators correspond to three of the "accumulator classes" of the operational configuration, for which different operational characteristics may be specified. Additives injected by external batch controllers (such as an AccuLoad) are recorded in the MTAx accumulators.

TRNS.SWPC Back-calculated sediment & water percent

The S&W content, back-calculated from MTGS and MTVL.

TRNS.LEQF Vapor-to-liquid equivalence factor

The product of the liquid-equivalence factor for the blend (taken from the PLC at the time of Transaction posting) and the liquid-equivalence scale factor (taken from the operational configuration file). CLLQ is calculated as the product of CLVP and this value.

TRNS.DNSS Blend standard density

The density of the blend at standard conditions, taken from the PLC at the time of Transaction posting.

```
TRNS.PVTF Process-variable average, flowing temperature 
TRNS.PVPF Process-variable average, flowing pressure 
TRNS.PVDF Process-variable average, flowing density 
TRNS.PVWF Process-variable average, S&W percent 
TRNS.PVDS Process-variable average, standard density 
TRNS.PVU5 Process-variable average, user variable 5 
TRNS.PVU4 Process-variable average, user variable 4 
TRNS.PVU3 Process-variable average, user variable 3 
TRNS.PVU2 Process-variable average, user variable 2 
TRNS.PVU1 Process-variable average, user variable 1
```
Average values of the process variables for this Transaction. Values not required by the user may not be present.

TRNS.CPT1 Component 1 amount TRNS.CPT2 Component 2 amount TRNS.CPT3 Component 3 amount TRNS.CPT4 Component 4 amount TRNS.CPT5 Component 5 amount TRNS.CPT6 Component 6 amount TRNS.CPT7 Component 7 amount TRNS.CPT8 Component 8 amount

> Items available for reporting details of Product composition; for example, molar fraction component analysis of NGL Dumpings, or additives injected into refinedproduct Liftings such as mercaptan.

for all accountable Transactions:

```
TRNS.ADJ1 Adjustment #1 
TRNS.ADJ2 Adjustment #2
```
Available for recording minor adjustments for the purpose of printing formal documents. For example, the Crystal Reports "report format file" that controls the printing of a Bill of Lading might print the text "INVALID BOL" for a load of propane that receives insufficient odorant. Sufficient odorant can then be injected manually into the already completed load, the amount entered into one of these columns, and the report format file can be programmed to consider this to permit the BOL to be reprinted without that notation. These columns are editable by authorized personnel, in contrast to all other columns (except UPLD) which are not editable and contain a permanent record of the details of the Transaction. The default value is 0 for both columns.

```
TRNS.DTAR Arrival timestamp 
TRNS.DTST Start timestamp 
TRNS.DTEN End timestamp 
TRNS.TARE Measured train tare, g 
TRNS.GROS Measured train gross, g
```
Assigned by TermLinx as Transaction progresses. The "arrival" timestamp is that of the Driver's gate entry if a gate is present, or is that of the creation of the Transaction record otherwise. The "start" and "end" timestamps are those of the actual Lifting/Dumping operation.

```
TRNS.AUZR Driver code, authorizer 
TRNS.AUZN Driver number, authorizer 
TRNS.MGNC Driver emergency authority, authorizer 
TRNS.DRVR Driver code, shipper 
TRNS.DVNR Driver number, shipper 
TRNS.CARR Carrier code 
TRNS.TRNR Vehicle train number 
TRNS.BTCH Batch number 
TRNS.VTRK Tractor Vehicle code 
TRNS.VHCL Vehicle code 
TRNS.VHCD Vehicle display code 
TRNS.QOTA Quota number 
TRNS.QCFC Quota confirmation code 
TRNS.EFFD Quota effective date and time 
TRNS.CTNR External contract number
```
Assigned by drop-down list during Transaction validation. QOTA+EFFD and QCFC+EFFD are foreign references to the same row of either QOTL or QOTD (depending on the value of DUMP). MGNC is extended from the row of DRVR for the Driver that creates this transaction (AUZR/AUZN); if AUZR does not have MGNC, then DRVR = AUZR (and DVNR = AUZN), else DRVR/DVNR is selected from a drop-down list. For Sites or Modes that do not require Vehicle validation, VHCL/VHCD are null; any Vehicle references are then obtained via the Transaction Details screen and placed into TRNS.TRCK/TRL1/TRL2.

x \$\$\$ TRNR, BTCH

TRNS.MKRC Marketer/Receiver TRNS.CSSP Customer/Supplier TRNS.CNPD Consignee/Producer

> Extended from the Quota or assigned by drop-down list during Transaction validation.

TRNS.PVST Destination/source province/state code TRNS.CITY Destination/source city name

The city and jurisdiction of the destination (Lifting) or source (Dumping) of the product, extended from the Quota, selected from a drop-down list, or keyed in by the Driver.

```
TRNS.FOBR FOB remote
```
Extended from QOT\*.

TRNS.CTPO Customer purchase order number

Extended from QOT\*, or entered by the Driver. This column is trimmed.

TRNS.ERVE Estimated/requested volume

Entered by the Driver. For Dumpings, "estimated" (entered in units of m3, possibly with a fractional part) may be used by the batch controller for flow control. For Liftings, "requested" (entered in units of liters) may also be limited by capacity and allocation constraints. Value is stored in the database in units of liters.

TRNS.DBOL Driver's BOL number (Dump only)

For Dumpings, "Driver's BOL" is entered by the Driver as a link to the BOL from the TermLinx-issued BOU.

TRNS.LDAR Load arrival timestamp (Dump only) TRNS.LDST Load start timestamp (Dump only) TRNS.LDEN Load end timestamp (Dump only)

Entered by the Driver, for Dumpings only. These are the times associated with the original lifting of the load.

TRNS.TRCK Truck number TRNS.TRL1 Trailer 1 number TRNS.TRL2 Trailer 2 number

> Foreign references to VHCL. These values, obtained via the Transaction Detail data entry screen, are requested only for Sites/Modes that do not require Vehicle validation. For such Sites, multiple compartments may be transferred via a single Transaction. When Vehicle validation is required, however, each compartment requires its own Transaction.

TRNS.RDBN Road ban % TRNS.BSWR Sediment & water sample % (Dump only)

Entered by the Driver.

TRNS.RFXP Referential expansion

Created by TermLinx when the Transaction is terminated. Formal documents are generated from this information, which is a snapshot of all relevant parts of the Accounting Database at the time of posting.

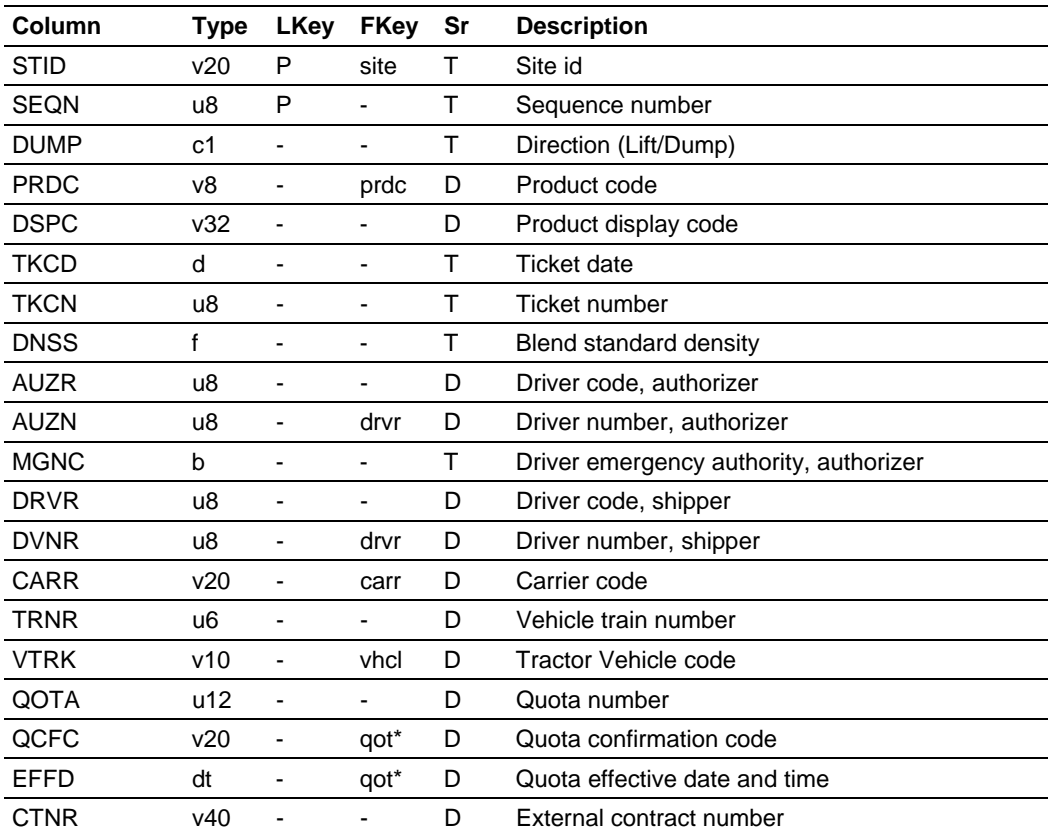

# *5.6.22 RTRN-Report Transaction*

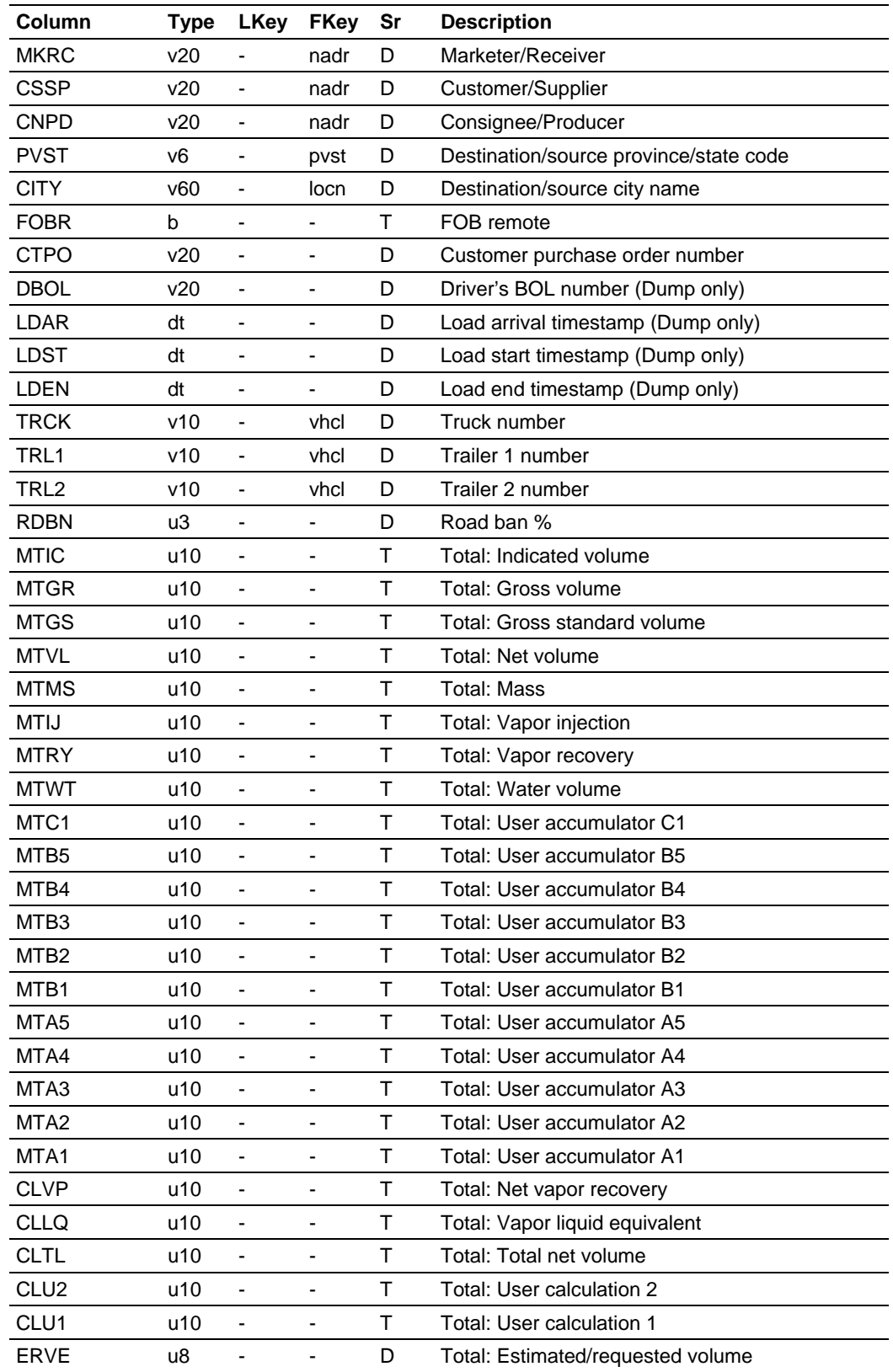

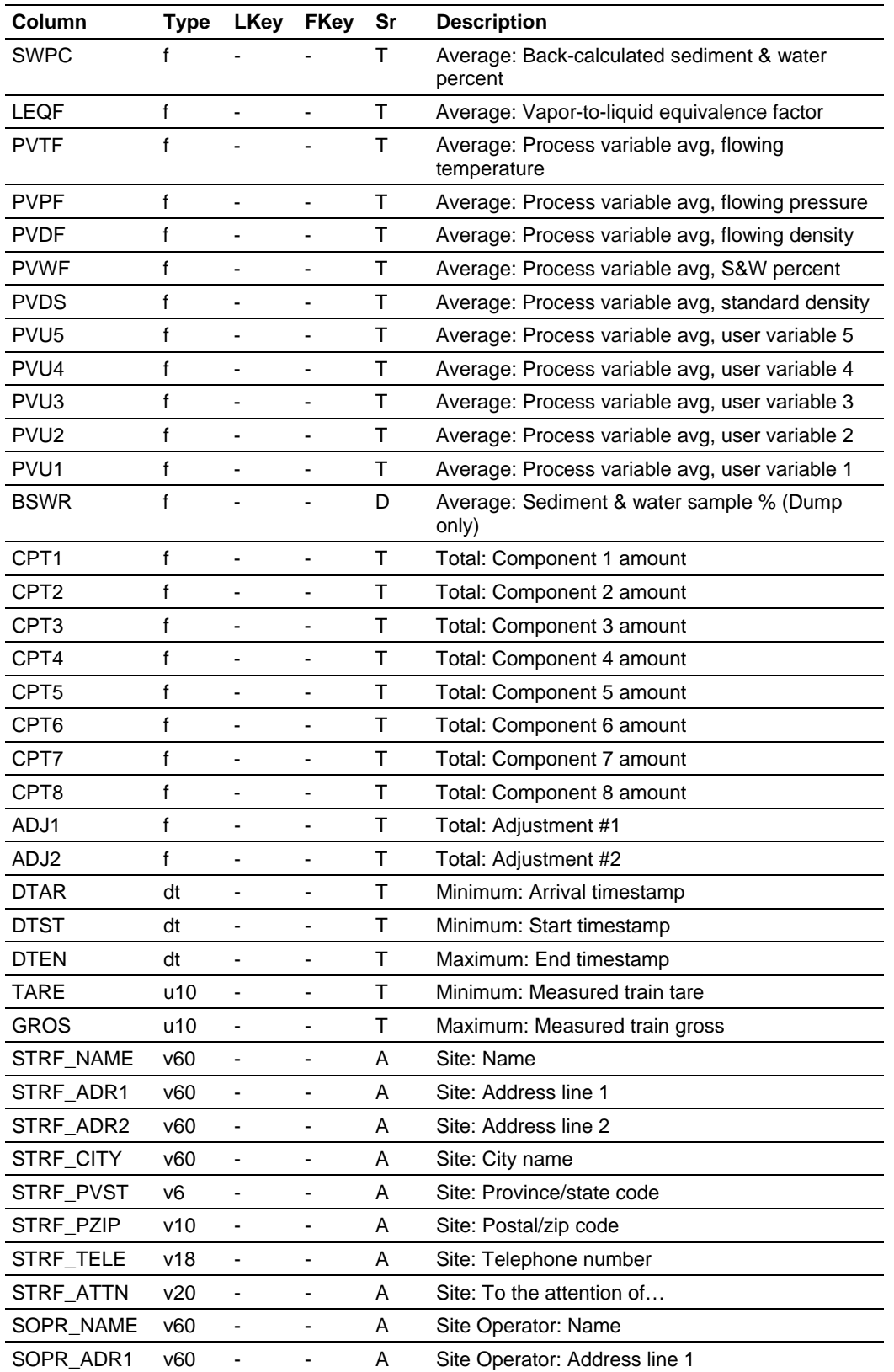

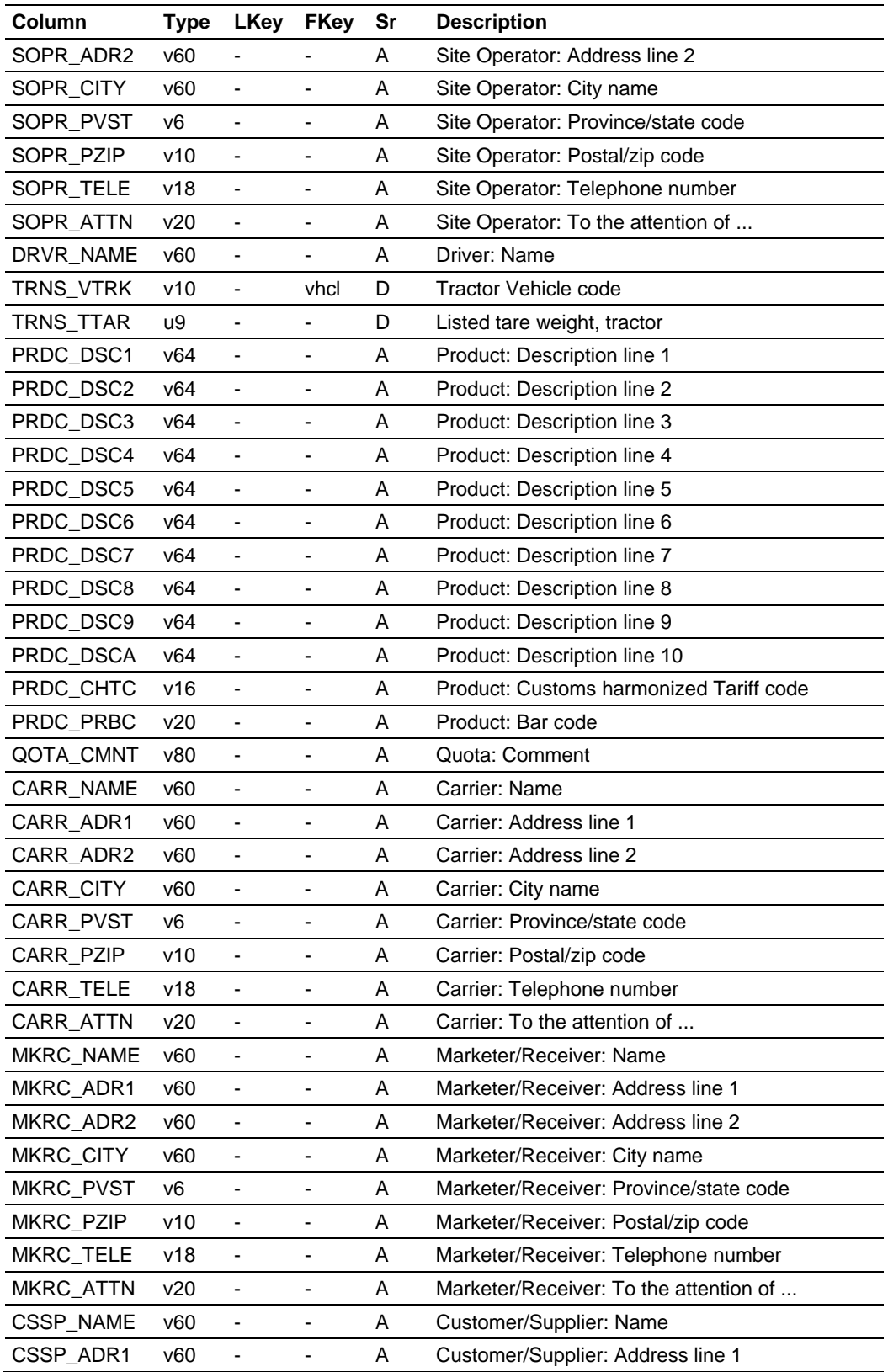

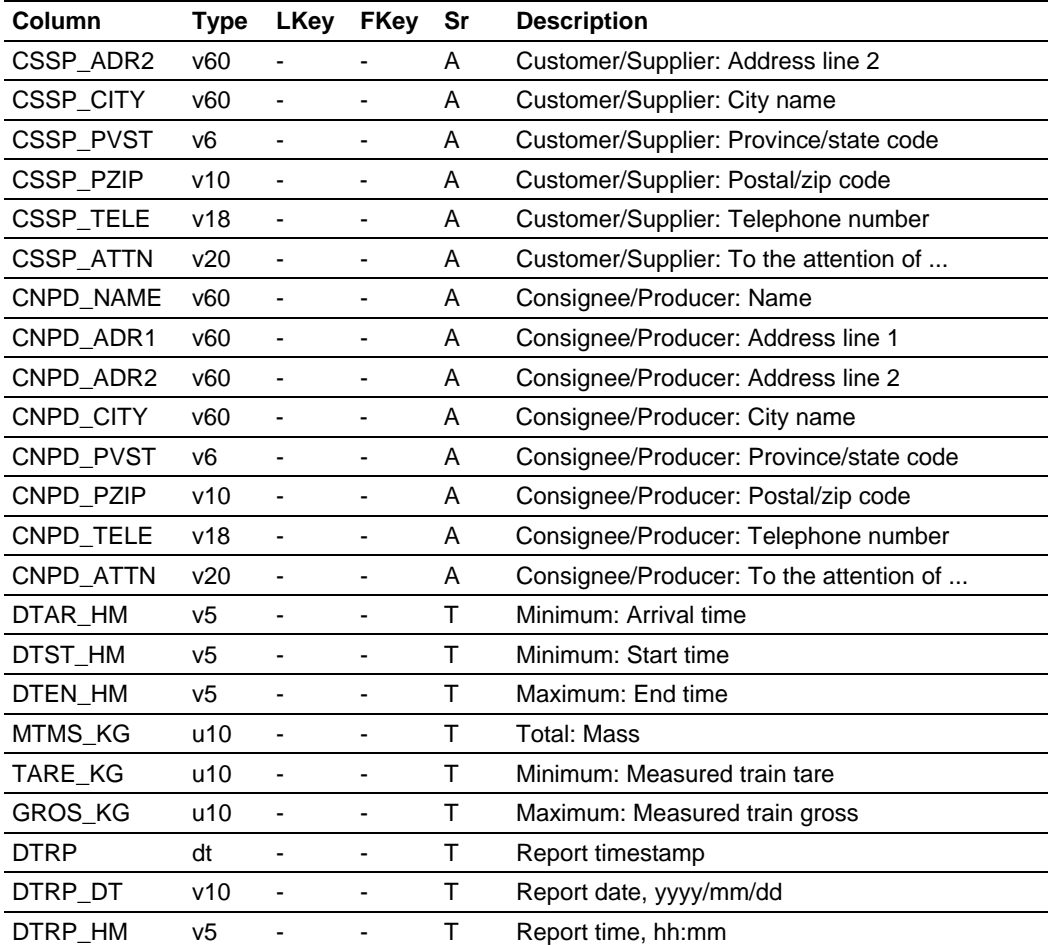

All columns of this table derive their values from corresponding columns of the collection of rows of TRNS that are applicable to the formal document that is being prepared. All foreign keys are "weak".

The information herein includes:

- Accounting and other identifying information that is common to all batches of the ticket.
- **Total accumulated quantities over all batches of the ticket.**
- Weighted averages of process variables over all batches of the ticket.

RTRN.STID Site id RTRN.SEQN Sequence number

> Primary key. Both columns are copied directly from the row of TRNS initially selected for printing of its ticket; see documentation of the TRNS table for details. For a multiple-batch ticket several rows of TRNS are included, but only one of those has this SEQN.
```
RTRN.DUMP Direction (Lift/Dump) 
RTRN.PRDC Product code 
RTRN.DSPC Product display code 
RTRN.TKCD Ticket date 
RTRN.TKCN Ticket number 
RTRN.DNSS Blend standard density 
RTRN.AUZR Driver code, authorizer 
RTRN.AUZN Driver number, authorizer 
RTRN.MGNC Driver emergency authority, authorizer 
RTRN.DRVR Driver code, shipper 
RTRN.DVNR Driver number, shipper 
RTRN.CARR Carrier code 
RTRN.TRNR Vehicle train number 
RTRN.VTRK Tractor Vehicle code 
RTRN.QOTA Quota number 
RTRN.QCFC Quota confirmation code 
RTRN.EFFD Quota effective date and time 
RTRN.CTNR External contract number 
RTRN.MKRC Marketer/Receiver 
RTRN.CSSP Customer/Supplier 
RTRN.CNPD Consignee/Producer 
RTRN.PVST Destination/source province/state code 
RTRN.CITY Destination/source city name 
RTRN.FOBR FOB remote 
RTRN.CTPO Customer purchase order number
```
All columns are copied directly from the row of TRNS initially selected for printing of its ticket; see documentation of the TRNS table for details. For a multiple-batch ticket several rows of TRNS are included, but all will have the same information in these columns (unless CTPO has been overridden using the Transaction Detail feature).

```
RTRN.DBOL Driver's BOL number (Dump only) 
RTRN.LDAR Load arrival timestamp (Dump only) 
RTRN.LDST Load start timestamp (Dump only) 
RTRN.LDEN Load end timestamp (Dump only) 
RTRN.TRCK Truck number 
RTRN.TRL1 Trailer 1 number 
RTRN.TRL2 Trailer 2 number 
RTRN.RDBN Road ban %
```
All columns are copied directly from the row of TRNS initially selected for printing of its ticket; see documentation of the TRNS table for details. For a multiple-batch ticket several rows of TRNS are included, in which this information could be different for each as it is entered manually using the Transaction Detail feature, but only the information from the initially selected TRNS is copied here.

```
RTRN.MTIC Total: Indicated volume 
RTRN.MTGR Total: Gross volume 
RTRN.MTGS Total: Gross standard volume 
RTRN.MTVL Total: Net volume 
RTRN.MTMS Total: Mass 
RTRN.MTIJ Total: Vapour injection 
RTRN.MTRY Total: Vapour recovery 
RTRN.MTWT Total: Water volume 
RTRN.MTC1 Total: User accumulator C1 
RTRN.MTB5 Total: User accumulator B5
```

```
RTRN.MTB4 Total: User accumulator B4 
RTRN.MTB3 Total: User accumulator B3 
RTRN.MTB2 Total: User accumulator B2 
RTRN.MTB1 Total: User accumulator B1 
RTRN.MTA5 Total: User accumulator A5 
RTRN.MTA4 Total: User accumulator A4 
RTRN.MTA3 Total: User accumulator A3 
RTRN.MTA2 Total: User accumulator A2 
RTRN.MTA1 Total: User accumulator A1 
RTRN.CLVP Total: Net vapour recovery 
RTRN.CLLQ Total: Vapour liquid equivalent 
RTRN.CLTL Total: Total net volume 
RTRN.CLU2 Total: User calculation 2 
RTRN.CLU1 Total: User calculation 1 
RTRN.ERVE Total: Estimated/requested volume
```
These columns acquire the sum of the corresponding columns of all rows of TRNS selected for the ticket, that is, the sum over all batches of the ticket; see documentation of the TRNS table for details.

```
RTRN.SWPC Average: Back-calculated sediment & water percent 
RTRN.LEQF Average: Vapour-to-liquid equivalence factor 
RTRN.PVTF Average: Process variable avg, flowing temperature 
RTRN.PVPF Average: Process variable avg, flowing pressure 
RTRN.PVDF Average: Process variable avg, flowing density 
RTRN.PVWF Average: Process variable avg, S&W percent 
RTRN.PVDS Average: Process variable avg, standard density 
RTRN.PVU5 Average: Process variable avg, user variable 5 
RTRN.PVU4 Average: Process variable avg, user variable 4 
RTRN.PVU3 Average: Process variable avg, user variable 3 
RTRN.PVU2 Average: Process variable avg, user variable 2 
RTRN.PVU1 Average: Process variable avg, user variable 1 
RTRN.BSWR Average: Sediment & water sample % (Dump only)
```
These columns acquire the weighted average of the corresponding columns of all rows of TRNS selected for the ticket, that is, the sum over all batches of the ticket; see documentation of the TRNS table for details. The weighting factor is the value of the MTVL column.

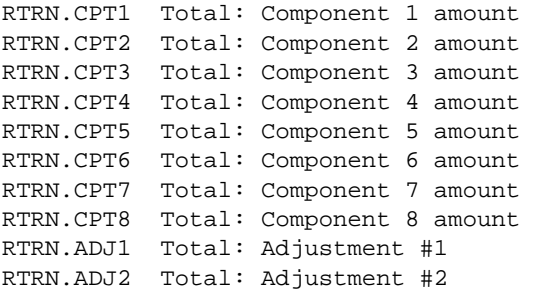

These columns acquire the sum of the corresponding columns of all rows of TRNS selected for the ticket, that is, the sum over all batches of the ticket; see documentation of the TRNS table for details.

RTRN.DTAR Minimum: Arrival timestamp RTRN.DTST Minimum: Start timestamp

These columns acquire the minimum of the corresponding columns of all rows of TRNS selected for the ticket, that is, the earliest timestamps of all batches of the ticket; see documentation of the TRNS table for details.

RTRN.DTEN Maximum: End timestamp

This column acquires the maximum of the corresponding columns of all rows of TRNS selected for the ticket, that is, the latest timestamp of all batches of the ticket; see documentation of the TRNS table for details.

RTRN.TARE Minimum: Measured train tare

This column acquires the minimum of the corresponding columns of all rows of TRNS selected for the ticket, that is, the smallest tare weight of all batches of the ticket; see documentation of the TRNS table for details.

RTRN.GROS Maximum: Measured train gross

This column acquires the maximum of the corresponding columns of all rows of TRNS selected for the ticket, that is, the largest gross weight of all batches of the ticket; see documentation of the TRNS table for details.

```
RTRN.STRF_NAME Site: Name 
RTRN.STRF_ADR1 Site: Address line 1 
RTRN.STRF_ADR2 Site: Address line 2 
RTRN.STRF_CITY Site: City name 
RTRN.STRF_PVST Site: Province/state code 
RTRN.STRF_PZIP Site: Postal/zip code 
RTRN.STRF_TELE Site: Telephone number 
RTRN.STRF_ATTN Site: To the attention of ...
```
These columns contain the name and address details for the Site, as they were at the time of the transaction.

```
RTRN.SOPR NAME Site Operator: Name
RTRN.SOPR_ADR1 Site Operator: Address line 1 
RTRN.SOPR_ADR2 Site Operator: Address line 2 
RTRN.SOPR_CITY Site Operator: City name 
RTRN.SOPR_PVST Site Operator: Province/state code 
RTRN.SOPR_PZIP Site Operator: Postal/zip code 
RTRN.SOPR_TELE Site Operator: Telephone number 
RTRN.SOPR_ATTN Site Operator: To the attention of ...
```
These columns contain the name and address details for the Site Operator, as they were at the time of the transaction.

RTRN.DRVR\_NAME Driver: Name

This column contains the name of the Driver, as it was at the time of the transaction.

RTRN.TRNS\_VTRK Tractor Vehicle code RTRN.TRNS\_TTAR Listed tare weight, tractor

These columns contain details for the tractor of the vehicle train, as they were at the time of the transaction.

```
RTRN.PRDC_DSC1 Product: Description line 1 
RTRN.PRDC_DSC2 Product: Description line 2 
RTRN.PRDC_DSC3 Product: Description line 3 
RTRN.PRDC_DSC4 Product: Description line 4 
RTRN.PRDC_DSC5 Product: Description line 5 
RTRN.PRDC_DSC6 Product: Description line 6 
RTRN.PRDC_DSC7 Product: Description line 7 
RTRN.PRDC_DSC8 Product: Description line 8 
RTRN.PRDC_DSC9 Product: Description line 9 
RTRN.PRDC_DSCA Product: Description line 10 
RTRN.PRDC_CHTC Product: Customs harmonized tariff code 
RTRN.PRDC_PRBC Product: Bar code
```
These columns contain details for the Product, as they were at the time of the transaction.

RTRN.QOTA\_CMNT Quota: Comment

This column contains the value of the CMNT column of the quota used for the transaction, as it was at the time of the transaction.

```
RTRN.CARR_NAME Carrier: Name 
RTRN.CARR_ADR1 Carrier: Address line 1 
RTRN.CARR_ADR2 Carrier: Address line 2 
RTRN.CARR_CITY Carrier: City name 
RTRN.CARR_PVST Carrier: Province/state code 
RTRN.CARR_PZIP Carrier: Postal/zip code 
RTRN.CARR_TELE Carrier: Telephone number 
RTRN.CARR ATTN Carrier: To the attention of ...
```
These columns contain the name and address details for the Carrier, as they were at the time of the transaction.

```
RTRN.MKRC_NAME Marketer/Receiver: Name 
RTRN.MKRC_ADR1 Marketer/Receiver: Address line 1 
RTRN.MKRC_ADR2 Marketer/Receiver: Address line 2 
RTRN.MKRC_CITY Marketer/Receiver: City name 
RTRN.MKRC_PVST Marketer/Receiver: Province/state code 
RTRN.MKRC_PZIP Marketer/Receiver: Postal/zip code 
RTRN.MKRC_TELE Marketer/Receiver: Telephone number 
RTRN.MKRC_ATTN Marketer/Receiver: To the attention of ...
```
These columns contain the name and address details for the Marketer (for mode Lift) or Receiver (for mode Dump), as they were at the time of the transaction.

```
RTRN.CSSP_NAME Customer/Supplier: Name 
RTRN.CSSP_ADR1 Customer/Supplier: Address line 1 
RTRN.CSSP_ADR2 Customer/Supplier: Address line 2 
RTRN.CSSP_CITY Customer/Supplier: City name 
RTRN.CSSP_PVST Customer/Supplier: Province/state code 
RTRN.CSSP_PZIP Customer/Supplier: Postal/zip code 
RTRN.CSSP_TELE Customer/Supplier: Telephone number 
RTRN.CSSP_ATTN Customer/Supplier: To the attention of ...
```
These columns contain the name and address details for the Customer (for mode Lift) or Supplier (for mode Dump), as they were at the time of the transaction.

```
RTRN.CNPD_NAME Consignee/Producer: Name 
RTRN.CNPD_ADR1 Consignee/Producer: Address line 1 
RTRN.CNPD_ADR2 Consignee/Producer: Address line 2 
RTRN.CNPD_CITY Consignee/Producer: City name 
RTRN.CNPD_PVST Consignee/Producer: Province/state code 
RTRN.CNPD_PZIP Consignee/Producer: Postal/zip code 
RTRN.CNPD_TELE Consignee/Producer: Telephone number 
RTRN.CNPD_ATTN Consignee/Producer: To the attention of ...
```
These columns contain the name and address details for the Consignee (for mode Lift) or Producer (for mode Dump), as they were at the time of the transaction.

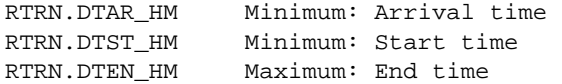

These columns contain the hours & minutes portions of the timestamps in the columns of RTRN having the same names without the "\_HN". Format of each is "hh:mm".

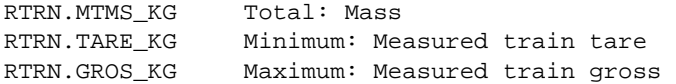

The values in these columns are the values of the columns of RTRN having the same names without the "\_KG", but divided by 1000.

RTRN.DTRP Report timestamp RTRN.DTRP\_DT Report date, yyyy/mm/dd RTRN.DTRP HM Report time, hh:mm

These columns contain the reporting date and time (the moment of populating the Temporary Database) in various forms.

#### *5.6.23 BTCn-Batch n*

**Note:** Applies to BTC1 through BTC 9.

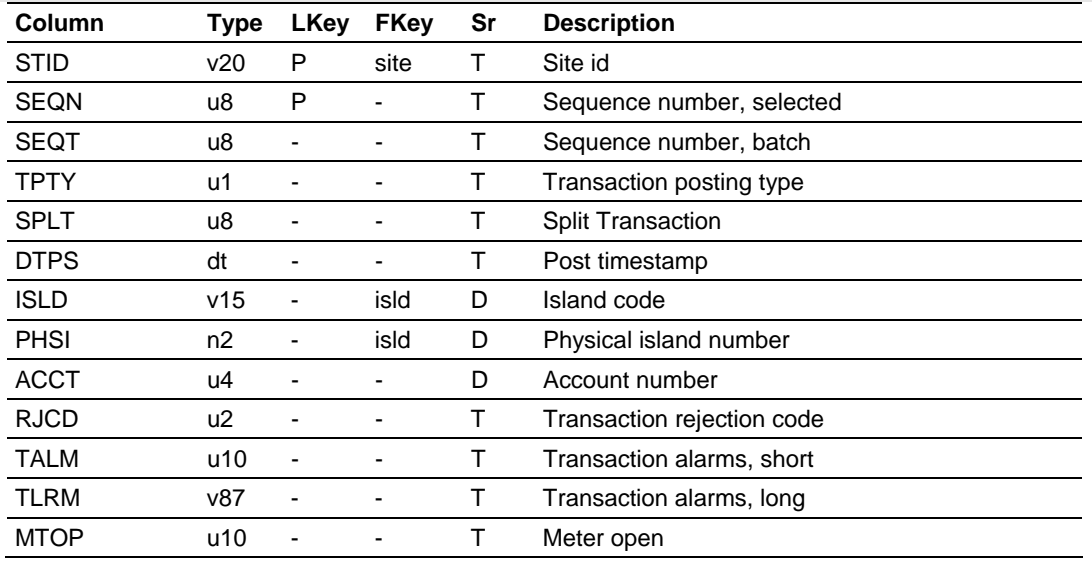

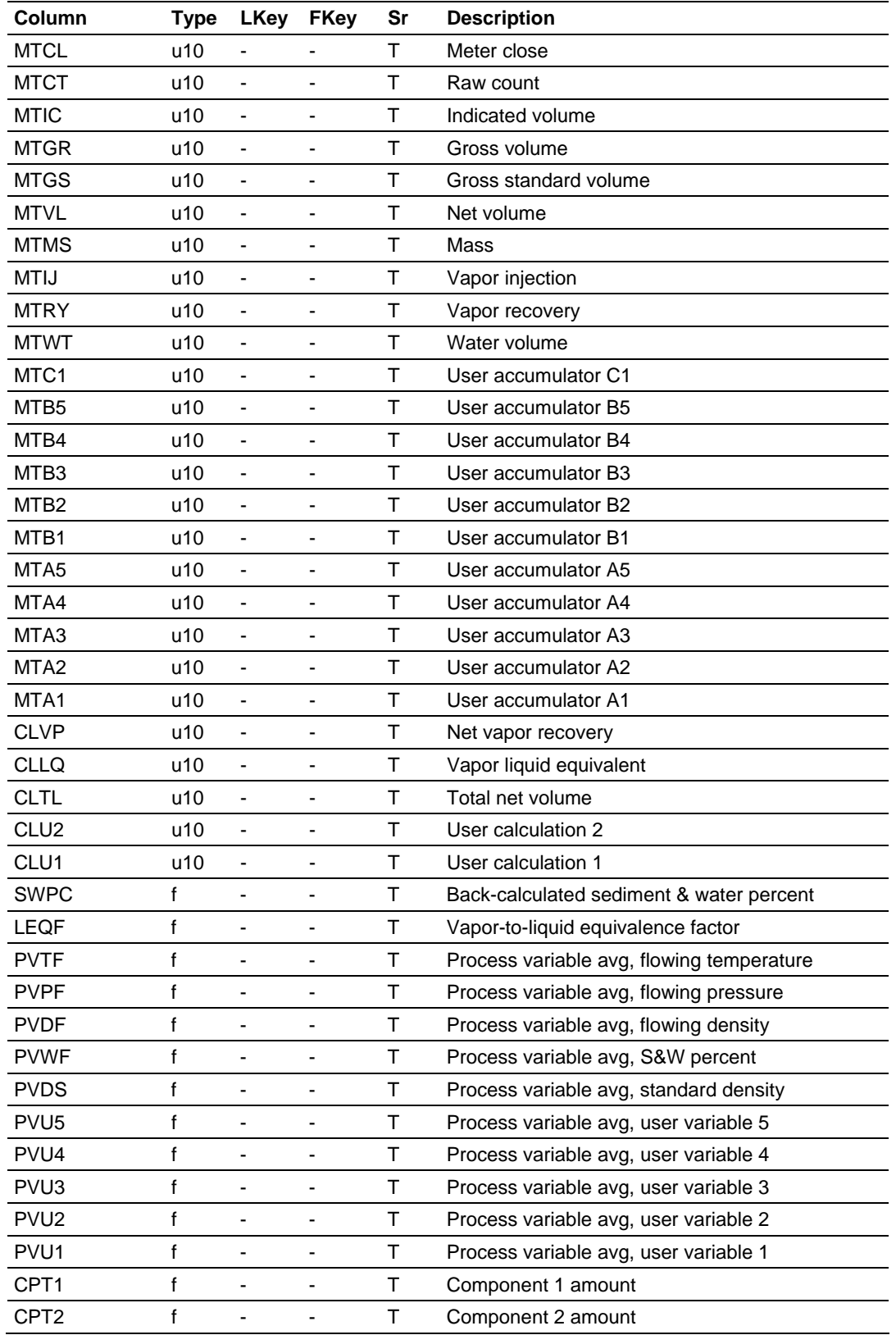

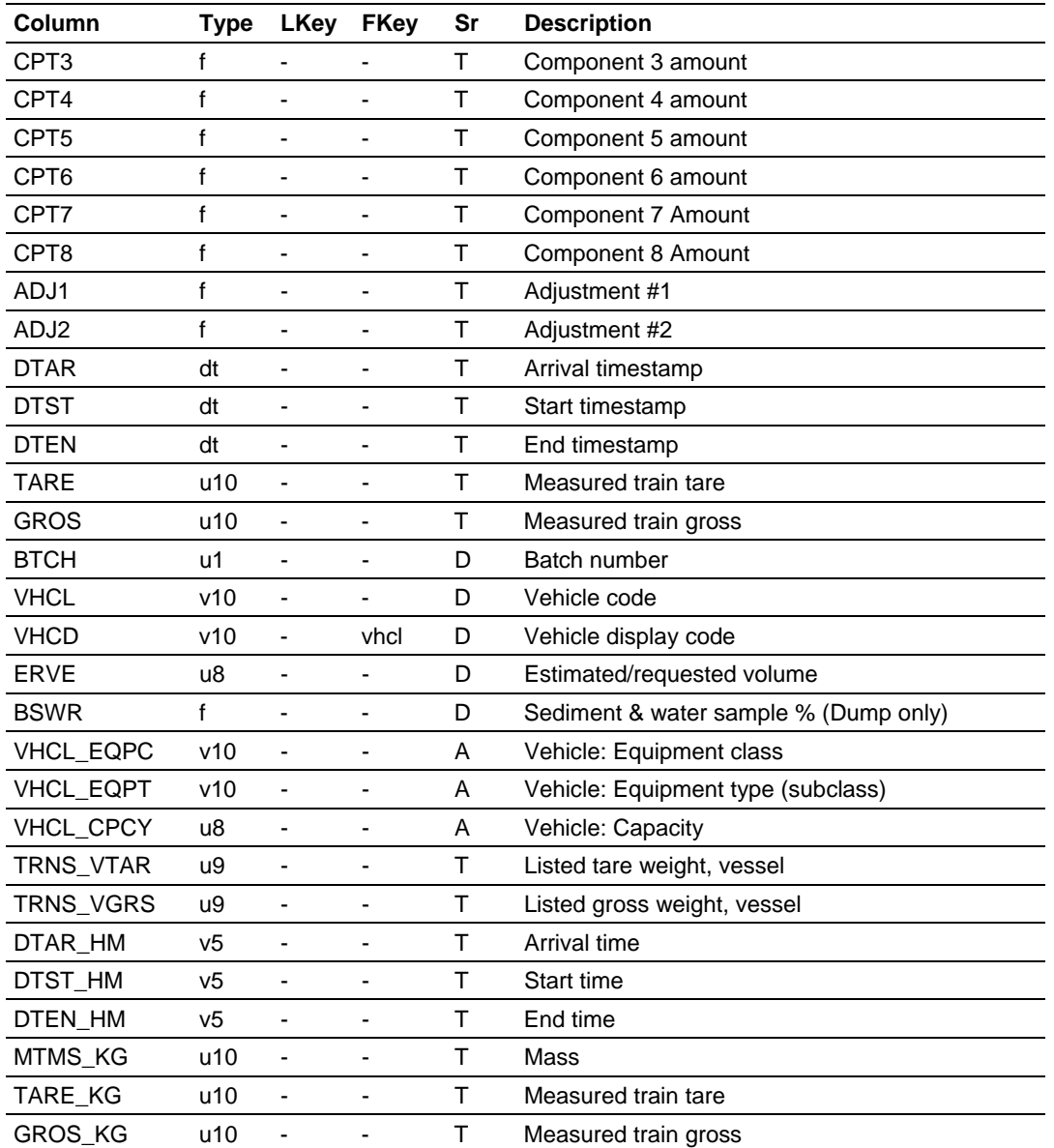

All columns of these tables derive their values from corresponding columns of the particular row of TRNS for the corresponding numbered batch on the formal document that is being prepared. All foreign keys are "weak".

The information herein consists of only that information specific to the batch, such as:

- **Accumulated quantities for the batch.**
- **Average process variables for the batch.**
- **Load (unload) point information for the batch.**

BTCn.STID Site id BTCn.SEQN Sequence number, selected

Primary key. Both columns are copied directly from the row of TRNS initially selected for printing of its ticket; see documentation of the TRNS table for details. For a multiple-batch ticket several rows of TRNS are included, but only one of those has this SEQN.

BTCn.SEQT Sequence number, batch

This column is copied directly from the SEQN column of the single row of TRNS that records this batch; (SITE,SEQT) of this row of BTCn is the primary key (SITE,SEQN) of the originating TRNS.

```
BTCn.TPTY Transaction posting type 
BTCn.SPLT Split Transaction 
BTCn.DTPS Post timestamp 
BTCn.ISLD Island code 
BTCn.PHSI Physical island number 
BTCn.ACCT Account number 
BTCn.RJCD Transaction rejection code 
BTCn.TALM Transaction alarms, short 
BTCn.TLRM Transaction alarms, long 
BTCn.MTOP Meter open 
BTCn.MTCL Meter close 
BTCn.MTCT Raw count 
BTCn.MTIC Indicated volume 
BTCn.MTGR Gross volume 
BTCn.MTGS Gross standard volume 
BTCn.MTVL Net volume 
BTCn.MTMS Mass 
BTCn.MTIJ Vapour injection 
BTCn.MTRY Vapour recovery 
BTCn.MTWT Water volume 
BTCn.MTC1 User accumulator C1 
BTCn.MTB5 User accumulator B5 
BTCn.MTB4 User accumulator B4 
BTCn.MTB3 User accumulator B3 
BTCn.MTB2 User accumulator B2 
BTCn.MTB1 User accumulator B1 
BTCn.MTA5 User accumulator A5 
BTCn.MTA4 User accumulator A4 
BTCn.MTA3 User accumulator A3 
BTCn.MTA2 User accumulator A2 
BTCn.MTA1 User accumulator A1 
BTCn.CLVP Net vapour recovery 
BTCn.CLLQ Vapour liquid equivalent 
BTCn.CLTL Total net volume 
BTCn.CLU2 User calculation 2 
BTCn.CLU1 User calculation 1 
BTCn.SWPC Back-calculated sediment & water percent 
BTCn.LEQF Vapour-to-liquid equivalence factor 
BTCn.PVTF Process variable avg, flowing temperature 
BTCn.PVPF Process variable avg, flowing pressure 
BTCn.PVDF Process variable avg, flowing density 
BTCn.PVWF Process variable avg, S&W percent 
BTCn.PVDS Process variable avg, standard density
```

```
BTCn.PVU5 Process variable avg, user variable 5 
BTCn.PVU4 Process variable avg, user variable 4 
BTCn.PVU3 Process variable avg, user variable 3 
BTCn.PVU2 Process variable avg, user variable 2 
BTCn.PVU1 Process variable avg, user variable 1 
BTCn.CPT1 Component 1 amount 
BTCn.CPT2 Component 2 amount 
BTCn.CPT3 Component 3 amount 
BTCn.CPT4 Component 4 amount 
BTCn.CPT5 Component 5 amount 
BTCn.CPT6 Component 6 amount 
BTCn.CPT7 Component 7 amount 
BTCn.CPT8 Component 8 amount 
BTCn.ADJ1 Adjustment #1 
BTCn.ADJ2 Adjustment #2 
BTCn.DTAR Arrival timestamp 
BTCn.DTST Start timestamp 
BTCn.DTEN End timestamp 
BTCn.TARE Measured train tare 
BTCn.GROS Measured train gross 
BTCn.BTCH Batch number 
BTCn.VHCL Vehicle code 
BTCn.VHCD Vehicle display code 
BTCn.ERVE Estimated/requested volume 
BTCn.BSWR Sediment & water sample % (Dump only)
```
These columns are copied directly from the corresponding columns of the single row of TRNS that records this batch; see documentation of the TRNS table for details.

```
BTCn.VHCL_EQPC Vehicle: Equipment class 
BTCn.VHCL_EQPT Vehicle: Equipment type (subclass) 
BTCn.VHCL_CPCY Vehicle: Capacity 
BTCn.TRNS_VTAR Listed tare weight, vessel 
BTCn.TRNS_VGRS Listed gross weight, vessel
```
These columns contain details for the Vehicle used as a container for the batch, as they were at the time of the transaction. See documentation of the VHCL table for details. The "listed weight" columns, TRNS\_VTAR and TRNS\_VGRS, derive from VHCL columns TARE and GROS respectively.

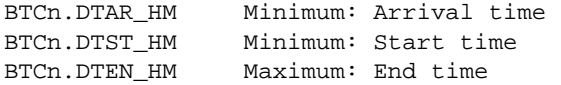

These columns contain the hours & minutes portions of the timestamps in the columns of BTCn having the same names without the "\_HN". Format of each is "hh:mm".

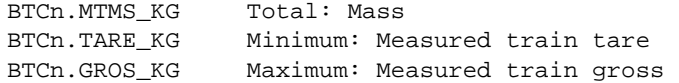

The values in these columns are the values of the columns of BTCn having the same names without the " KG", but divided by 1000.

## **5.7 Discussion Points**

#### *Record locking and database integrity*

A lock of any record in the TermLinx database must be of predictably short duration, so as not to delay any Driver conversation.

TermLinx implements a scheme of sequencing the state of a Transaction, so that at each stage of the conversation database integrity is preserved.

for example,

- (a) create Transaction, assigning Driver (and Carrier)
- (b) assign Quota
- (c) assign Island

and so on.

Between state changes (that is, while the Driver is making the next selection) database updates from Head Office are unrestricted. In cases where the Driver makes a selection from a drop-down list created according to validation criteria, while a simultaneous Head Office update invalidates the Driver's selection, TermLinx revalidates the Driver's selection and, upon failure, displays "Your selection is no longer valid; please make another", rebuilds the drop-down list, and repeats the selection procedure.

#### *End of Day, Effective Date, and Timestamps*

The operational "end-of-day hour" EODH is a carryover from earlier systems in which Transactions were deemed to belong to an accounting "day" which ended at EODH; all activity between midnight and EODH was deemed for accounting purposes to have occurred on the previous day. Most stand-alone dates in the system (as opposed to timestamps which include the time) were "effective" dates, which began at EODH on the date concerned and ran to EODH on the following date. An "effective" date is the same as the calendar date only if EODH is zero.

The only occurrence of EODH in this version of TermLinx is the Transaction "ticket date", TRNS.TKCD, which is the "effective" date of the Transaction posting timestamp, TRNS.DTPS.

# **5.8 Example - Adding Multiple Carriers**

The value in the Lift Quota Table's RLHR (Role of Carrier Hirer) column determines the carrier.

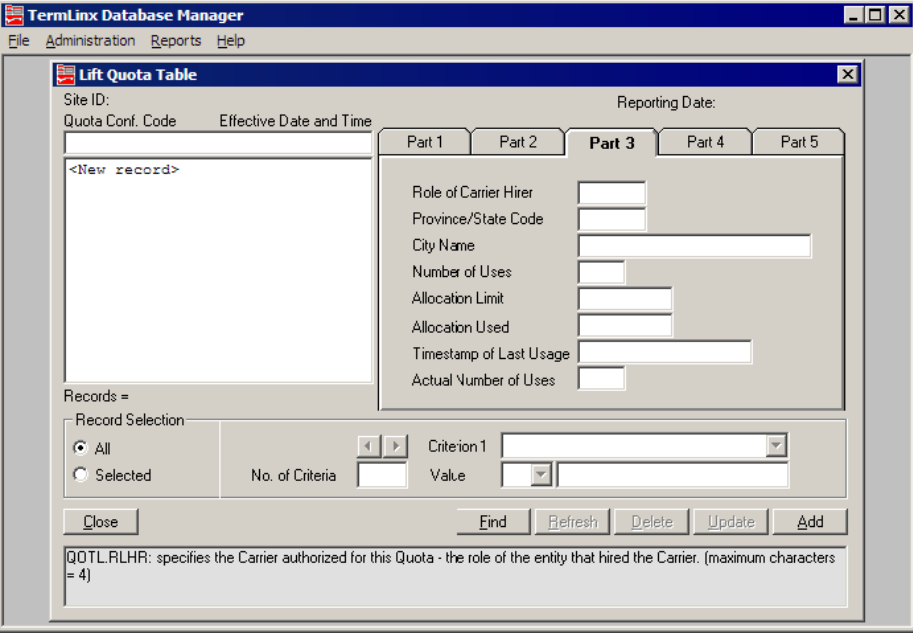

QOTL.CARR Carrier code QOTL.RLHR Role of carrier hirer

> Specifies the Carrier(s) authorized for this Quota, determined by evaluating the following rules in sequence. When the first condition is satisfied, further evaluation is halted. Items marked "[-]" are assertions only, and do not by themselves select Carriers or cause sequence termination:

(a) If CARR is non-NULL, it is a foreign reference to CARR, and RLHR is NULL; this Carrier is the only authorized Carrier.

[-] CARR is NULL, and RLHR is one of "NULL", "MKTR", "CSTR" and "CNSG". Note that the 4-character value "NULL" is distinct from a missing value which is said to be NULL.

(b) If table QLCX contains any rows that refer to this Quota, then the authorized Carriers are those given on those rows.

[-] Table QLCX does not exist, or contains no rows that refer to this Quota.

(c) If RLHR is "NULL", then all Carriers are authorized.

[-] RLHR is one of "MKTR", "CSTR" and "CNSG", which specifies the role of the entity that hired the Carrier (information obtainable from the contract).

(d) RLHR selects the corresponding NADR reference in the Quota, then both are applied through CHXR to determine the authorized Carriers. If RLHR is "CNSG", then QOTL.CNSG must not be NULL.

# <span id="page-84-0"></span>**6 Reference**

## *In This Chapter*

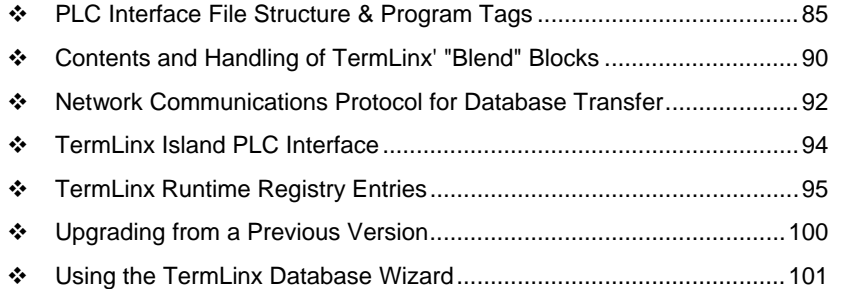

# **6.1 PLC Interface File Structure & Program Tags**

## *6.1.1 Gate control*

#### *MCK1 Keypad Modbus map*

The MCK1 Keypad module provides data entry and display capabilities through an optional keypad with an LED display, and optional card reader and LCD display. All inputs and outputs are available to a host system through a mapping into a Modbus holding register table, for which the keypad acts as a Modbus slave. The following table describes this mapping, giving for each point its offset (holding register number as packaged in a Modbus message), a suggested base tag, whether the point is protected (read-only), and a description.

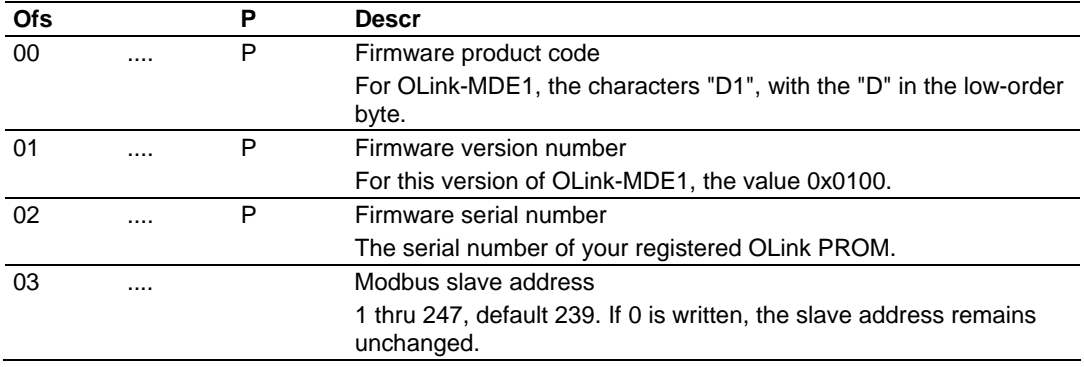

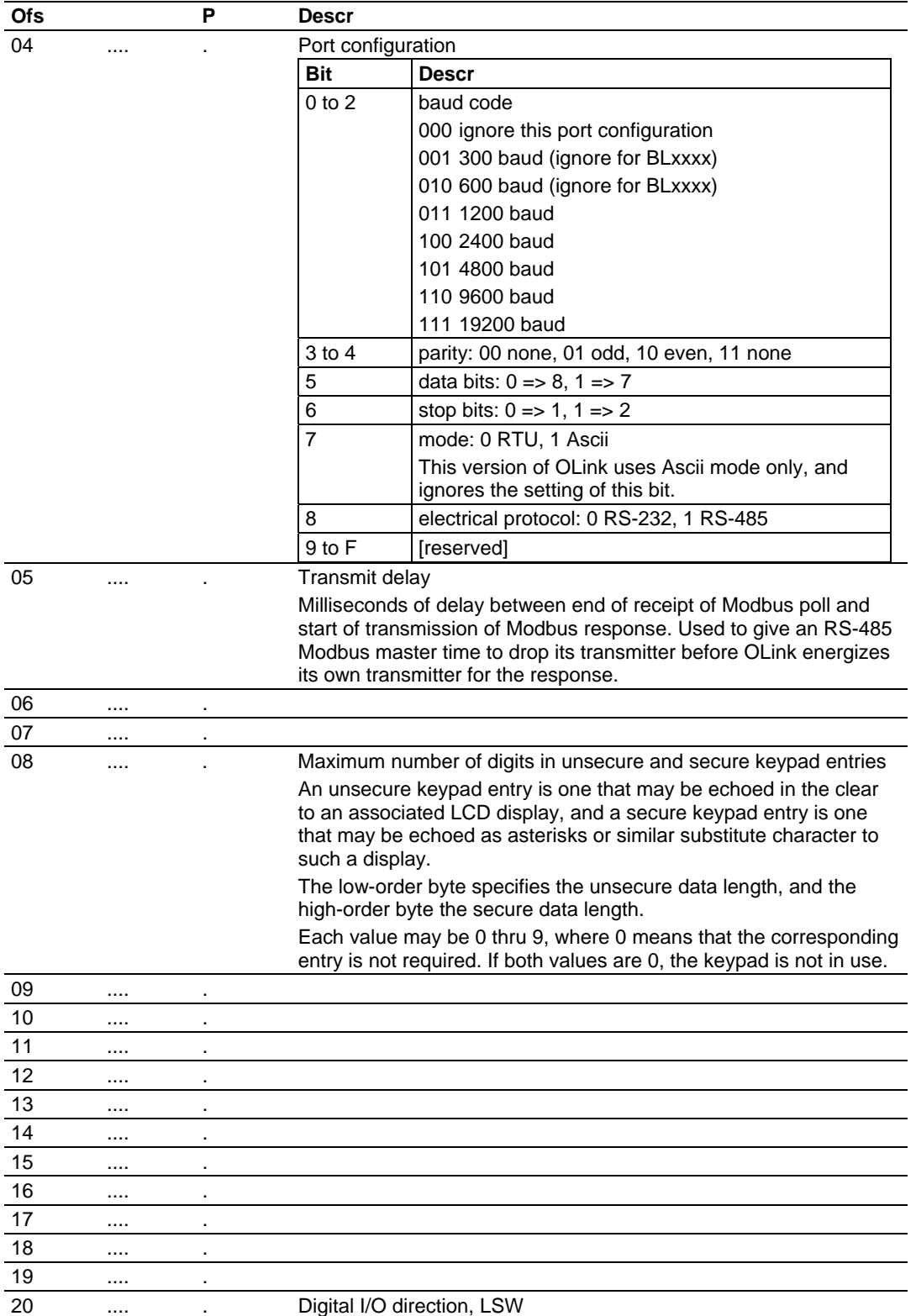

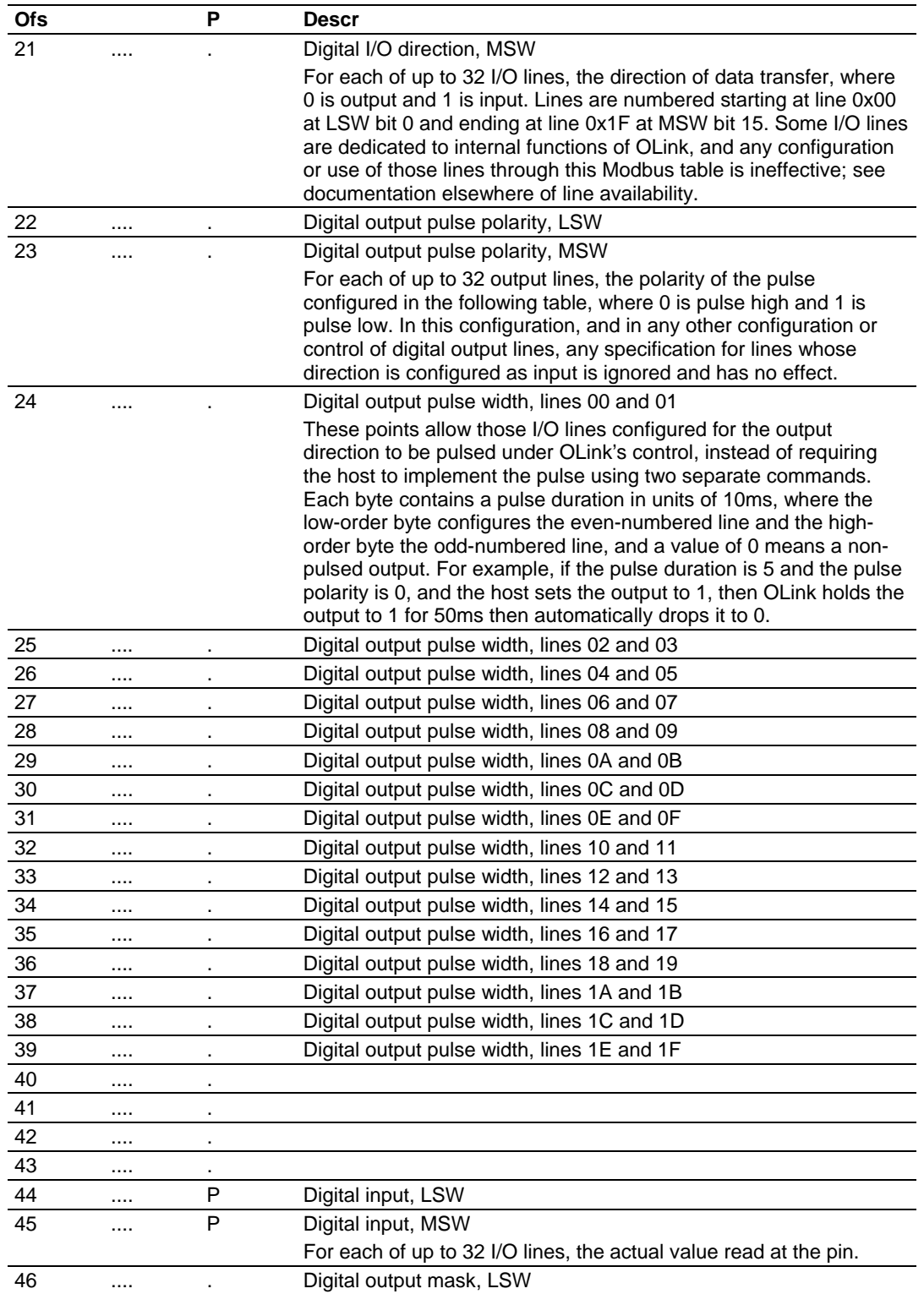

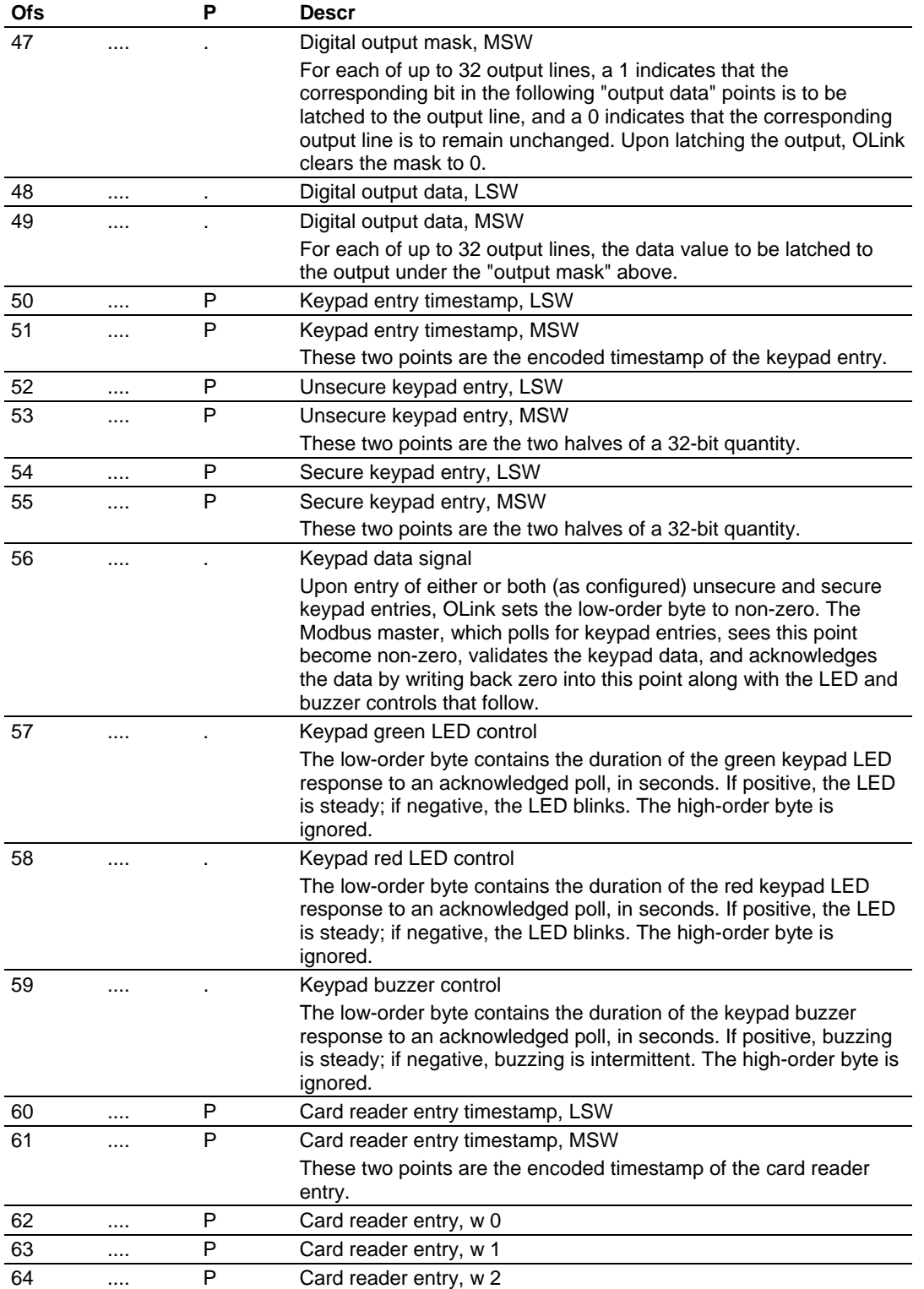

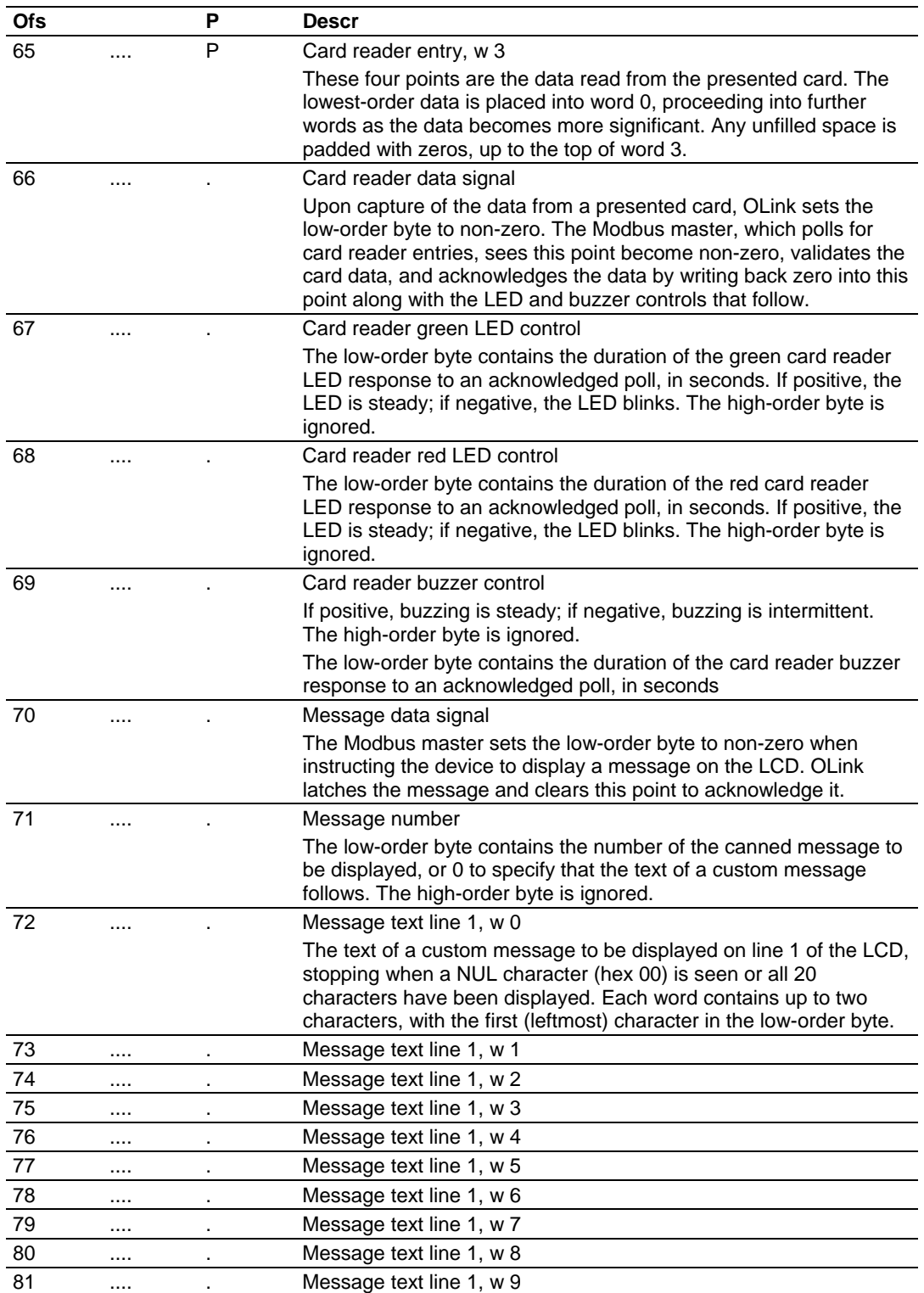

<span id="page-89-0"></span>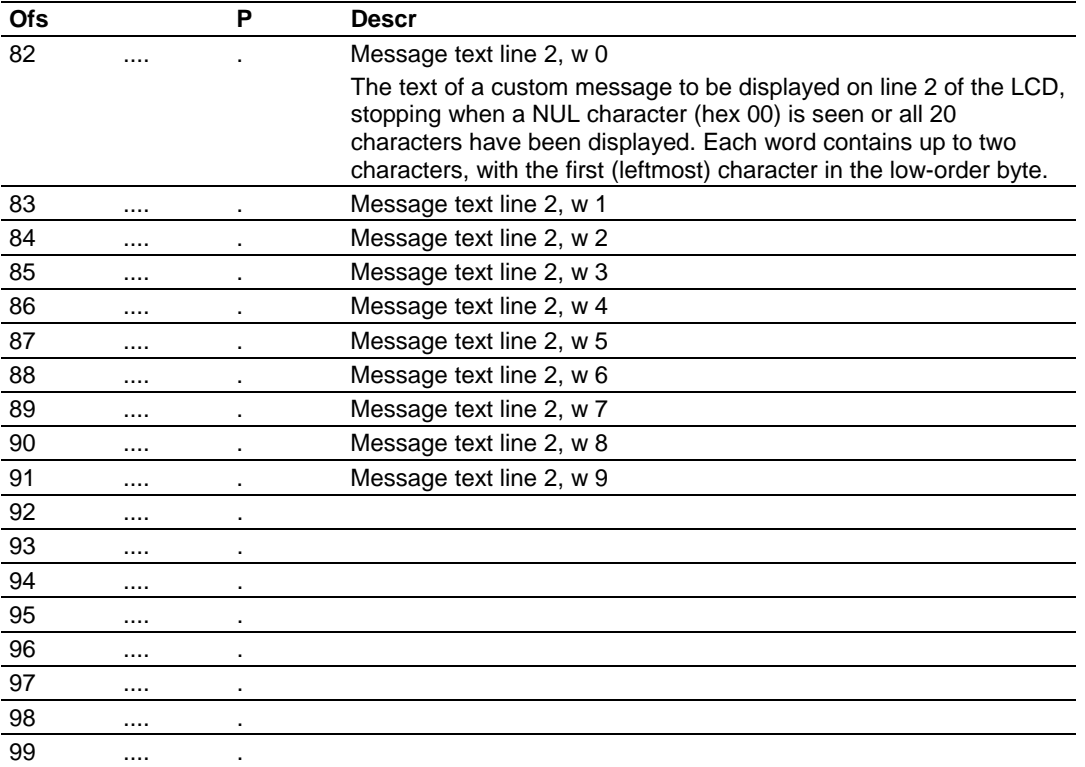

## **6.2 Contents and Handling of TermLinx' "Blend" Blocks**

Each product transferable at the site is represented by a row in the PRDC table of the TermLinx Accounting Database. These entries are linked to productspecific entries in the PLC via the BLND column of the table, which is an index (1-based) into an array of up to 32 "Blend" blocks in each of the Site Integer and Float files of the TermLinx PLC allocation. The PLC programmer configures different behaviors for the different blends by entering values into these arrays.

**Contents of PLC "Blend" blocks** 

(a) Two such, integer (in N-files) and float (in F-files)

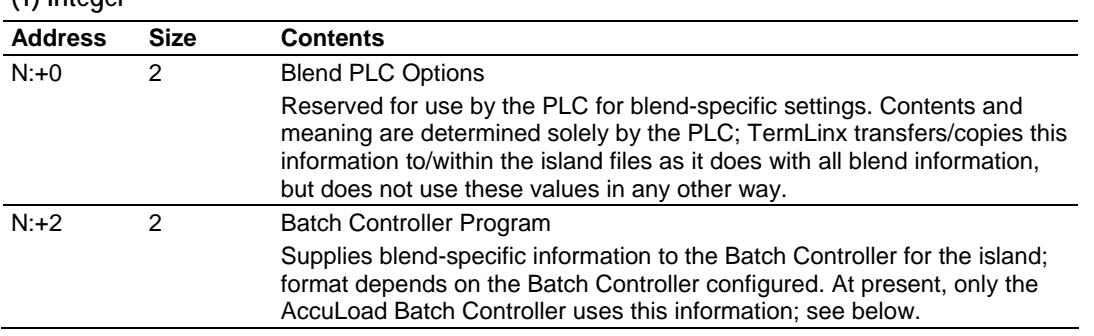

**(1) Integer** 

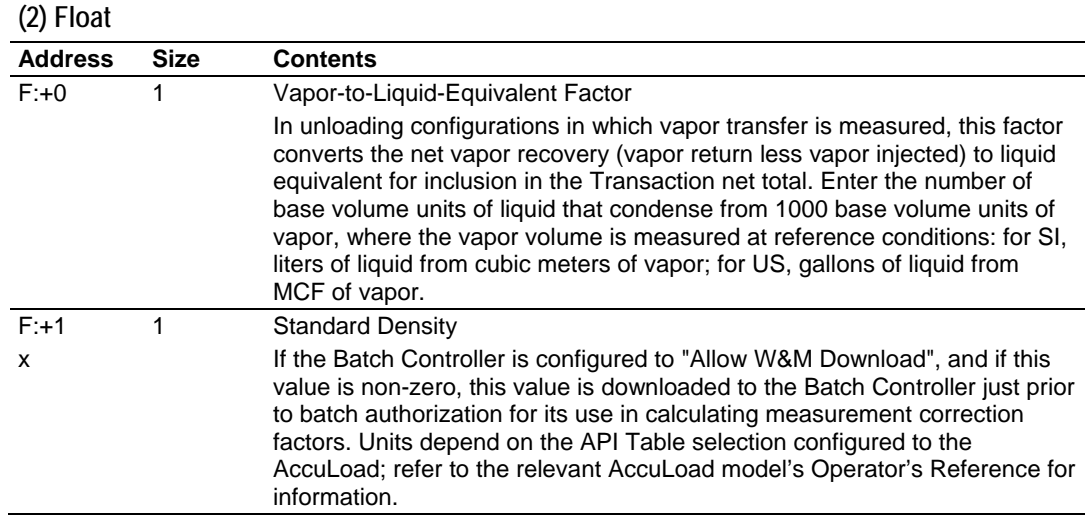

## **Batch Controller Program for AccuLoad**

For the AccuLoad Batch Controller, the format of the Batch Controller Program is:

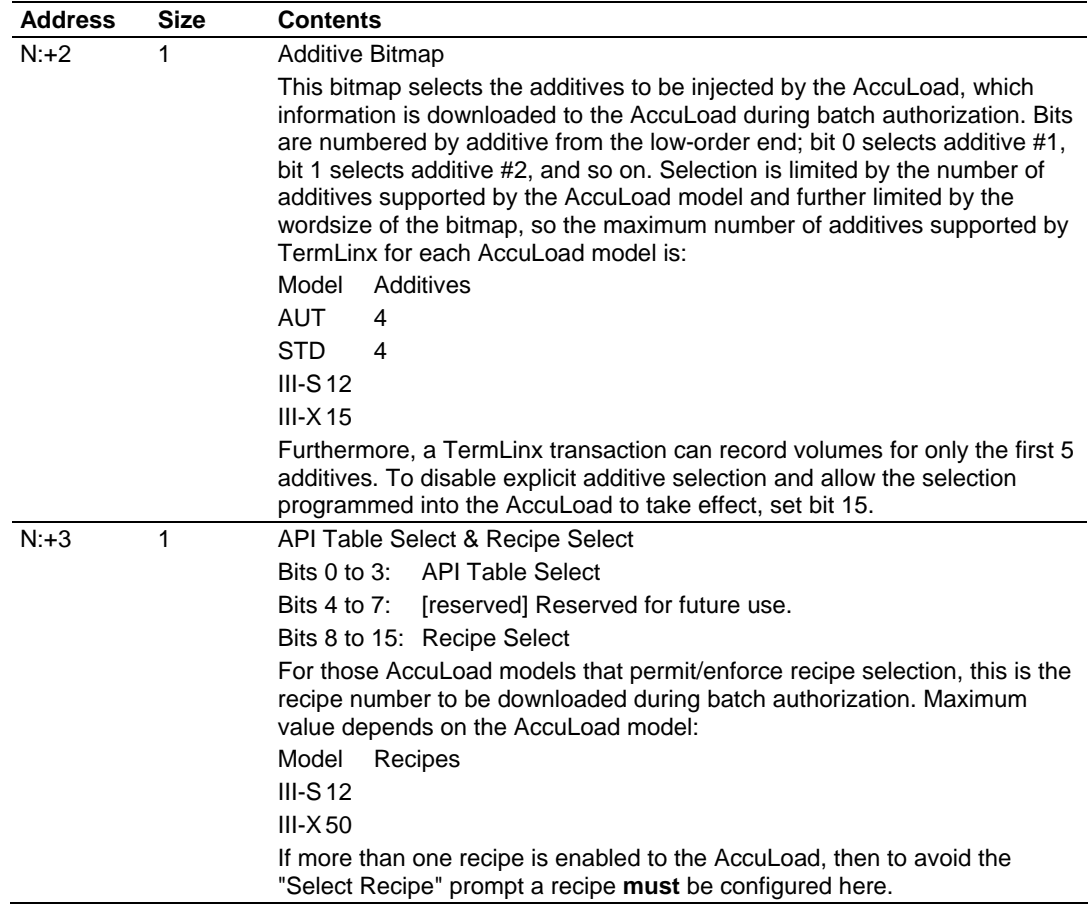

# <span id="page-91-0"></span>**6.3 Network Communications Protocol for Database Transfer**

This section describes how to synchronize a site database with the head office database.

## *6.3.1 Platform*

TermLinx is hosted on the trucker's HMI under Microsoft Windows, built around an Oracle database. All the necessary standard connectivity over Ethernet and modem dial-up connections is provided by the operating system and/or the DBMS, with additional capabilities provided by third-party applications.

## *6.3.2 Communication Procedure*

Head Office communicates with TermLinx, for database maintenance and transaction retrieval, just as it would with any other remote DBMS, using standard tools for inter-database connectivity.

Head Office initiates all access to TermLinx, at times selected by Head Office. We use the term "download" to mean any session of access to TermLinx by Head Office that performs changes and additions to TermLinx's database, and "upload" to mean any retrieval of completed transactions or expired quotas.

TermLinx restricts Head Office to actions that do not compromise the integrity of the TermLinx database. The restrictions include constraints upon the database specified as part of its definition, and access restrictions based upon the user doing the access.

Refer to the database schematics for the tables and columns of the database that are visible to an outside user (for example, Head Office).

Head Office receives acknowledgement of receipt and disposition by TermLinx of changes to its database through the standard SQL return code. Timestamping of downloaded changes (or uploaded transactions) is a function of Head Office rather than TermLinx, and is outside the scope of this document.

## *6.3.3 Database Refresh*

For any database table that is fully maintainable by Head Office, Head Office may issue two kinds of downloads:

- Partial download: changes, additions, and deletions of specified rows.
- Full download: complete replacement of the entire table.

A full download is impractical, because it would break any references to the table from other tables and would thus violate the essential integrity constraint on the database.

In order to facilitate Head Office-only management requirements, TermLinx reserves a column in each table for Head Office use (column XSYS of type NUMERIC). Head Office may then implement a full download as:

**Set the value of XSYS to 1 for all rows.** 

- Perform a partial download, adding/changing rows that are to be in the new table, and setting XSYS in each such row to 0.
- **Delete all rows for which XSYS has the value 1.**

# *6.3.4 Transaction Upload*

Head Office periodically uploads transactions from TermLinx, typically transactions that have not been uploaded previously. To help Head Office keep track of which transactions have been uploaded, TermLinx defines a "spare" column for Head Office's use (UPLD) of numeric type. Transactions created by TermLinx set the value of this column to 0. Head Office may then, for example, mark uploaded transactions with a non-zero value, and upload "all new" ones by querying for all those whose value is 0.

Updates to the values in this column are the *only* changes of the transaction table that may be performed directly by an external system.

TermLinx purges its transaction table on either a monthly or daily basis (as configured during system setup). A monthly purge removes all transactions that are older than the previous calendar month, so that at least one month's transactions are guaranteed to remain on file for possible (re)uploading. A daily purge removes all transactions that are older than a (configured) number of days. In either case, only transactions marked "uploaded" (UPLD non-zero) are purged.

## *6.3.5 Quota Management*

A quota table, which represents a time-and allocation-dependent contract for product lifting or dumping, is used for both transaction validation and for tracking the progress of the contract. Hence the quota table has attributes of both "normal" lookup tables (relatively static, changed only upon command) and process-record tables (dynamic, with new rows added at the "recent" end and old ones purged at the "ancient" end).

TermLinx implements the quota table with attributes of both "normal" tables and the transaction table: Quota rows may be inserted, updated, and deleted, just like rows of other "normal" tables, whether or not such quotas have been "terminated".

TermLinx also terminates quotas implicitly, by marking them "terminated" when

- a limited-use quota reaches its maximum use count;
- **an allocation quota reaches or exceeds its maximum draw;**
- **a** quota has passed its expiration time.

A quota terminated by TermLinx is also timestamped (by TermLinx) with the date of termination.

**Head Office may alter both the "terminated" flag and the termination date,** subject to the constraint that "terminated" may not be cleared if the quota would be deemed terminated according to the implicit termination rules above.

- <span id="page-93-0"></span> The quota table also contains an "uploaded" column, similar to that of the transaction table, which Head Office maintains in a similar manner. Head Office may thus properly dispose of any allocation residue of a terminated quota.
- **TermLinx periodically purges the quota table in a manner similar to the purge** of the transaction table: a quota is purged if it is both "uploaded" and "terminated", and the termination date is sufficiently long ago.

## *6.3.6 Multi-Batch Transactions*

Two aspects of the handling of a multiple-batch transaction (for example, the loading of a truck and its pup) are specified:

- **Formal documentation and transaction record.**
- **Quota termination.**

Because, after loading, a pup and its truck may be separated for delivery to different destinations, the BOL must contain sufficient detail and occur in sufficient copies for complete documentation to accompany each vehicle. For simplicity, each batch will have its own transaction record and associated documents. Any linking required at Head Office of the transactions for the different batches of a load can be accomplished in many ways, such as by the commonality of driver number and gate entry time.

It is possible that the loading of the truck may exceed an allocation quota for the account, before the pup is loaded. Therefore, the driver's transaction initiation sequence of TermLinx recognizes this condition and allows the loading of the pup (for quotas which allow allocation overrun on the last usage).

## **6.4 TermLinx Island PLC Interface**

#### *6.4.1 Enable Transaction*

TermLinx sets status S\_ENAB, then signal G\_ENAB to request enabling. The PLC decides whether enable is OK:

- If not, clears G\_ENAB.
- If so, sets G\_ACPT.

If enable was accepted, TermLinx then:

- Clears G\_ENAB and G\_ACPT.
- Sets S\_ACTV.

## *6.4.2 TermLinx clears S\_ENAB.*

After enabling, the first time P\_FLOW is detected, TermLinx latches S\_DCMT.

During the transaction, the PLC reports its status in P\_PRSZ, P\_FLOW, P\_WETP, P\_VPRC, and P\_BUSY. TermLinx allows the transaction to be ENDed when P\_BUSY is clear.

# <span id="page-94-0"></span>**6.5 TermLinx Runtime Registry Entries**

**Note:** Although TermLinx has the ability to create Crystal Reports, the TermLinx software does not include a copy of Crystal Reports. Crystal Reports must be purchased separately.

All runtime registry entries are stored under the key:

### HKEY\_LOCAL\_MACHINE\SOFTWARE\ProSoft\TermLinx\Runtime

Values under this key are:

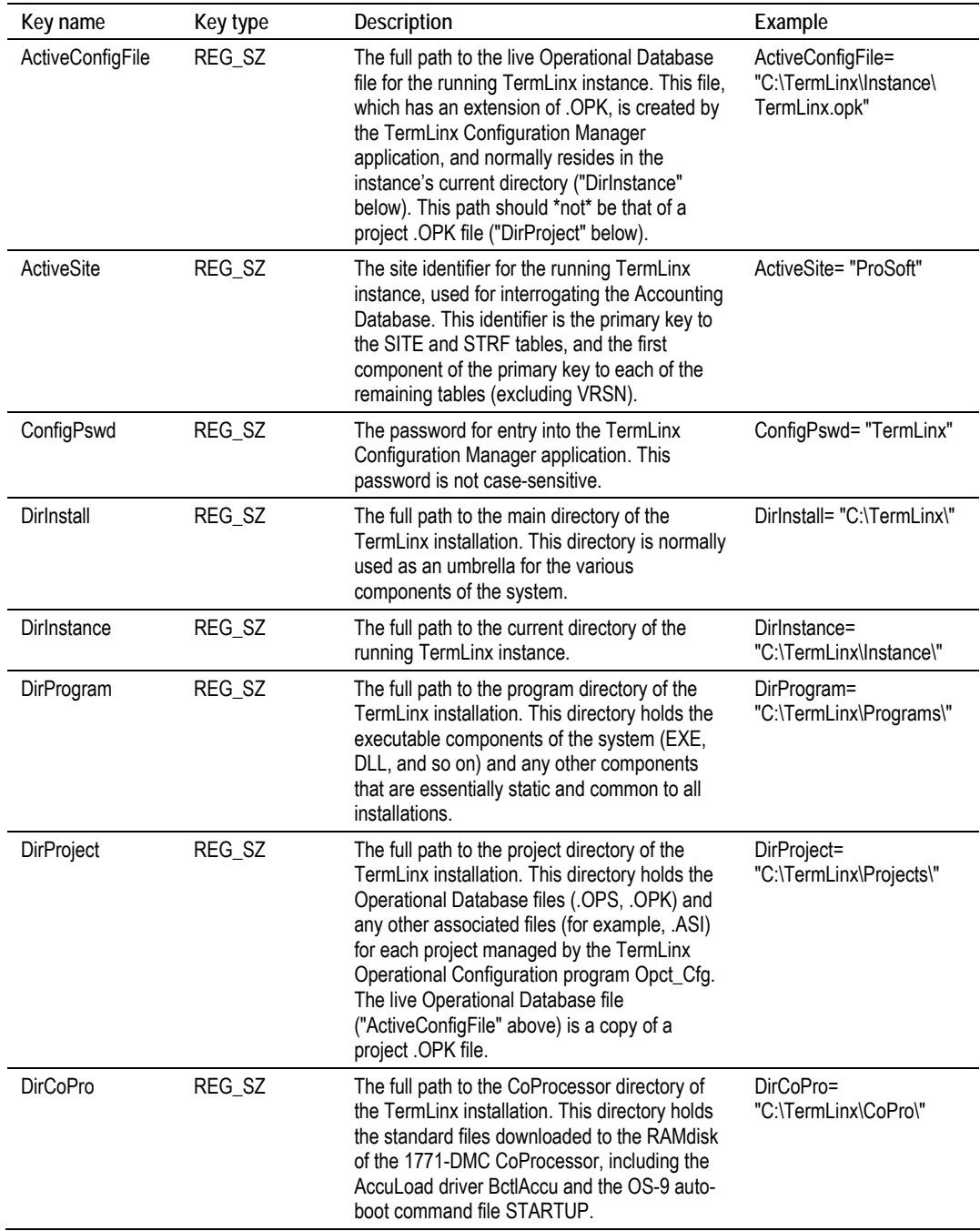

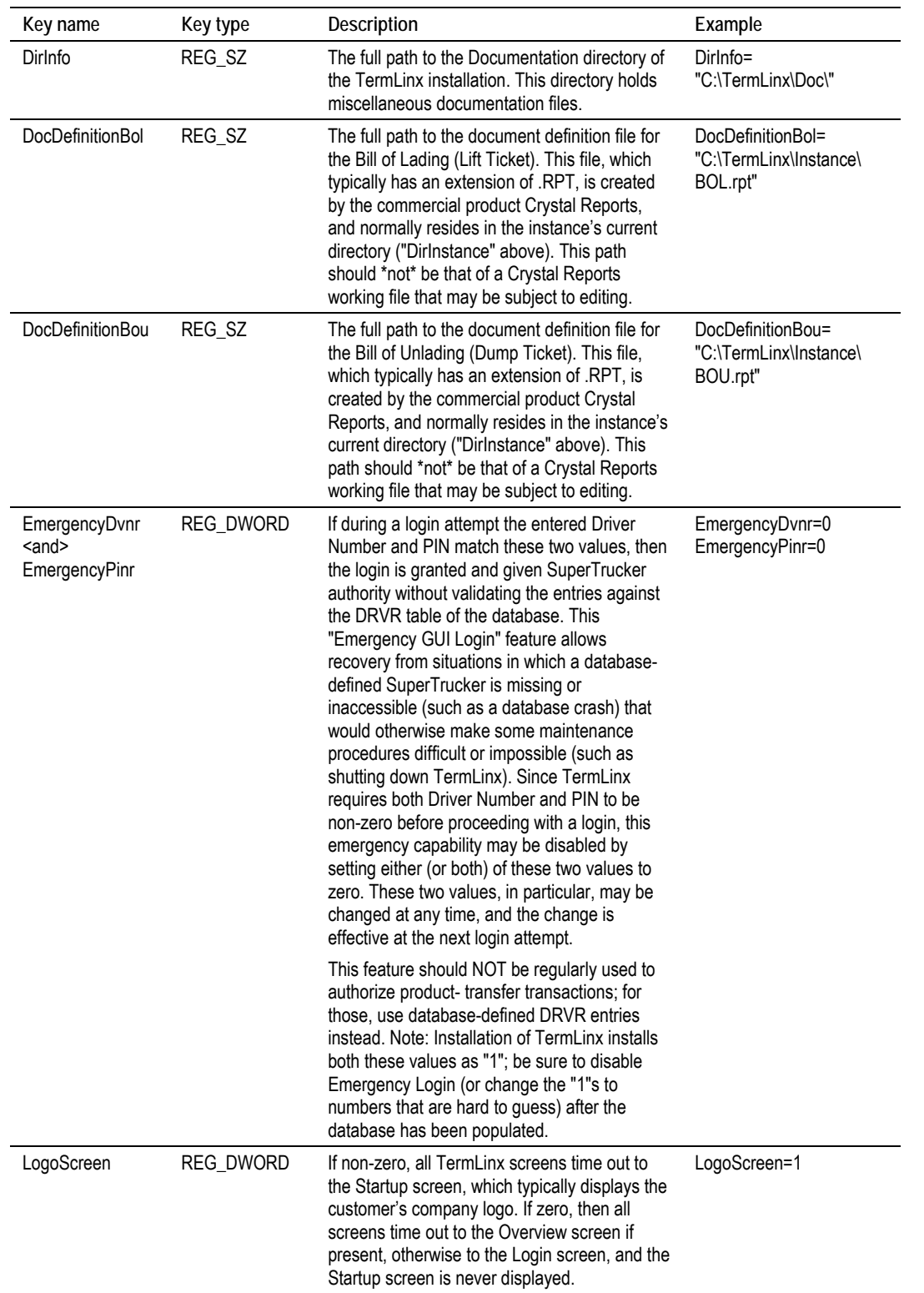

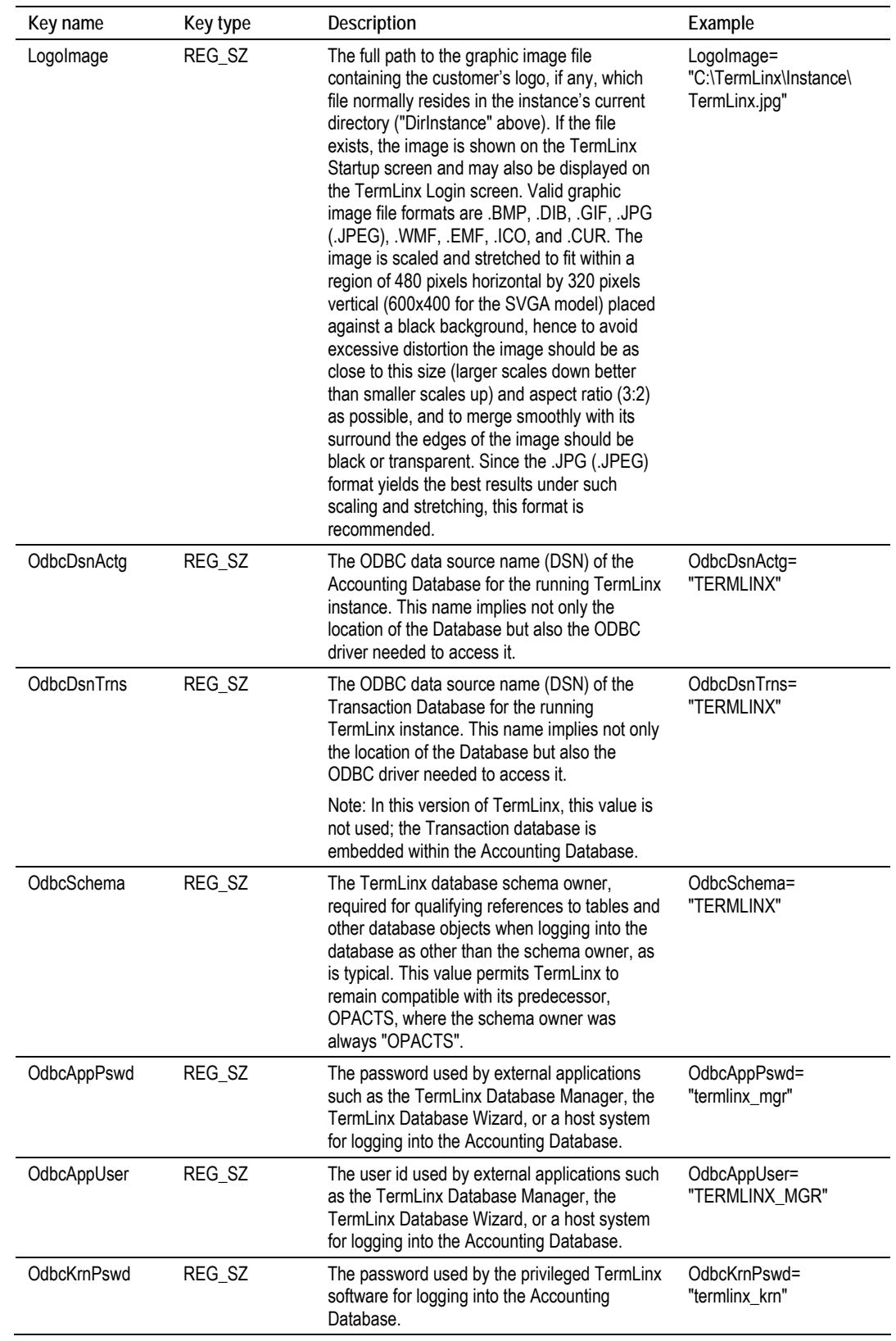

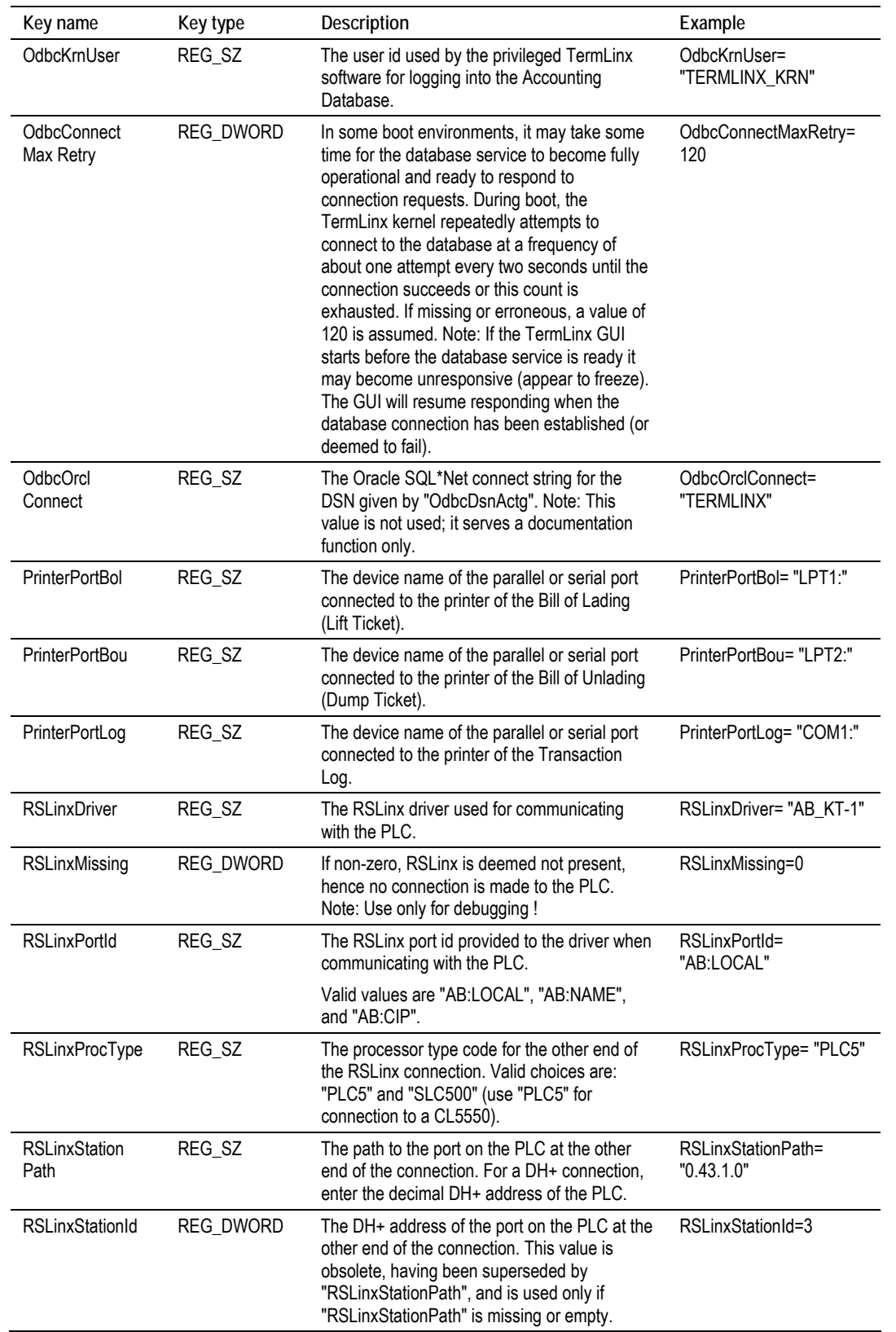

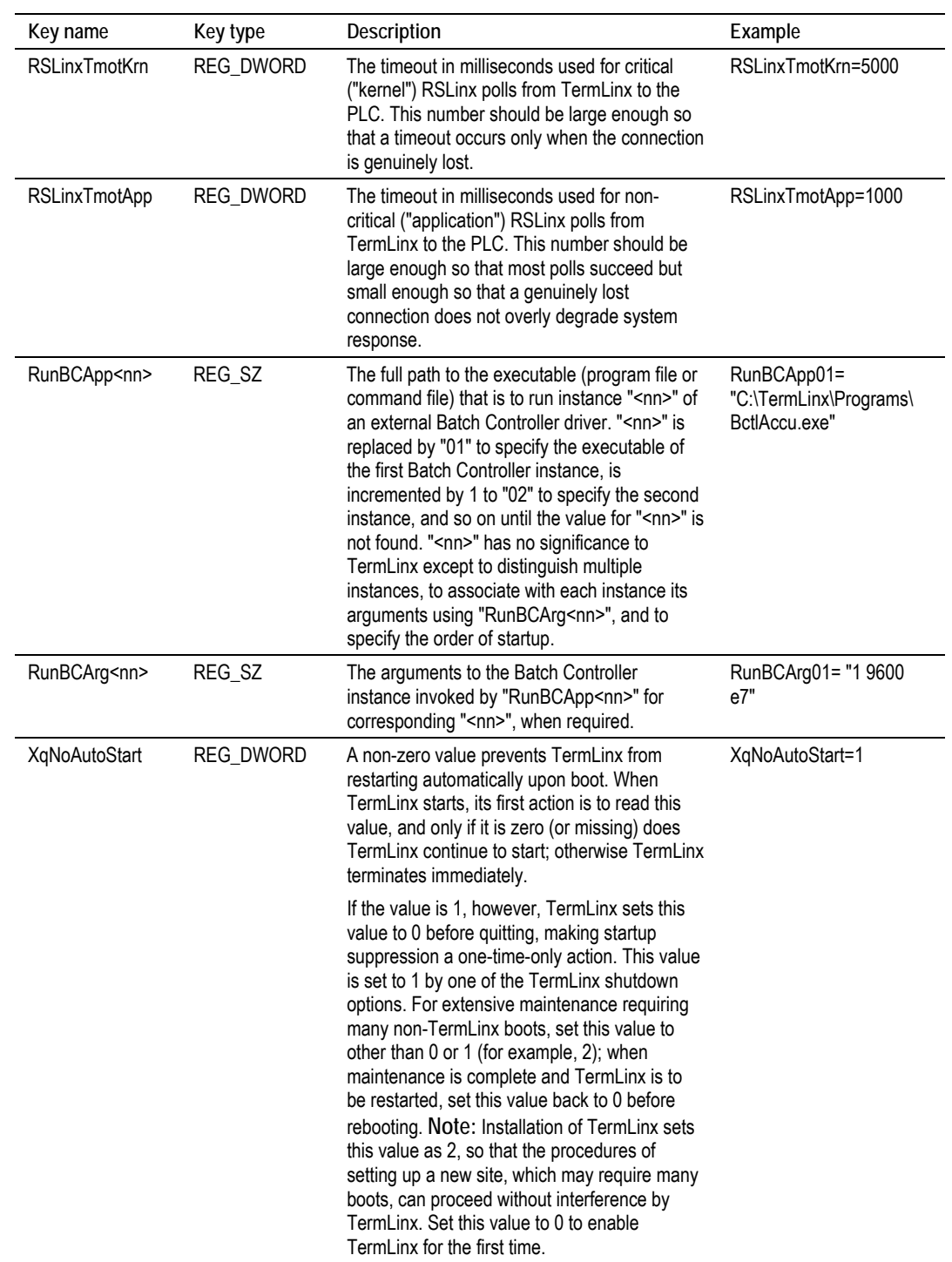

## <span id="page-99-0"></span>**6.6 Upgrading from a Previous Version**

For customers with a DBA, the DBA would handle this task. For customers who make use of TermLinx's Database Manager to manage the data, you will need to handle these steps, but you may wish to consult with Oracle or an Oracle consultant during this process.

**Important:** The schema name in this version is TermLinx.

Start by backing up the existing database, and exporting it. Then import into Oracle 10g XE. Oracle provides documentation and tools for this. Export the tables in this order:

- **1** SITE
- **2** NADR
- **3** STRF
- **4** PRDC
- **5** CARR
- **6** DRVR
- **7** DCXR
- **8** VHCL
- **9** PVST
- **10** LOCN
- **11** QOTL
- **12** QOTD
- **13** QLCX
- **14** QDCX
- **15** CHXR
- **16** CCXR
- **17** SPXR
- **18** TRNS
- **19** TXCP

You will find Oracle tools and documentation for version 10g XE in: Start / Programs / Oracle Database 10g Express Edition.

If you are an Entero user, you might consider not moving old data into your new database, and just set up the new one with new data, and downloading new accounting data from Entero. Make sure you archive what you need out of the old database before retiring it completely.

If you are moving to a new/different computer, along with moving your database, also bring over your configuration files, including OPK/OPS files and registry entries.

# <span id="page-100-0"></span>**6.7 Using the TermLinx Database Wizard**

Use the TermLinx Database Wizard (DBW) to:

- Create a complete TermLinx (ORACLE) database for a single or multiple sites in an online or offline mode
- Modify, update, delete or add records to an existing site database
- **Create backup copies of all data records in the TermLinx database**
- **Generate database and transaction reports**
- Create automatic scheduled (hourly, daily and so on) backups for all or selected tables
- Generate automatic scheduled (hourly, daily, and so on) hard copy reports

If you do not have another, preferred tool, the TermLinx Database Wizard is convenient in many database scenarios.

Avoid using the Wizard, and instead use the TermLinx Database Manager or another tool, in either of these cases:

- Your Corporate environment requires more specialized control of database contents than the Wizard can provide.
- You are tailoring the Test Database that you installed by running the script included with the installation of TermLinx.

# *6.7.1 Running the Database Wizard*

**Important:** Although the TermLinx Database Wizard fully supports the standard Windows pointand-click interface, it may be simpler in some cases to use the equivalent keyboard commands, so the following procedure describes how to access the database wizard using only a keyboard.

Using the external keyboard:

- **1** Press and hold the Windows key to open the Start Menu.
- **2** Touch the screen or use the arrow keys to navigate to Programs > ProSoft Technology > TermLinx > TermLinx Database Wizard.

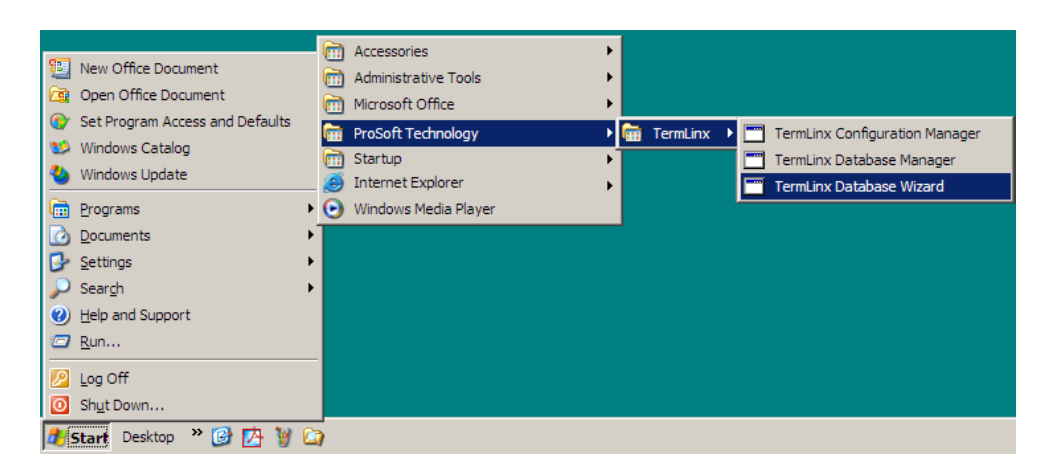

**3** The TermLinx Database Wizard displays. Press **[Enter]** to dismiss this window and open the ODBC Logon dialog box.

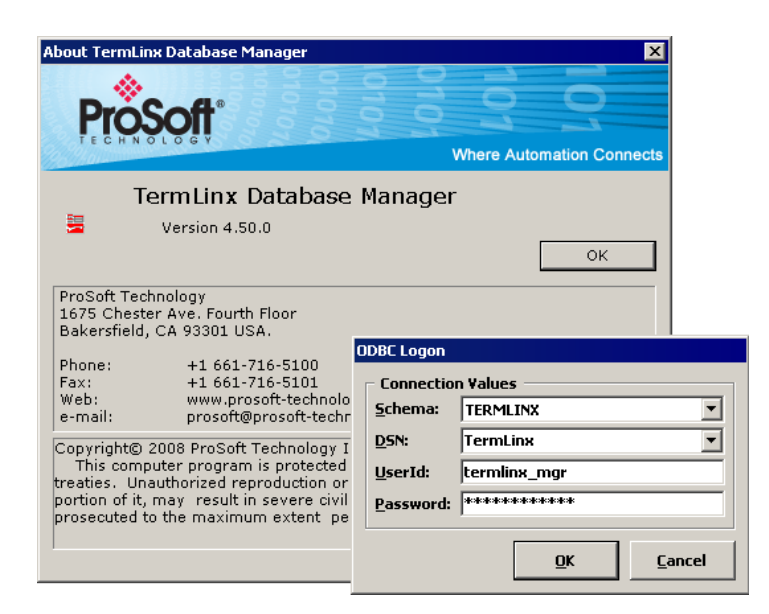

- **4** In the ODBC Logon dialog box, enter:
	- $\circ$  Schema = "TERMLINX"
	- o DSN = "TermLinx"
	- $\circ$  UserId = "termlinx mgr"
	- $\circ$  Password = "termlinx\_mgr"

## *6.7.2 General Table Maintenance Procedures - All Tables*

This section summarizes the common functions available in all tables. From the table screen, select the table to edit. This action opens the table maintenance dialog box.

- Click Find or Refresh to populate the list with all database records for your site in the selected table.
- To add a new entry, select the "New record" list entry. Enter the values for all fields, and then click Add. Click Refresh to repopulate the list with your new record.

**Important**: The primary key MUST be different from all others in the table.

 To edit an existing record, select the record to edit. Make your changes, and then click Update.

**Important**; You MUST NOT change the value of any PRIMARY KEY. Primary keys are always displayed in a GREEN box.

 To delete (permanently remove) a record, select the record in the display list to delete, and then click Delete command. Records deleted this way cannot be recovered.

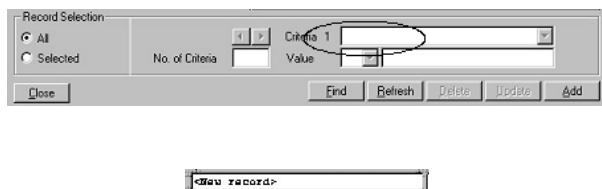

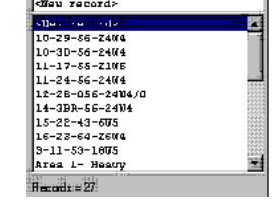

# *6.7.3 Color Fields*

Every table displays color coded data boxes. The four colors have the following significance:

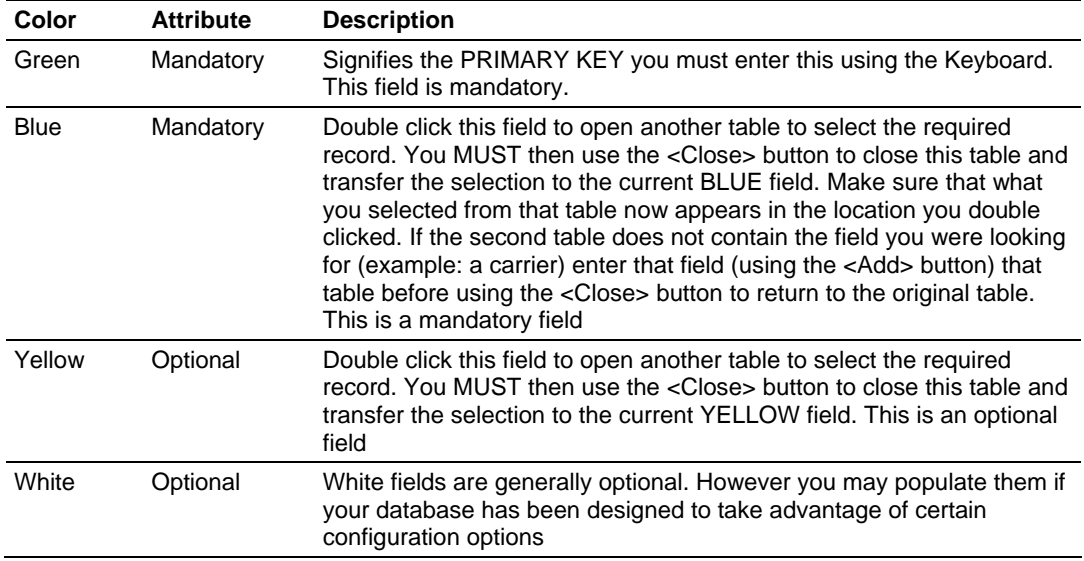

## *6.7.4 Maintaining the Database*

#### *Introduction*

The TermLinx database is consists of three parts:

- Accounting
- **Transaction**
- **Temporary**

**Note:** Although each of these three parts are referred to as a database, they are just part of one TermLinx database.

#### **Accounting Database**

The Accounting Database consists of 17 tables in the TermLinx database. These tables express the relationships among all parties to all transactions that occur at the site. The key concept is that of a "quota", or "account", which expresses the details of a single contract for delivery. Additional tables define certain configurable options for the site, the "truckers" who can execute transactions at the site, the carrier-owned vehicles that are authorized to take product from the site, and so on. This database is used to guide the trucker through the creation of his transactions and to validate his entries. It also retains some statistical information concerning the individual contracts. Under stand-alone operation, the TermLinx Database Manager (DBM) is a convenient tool for maintaining this database. As a node in a corporate network, the DBM is typically not used except in an emergency; instead, the corporate administrative system is responsible for maintaining synchronization of the on-site (local) database with the corporate database at head office. In the latter case, the TermLinx schema has features reserved for use by the corporate host in accomplishing this task.

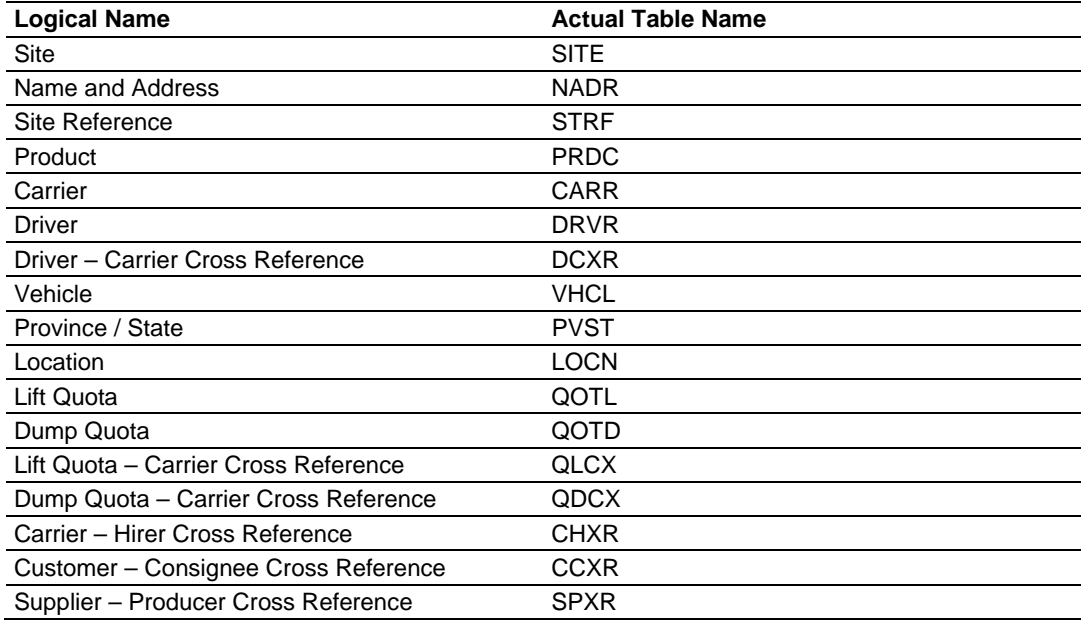

#### **Transaction Database**

The Transaction Database retains the historical record for all transactions at the site. It consists of two tables. The Current Transaction table records details of all transactions that have been created but not yet fully discharged, that is, transactions that are on "standby" (waiting for discharge) or in progress.

The Terminated Transaction table records all product flow, including any records of unauthorized flow as well as fully discharged accountable transactions. Entries in the Terminated Transaction table are self-contained; each entry contains all relevant information extracted from the Accounting Database, so that subsequent changes to the Accounting Database do not impact the historical record. Transactions are retained in the Terminated Transaction table for a configurable period (up to 90 days) and are automatically purged thereafter; this allows plenty of time for retrieval to more permanent archival storage and permits Bills of Lading or equivalent documents to be reprinted even weeks after the fact. Under stand-alone operation, the DBM can produce detail or summary transaction reports. As a node in a corporate network, the corporate administrative system is responsible for retrieving and archiving the transaction records. In the latter case, the TermLinx schema has a feature to ensure that transactions are not purged until retrieved, even if they are older than the retention period.

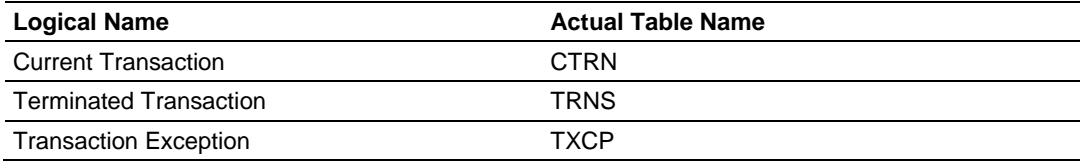

#### **Power Failure and Connection Failure**

The Transaction Database will hold the current status of the transactions, even in the event of a power failure. It will automatically resume when the power is restarted. You may optionally terminate these transactions with PLC logic.

In the event of a lost or disconnected network connection, TermLinx will automatically continue to operation with the database it has. When the network connection is regained, the corporate office needs to re-synchronize the data.

If any transactions were performed manually while the TermLinx system was down, when TermLinx starts back up again it will report a product leak, because it will detect the change of value of the batch controller's non-resettable accumulator. The corporate office could analyze the database differences and could manually enter the transactions into the TermLinx database afterwards.

#### **Temporary Database**

The Temporary Database is used strictly as a work area for production of formal documents such as Bills of Lading. This is a collection of 10 tables, for internal use only by TermLinx.

#### **External Access and Integration**

TermLinx provides three fields in each Accounting Database table for your customized use. TermLinx does not display any of these fields.

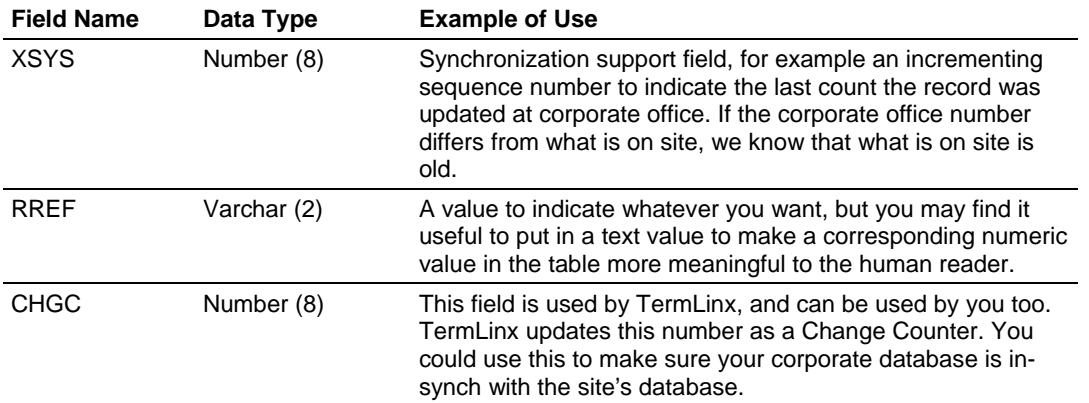

If the site desires integration with external systems, such as Tank Gauging or Inventory Management Systems, that is possible at either the site level or the corporate level. We offer these three fields in the tables for your use to do that. Your database administrator can setup routines in the database to make use of these fields. At the site level, the SI can make use of the TermLinx data and setup the PLC logic for direct interaction of it with such external systems.

If further customization of the TermLinx database is required to support other corporate or site systems, the database administrator may add additional fields to the existing TermLinx tables without causing harm to the operation of TermLinx. TermLinx does not supply tools to do this.

**Warning:** ProSoft Technology's technical support will not be able to support any custom additions you make to the TermLinx database, nor can ProSoft ensure product upgrade and/or backwards compatibility.

#### *Adding New Carriers*

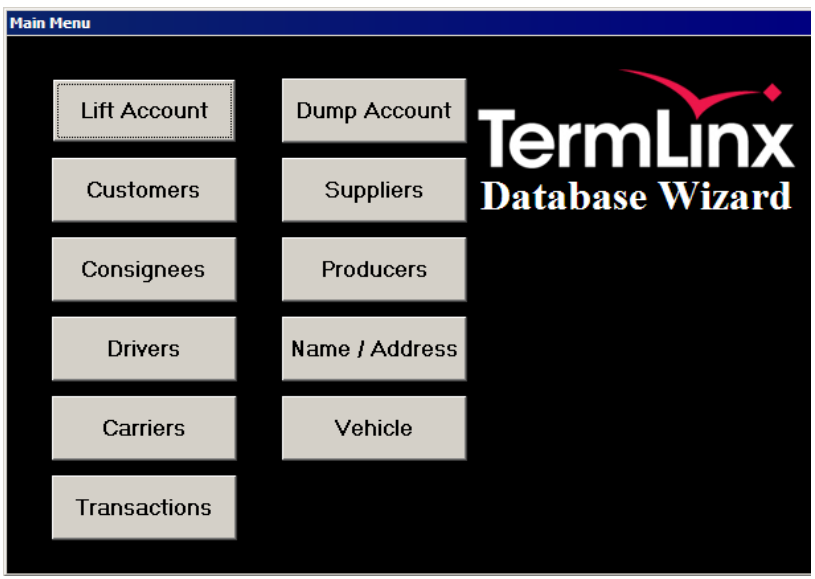

- **1** From the Main Menu, click Carriers.
- **2** When the Carrier Table dialog box opens, click Find to populate the list with all the records this table currently holds. The number at the bottom of the list is the total number of records.
- **3** In the list box, select New record. To add a new record to the Carrier table, complete these fields:
	- o **Name** (Primary Key Required)
	- o Other fields are optional. You may use them for your own records.

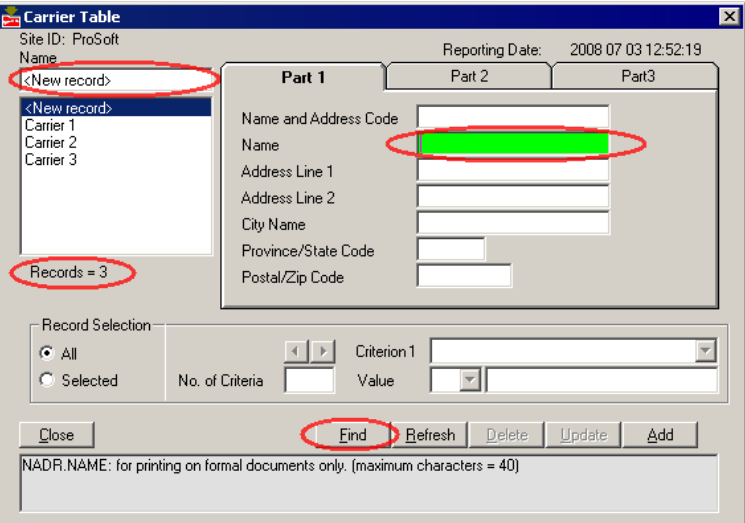

**4** Click the Add button. The Note box at the bottom of the screen indicates that the record was added to the Carrier table.

Repeat steps 3 and 4 until you have entered all the new records. Then click the Close button to close the Carrier table.

The new carriers will now appear in the TermLinx Driver Interface.

#### *Adding a New Dump Account*

- **1** From the Main Menu, click Dump Account.
- **2** When the Dump Account dialog box opens, click Find to populate the list with all the records this table currently holds. The number at the bottom of the list is the total number of records.
- **3** In the list box, select New record. To add a new record to the Dump Account table, complete these fields:
	- o **Quota Confirmation Code** (Primary Key required). This is usually the LSD for the source of the product being trucked to this site.
	- o **Product Code** (required). Double click on this box to open the Products table, and select one of the Products from the list box on the left, and then click Close to return to the Dump Quota table dialog box.
	- o **Supplier** (required). Double click on this box to open the Supplier table. Select one of the Suppliers from the list box on the left and then click Close to return to the Dump Quota table dialog box.

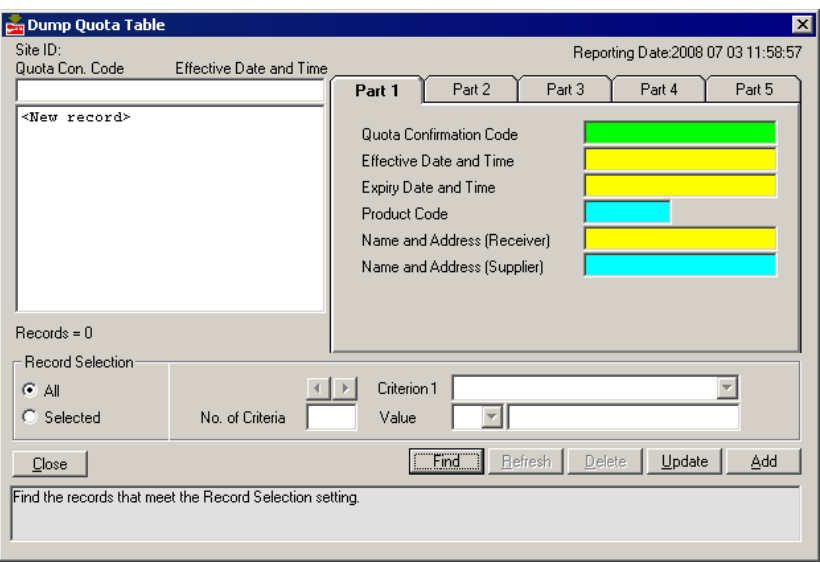
o **Role of Carrier Hirer**. Click the Part 2 tab on the Dump Quota table. To allow all carriers to haul product from all LSD locations, enter "NULL" as shown in the following illustration. If you leave this field blank, drivers will not be able to select this LSD location.

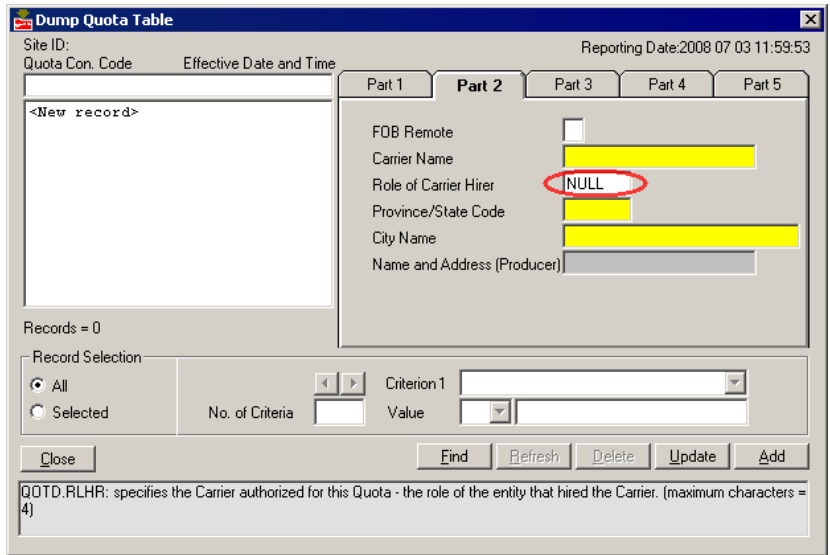

o **Role Water Cut Calibration Information.** Click the Part 4 tab on the Dump Quota table. Proper water-cut measurement for this LSD location at the time of offloading requires three Transaction Control Values that TermLinx will download to the PLC and the water-cut probe interface. In the Transaction Control Value1 field, enter the clean oil density (kg/m3) of this account. In the Transaction Value 2 field, enter the IAT factor (obtained from the Water-Cut Display Page) after you finish water cut calibration for this LSD. In the Transaction Value 3 field, enter the density of water (or brine) for this LSD. The default value for this field is 1000 kg/m3.

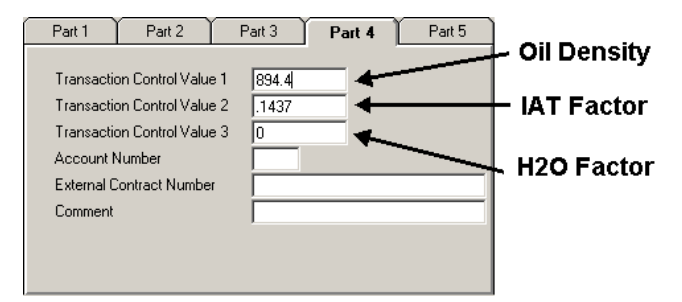

**4** Click the Add button. The Note box at the bottom of the screen indicates that the record was added to the Carrier table.

Repeat steps 3 and 4 until you have entered all the new records. Then click the Close button to close the Dump Account table.

#### *Calibrating Your System With Water % Sample Data*

Obtain a crude oil sample from the truck while it is offloading. Stop offloading while you spin the sample and infer the water content of the sample (% water). When you are ready, restart the load and follow the instructions in the steps below. For best results, take three samples and use the average value.

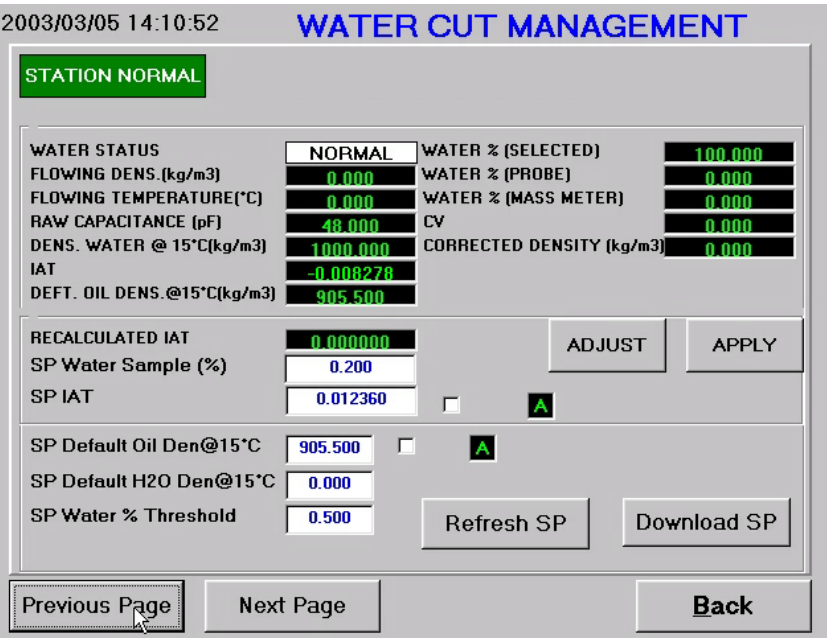

- **1** Login with SuperTrucker Login ID.
- **2** Click <Overview> | <Previous> to select the display shown above.
- **3** Click the check box so that <A> changes to <M> (auto to manual).

**Important:** Click <Download SP> to execute the change in step 3.

**4** Enter the Water Sample value in the [SP Water Sample (%)] field.

**Important:** Click <Download SP> to execute the change in step 4.

- **5** Click <Refresh SP> to ensure that the value entered in 5 was accepted.
- **6** Then, while the offloading is in progress, click <ADJUST>. The system will take a few seconds to adjust the water cut to the sample value and display the [RECALCULATED IAT].
- **7** If you are satisfied with the results, click <APPLY> to force the system to accept this value.
- **8** Note the new value of IAT and enter it in the DATABASE.

#### *Adding New Drivers*

- **1** From the Main Menu, click Drivers.
- **2** When the Driver Table dialog box opens, click Find to populate the list with all the records this table currently holds. The number at the bottom of the list is the total number of records.
- **3** In the list box, select New record. To add a new record to the Drivers table, complete these fields:
	- o **Driver Number** (Primary Key Required). This number uniquely identifies the Driver in the TermLinx database. The driver will log in using this Driver ID number.
	- o **Driver PIN** (optional). This is the driver's Personal Identification Number (PIN or password). The PIN provides an additional level of security to identify and admit a specific Driver.
	- o Other fields are optional. You may use them for your own records.
	- o **Carrier Name** (Required). Double click on this box to open the Carrier table and select one of the Carriers from the list box on the left, and then click Close to return to the Driver Table dialog box.

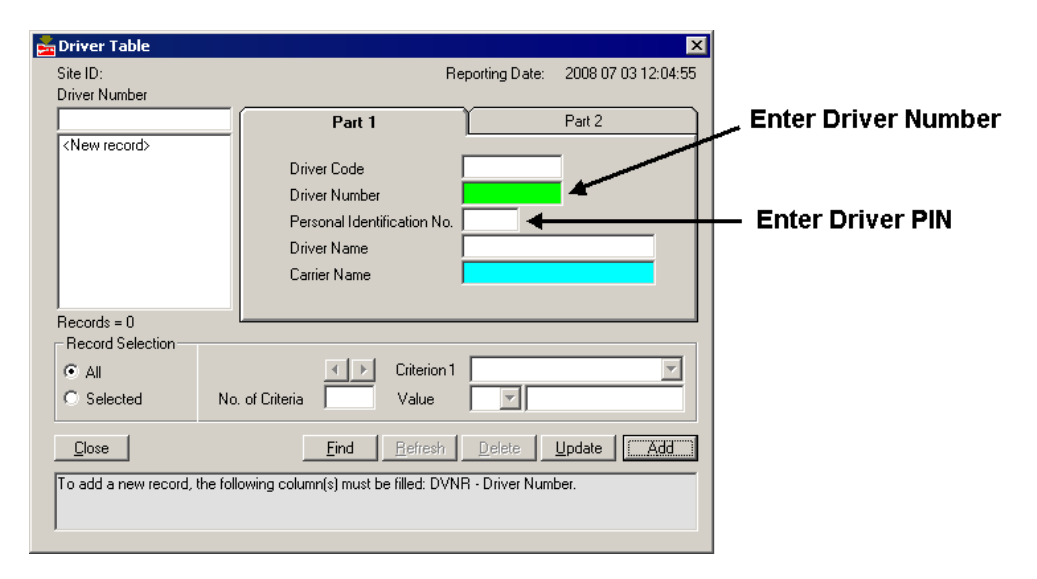

The driver may now log in and dump loads from any LSD in your database from which the driver's carrier is authorized to haul.

### *6.7.5 Printing TermLinx Reports*

The Database Wizard creates three types of reports from the entire TermLinx database:

- On demand pre-formatted reports, which you can request at any time
- Selected pre-formatted table reports (one for each table in the TermLinx Accounting Database)
- Daily reports, which can be scheduled for daily output at a specified time

Reports are sent to your default Windows printer.

#### *On Demand Reports*

The following reports are pre-defined, and can be generated from the TermLinx Database Wizard:

- **Bill of Lading**
- **EXPLO CARRIGHT CARRIGHT CARRIGHT CONTRET**
- **Driver License Expiration Report**
- **Product Allocation Report**
- **Customer List Report**
- **Suppliers List Report**
- Products Report
- **Transactions Report**

The procedure for printing most reports is similar. The following steps demonstrate how to print a Transactions report.

#### *Example: printing a Transactions report:*

- **1** Start the TermLinx Database Wizard and log in to the database.
- **2** Open the Reports menu, and choose H Transactions. This action opens the Transaction Reports dialog box.

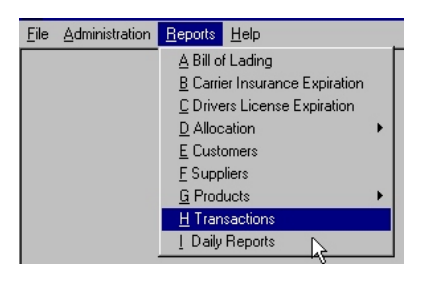

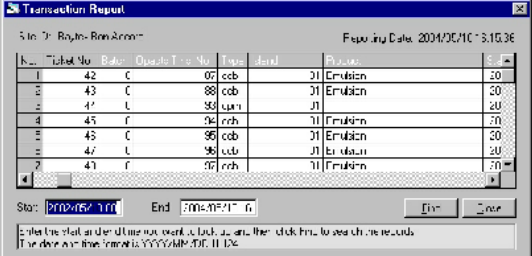

Note that when the Transaction Report dialog box opens, all the columns will be blank. Enter the **starting date and hour** in the Start field, located at the bottom left of the table. The transaction report will not include any transactions prior to this "Start" date and time.

**Important:** You must enter the date and time exactly as shown in the help window at the bottom of the table. For example, to print the report for May 10th 2004 starting at 8.00AM enter: <2006/05/10 8>. Note that there is a **single space** between the date field and the hour field (which must be in 24 hour format).

- **1** Enter the **ending date and hour** in the End field. For example, to retrieve all the transactions until May 10th 2006 at 8.00PM in the report, enter <2004/05/10 20>.
- **2** After you have entered the Start and the End times for your report, click Find to populate the list of completed transactions covered by the selected time interval.

**Tip:** Each transaction has several fields associated with it. To choose which fields to print, open the File menu and select **Print / Print Field Selection**, and then click None. Note that all the field descriptors will change from black to white. White descriptor headers signify disabled fields. Then, in the Transaction Report dialog box, click the header at the top of each column to include that column in your report. Use the horizontal scroll bar to view all the available fields.

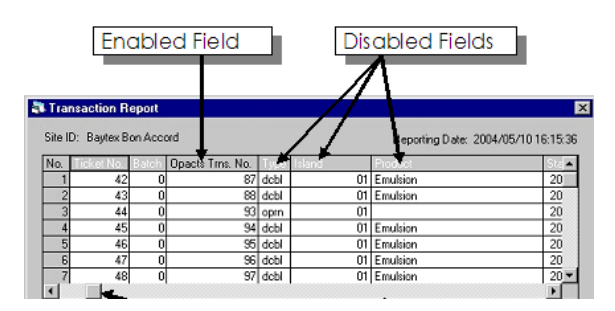

**Note:** If the selected columns of data are too wide to fit on a standard letter-sized sheet, TermLinx Database Wizard will print extension sheets to accommodate all the selected columns.

**3** To print the report, open the File menu and choose **Print / Print**.

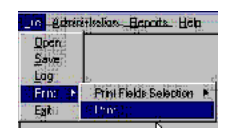

### *Daily Reports*

You can use TermLinx Database Wizard to schedule a selection of daily reports to generate at specific times. To generate daily reports:

- **1** Open the Reports menu and choose Daily Reports. This action opens the Daily Reports dialog box.
- **2** Select a report to generate from the drop-down list.
- **3** Select the time of day to generate the report.
- **4** Repeat steps 1 to 3 for each additional report. The report type and scheduled time are shown in the table on the right side of the dialog box.
- **5** Click Start to schedule the selected reports. When the Daily Report task is active, the indicator above the Start button flashes green.

#### *Saving a Report Template*

You can save a customized report template to open and use again later.

### *To save a Report Template:*

- **1** Open the Reports menu and choose the type of report to create
- **2** Select the items to include in the report.
- **3** Open the File menu and choose Save. This action opens a standard File Save dialog box.
- **4** Reports are saved in .CSV format so that you can open them later in TermLinx or another program that supports this file format, for example Microsoft Excel. Enter the name for your report, and then click Save.

#### *To open a saved report template:*

- **1** Open the File menu and choose Open. This action opens a standard File Open dialog box.
- **2** Choose the file to open, and then click Open.
- **3** TermLinx opens the saved report template.

### *6.7.6 Export / Import Database*

You can export data from the database in CSV (Comma Separated Values) for backup or archival purposes. You can also import these CSV files back into the TermLinx database in the event of data loss. TermLinx Database Wizard exports CSV files into C:\TermLinx\BACKUP.

To import or export data, open the Administration menu and choose Export/Import Table Data. This action opens the Export/Import Table Data dialog box.

### *Manual Export*

You can export data at any time, for example to analyze selected ranges of data in another application.

- **1** In the Export/Import Table Data dialog box, select Manual Export.
- **2** Select the table to export from the drop-down list.
- **3** Select the range of data to export from the table:
	- $\circ$  Selected data: only the rows and columns selected in the list window.
	- o All data: All the data in the selected table.
- **4** Click Export to export the data. The exported data files will be stored as C:\TermLinx\BACKUP\expxxxx.csv, where xxxx is the abstract name for the table. For example: for the Name and Address table, the file name is expnadr.csv.

**Important:** If transactions and values generated and stored by TermLinx will be subject to auditing, you must take steps to ensure that these exported data files cannot be modified or corrupted by any external application. Modifying these files in any way will interfere with the correctness and integrity of your data.

#### *Auto Export*

You can schedule automatic exports to occur at regular intervals, for example to archive all data in a selected table. You can use this procedure as part of a general database archiving period, to move aged data to offline storage.

- **1** In the Export/Import Table Data dialog box, select Auto Export.
- **2** Select the table to export from the drop-down list.
- **3** Select Hours, and then enter a time interval for data export. For example, to export data once per day, enter "24".
- **4** Select the Starting Hour from the drop-down list. This is the time, in 24-hour format, when the data export will begin. For example, to export data at 6 p.m., select "18" (for 18:00 hours in 24-hour format).
- **5** Notice that the window on the right side of the dialog box now contains the Table Number, interval and Start Hour (start time) for the export.
- **6** Repeat steps 2 through 4 to select additional tables, intervals and start times to schedule.
- **7** When you have finished making your selections, click Start. When the Auto Export task is active, the indicator above the Start button flashes green. The exported data files will be stored as C:\TermLinx\BACKUP\ expxxxxh.csv, where xxxx is the abstract name for the table and h is the hour in 24-hour format when the export began. For example: for the Terminated Transaction table exported at 1 p.m (13:00 hours in 24-hour format), the file name is exptrns13.csv.

**Important:** If transactions and values generated and stored by TermLinx will be subject to auditing, you must take steps to ensure that these exported data files cannot be modified or corrupted by any external application. Modifying these files in any way will interfere with the correctness and integrity of your data.

#### *Import*

You can import previously exported data, to restore data that may have been lost due to system failure, or to import data from another application. Import files must be and named in the proper format.

When you select a table to import, the TermLinx Database Wizard will use the corresponding expxxxx.csv file in C:\TermLinx\BACKUP.

- **1** In the Export/Import Table Data dialog box, choose Import.
- **2** Choose the table to import from the drop-down list. TermLinx Database Wizard identifies the correct CSV file according to the abstract name, which forms the first part of the archive filename.
- **3** Choose the range of data to import:
	- o Selected data: only the selected table from the drop-down list.
	- o All data: All the tables in the database.
- **4** To transfer records column by column, select (check) the Columns check box. Although this option takes more time, it is safer to use when the structure of the new table does not match the structure of the table you are importing.
- **5** To replace all records in the target data with the corresponding data in the CSV file, select (check) the Update check box.

**Warning**: Existing data in your TermLinx database will be overwritten by the data you import. To avoid data loss, perform a full backup of your TermLinx database BEFORE you import new data.

**6** To discard all data in the existing table and import the data in the CSV file as new records, select (check) the Clear Table check box.

**Warning**: Existing data in your TermLinx database will be overwritten by the data you import. To avoid data loss, perform a full backup of your TermLinx database BEFORE you import new data.

- **7** When you have finished making your selections, and you are sure you have a good backup of your existing data, click Open to begin importing your data.
	- o If you are importing All data, TermLinx Database Wizard automatically open and import each table.
	- o If you are importing Selected data, the imported table will appear in the window on the right side of the dialog box. Click Import to begin importing the data.

# <span id="page-116-0"></span>**7 ProSoft TermLinx Agreement**

### *In This Chapter*

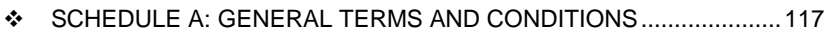

- [SCHEDULE B: SOFTWARE LICENSE](#page-121-0)...............................................[122](#page-121-0)
- [SCHEDULE C: MAINTENANCE AND SUPPORT](#page-122-0) ..............................[123](#page-122-0)
- [SCHEDULE D: INSTALLATION SERVICES](#page-124-0).......................................[125](#page-124-0)

### **7.1 SCHEDULE A: GENERAL TERMS AND CONDITIONS**

### *7.1.1 DEFINTIONS*

- **1** "Confidential Information" shall mean any information of the Disclosing Party and includes, without limitation, any business, marketing, technical and scientific information, trade secrets, processes, designs, data, formula, plans, prototypes, specification, know-how, improvements, inventions (whether patentable or not), techniques, software, source code, customer lists, research, business opportunities, agreements and other information whether or not related to or arising from the activities contemplated in this Agreement and which may be in any form or medium and whether or not designated as confidential (or like designation). Notwithstanding the forgoing, Confidential Information shall not include any information that (a) is in the public domain without such disclosure being as a result, directly or indirectly, of a breach of the obligations of confidence, secrecy or non-use by the Receiving Party or; (b) was previously known to the Receiving Party, reasonable proof of which lies upon the Receiving Party; or (c) was received by the Receiving Party without any obligation of confidentiality from a source (other than the Disclosing Party) lawfully having possession of such information; or (d) is released or disclosed to the public by the Disclosing Party or by its conduct; or (e) is required to be disclosed by operation of law.
- **2** "Date of Order" shall mean the Date of Order as set out in an Order.
- **3** "Disclosing Party" shall mean a party who provides Confidential Information to the Receiving Party under this Agreement.
- **4** "Documentation" shall mean user and technical documents relating to the Equipment or Software delivered to Licensee by Licensor.
- **5** "Equipment" shall mean the computer and other equipment set out in an Order and other ancillary equipment delivered to Licensee.
- **6** "Installation Fee" shall mean the Installation Fee as set out in an Order.
- **7** "Intellectual Property" shall mean any intellectual property, including without limitation, patents, trademarks, copyright and industrial design.
- **8** "Maintenance Fee" shall mean the Maintenance Fee as set out in an Order.
- **9** "Order(s)", the form of which shall be substantially as attached in Schedule E.
- **10** "Receiving Party" shall mean a party receiving Confidential Information from the Disclosing Party under this Agreement.
- **11** "Release" shall mean a version of the Software delivered to Licensee containing minor functional enhancements, modifications, extensions, error corrections or bug fixes. Releases do not include a major addition to the functionality of the Software.
- **12** "Services" shall mean any services provided by Licensor to Licensee under this Agreement including maintenance and support and installation services.
- **13** "Software" shall mean software programs, including Releases, in object code format only, set out in an Order or developed for Licensee pursuant to any Services.
- **14** "Software License" shall mean the terms and conditions set out in Schedule B.
- **15** "System" shall mean the Software and Equipment.
- **16** "System Price" shall mean the System Price for the Equipment and Software as set out in an Order.
- **17** "Term" shall mean from the Date of Order, continuing in perpetuity.
- **18** "State" shall mean the United States.
- **19** "Territory" shall mean Canada.

### *7.1.2 PRICE, PAYMENT AND ORDERS*

- **1** All amounts payable under this Agreement, including without limitation the System Price, Maintenance Fees and Installation Fees, shall be paid by Licensee to Licensor within thirty (30) days of receipt of an invoice.
- **2** Licensee shall pay all taxes, duties, charges, assessments and all other required remittances of any kind (excluding taxes based solely on Licensor's income) imposed by any federal, provincial, state or local government which arise and become due as a result of any transaction hereunder or the use of the Equipment or Software or the provision of any Service.
- **3** Any offer to license software or procure equipment or services from Licensor shall be done pursuant to an Order. All Orders, when executed by the parties, shall be subject to the terms and conditions of this Agreement and shall become part of this Agreement. In no event will the terms or conditions of Licensee's purchase orders or other documents vary or add to the terms and conditions set out in this Agreement.

### *7.1.3 TITLE*

- **1** Licensor (or its suppliers) retain all right, title and interest in and to the Software including all Intellectual Property embodied therein. All copies of the Software shall remain the property of Licensor or its suppliers.
- **2** Licensee shall become the owner of the Equipment on delivery and installation.

**3** Licensee hereby acknowledges and agrees that the Software constitutes and contains valuable proprietary products and trade secrets of Licensor. Accordingly, Licensee agrees to treat (and take sufficient precautions to ensure that its employees and agents treat) the Software as Confidential Information in accordance with the confidentiality provisions set out in Section 4.

## *7.1.4 CONFIDENTIAL INFORMATION*

- **1** A Receiving Party shall be bound by an obligation of confidence to the Disclosing Party in respect of any Confidential Information disclosed by the Disclosing Party or on its behalf. In respect of such Confidential Information, the Receiving Party shall not: (a) disclose, either directly or indirectly, any such Confidential Information, or any part thereof, other than to its employees who have a need to know the Confidential Information (b) shall not use any such Confidential Information, or any part thereof for any purpose except as specifically contemplated in this Agreement and (c) shall not make any copies of any Confidential Information except as required to fulfill the obligations and to exercise the rights granted in this Agreement. The Software shall only be copied for the purposes of installing it on one computer and to make one back-up copy.
- **2** The parties agree that the terms and conditions of this Agreement are confidential and that neither party shall disclose the contents of this Agreement without the prior written consent of the other party or except as required by law. Notwithstanding the forgoing, the general relationship of the parties (and not the specific terms) shall not be treated as confidential and the disclosure of same is permitted.

### *7.1.5 TERM*

- **1** The term of this Agreement shall be the Term, unless terminated earlier as provided herein.
- **2** This Agreement and the licenses granted herein may be terminated by the non-defaulting party if any of the following events of default occur: (1) if a party materially fails to perform or comply with this Agreement or any provision hereof; (2) if a party fails to comply with the provisions of Section 2 (Price, Payment and Orders) or Section 4 (Confidential Information); (3) if a party becomes insolvent or admits in writing its inability to pay its debts as they mature or makes an assignment for the benefit of creditors; (4) if a party files a petition for bankruptcy, receivership statute or the like, as they now exist or as they may be amended, is filed by a party; or (5) if such a petition is filed by any third party or an application for a receiver is made by anyone and such petition or application is not resolved in favor of the party within ninety (90) days.
- **3** Termination shall be effective thirty (30) days after notice of termination is delivered to the defaulting party if the defaults have not been cured within such thirty (30) day period.
- **4** Upon termination of this Agreement, Licensee shall cease and desist all use of the Software.
- **5** Notwithstanding the termination of the Agreement, Sections 2, 3, 4, 6 and 7 shall survive such termination and remain in force. All other rights and licenses granted hereunder shall be extinguished upon termination.
- **6** Irrespective of the reason for termination, all payments made by Licensee to Licensor hereunder are non-refundable.

### *7.1.6 WARRANTIES AND LIMITATION OF LIABILITY*

- **1** Licensor warrants that the Equipment will be free of manufacture's defect for a period of 120 days from the date of installation and warrants that the Software will have been installed on the Equipment.
- **2** Licensor does not represent or warrant that all errors in the System or Services can or will be corrected.
- **3** THE SOFTWARE AND SERVICES ARE BEING PROVIDED STRICTLY ON AN "AS IS" BASIS. EXCEPT AS OTHERWISE EXPLICITLY SET OUT HEREIN LICENSOR EXPRESSLY DISCLAIMS ANY AND ALL WARRANTIES AND CONDITIONS CONCERNING THE EQUIPMENT, SOFTWARE AND SERVICES, INCLUDING ANY AND ALL WARRANTIES AND CONDITIONS OF DESIGN, MERCHANTABILITY AND FITNESS FOR ANY PARTICULAR PURPOSE, PERFORMANCE AND ANY AND ALL WARRANTIES AND CONDITIONS THAT MIGHT OTHERWISE ARISE DURING THE COURSE OF DEALING, USAGE OR TRADE AND THOSE WHICH MAY BE IMPLIED BY LAW. THIS AGREEMENT SETS OUT THE ENTIRE EXTENTS OF ALL WARRANTIES IN RESPECT OF THE EQUIPMENT, SOFTWARE AND SERVICES AND NO AGENT OF LICENSOR IS AUTHORIZED TO ALTER THE WARRANTY OBLIGATIONS OF LICENSOR. ALL ALTERATIONS SHALL BE IN WRITING.
- **4** Licensee acknowledges that it has or will have independently determined that the Equipment, Software and Services meet its business requirements and that it shall not rely on any representation made by Licensor as to the suitability of the Equipment, Software or Services for nay particular purpose.
- **5** UNDER NO CIRCUMSTANCES SHALL LICENSOR BE LIABLE FOR INCIDENTAL, SPECIAL, INDIRECT OR CONSEQUENTIAL DAMAGES OR LOSS OF PROFITS, INTERRUPTION OF BUSINESS OR RELATED LOSSES OR EXPENSES INCURRED BY LICENSEE WHICH MAY ARISE OUT OF THE USE OR FAILURE TO USE THE EQUIPMENT OR SOFTWARE OR ANY FAILURE IN THE SERVICES, WHETHER OR NOT LICENSOR WAS TOLD OF THE POSSIBILITY OF SAME.
- **6** LICENSOR'S TOTAL MAXIMUM AGGREGATE LIABILITY UNDER THIS AGREEMENT AND THE LICENSE AND USE (AND INABILITY TO USE) OF THE EQUIPMENT AND SOFTWARE AND IN RELATION TO THE SERVICES UNDER ANY AND ALL OTHER CIRCUMSTANCES, ARISING IN ANY MANNER WHATSOEVER, SHALL BE LIMITED TO FIVE HUNDRED U.S DOLLARS (US \$500.00). THIS LIMITATION OF LIABILITY IS CUMULATIVE AND NOT PER INCIDENT.
- **7** Licensor shall defend Licensee in any suit or proceeding or threatened suit or proceeding brought against Licensee based solely on a claim that the Software infringes any enforceable copyright, trade secret or trademark right in the State or Territory of any third party but only if: (a) Licensee shall notify Licensor in writing of any such suit or proceeding or threatened suit or proceeding promptly after Licensee first learns of same; and (b) Licensee shall provide, at no cost, such reasonable assistance and co-operation as Licensor may reasonably request from time to time in connection with the defense of same. Licensor may either defend or settle such claim. Licensor shall have complete control over any such suit or proceeding including, without limitation, the right to settle on behalf of Licensee on any terms Licensor deems desirable (in the sole exercise of its discretion) so long as it is at no cost to Licensee. Licensee shall have the right to be independently represented by counsel of its own choice and at its own cost. Licensee shall not settle any such claim without Licensor's prior written consent.
- **8** If the use of any of the Software is enjoined (or is likely to be enjoined in the reasonable opinion of Licensor) as a result of any action or claim, Licensor shall, at its sole option and expense either: (a) obtain for Licensee the right to continue using the Software; or (b) modify the Software so that it no longer infringes; or (c) provide Licensee with reasonable alternate software, as applicable, providing substantially similar features, functions and capability; or (d) refund to Licensee the System Price (less an amount for depreciation on a straight line basis over five years) paid by Licensee for the System and Licensee shall cease using the System.
- **9** Licensor shall have no liability hereunder for infringement claims based upon modifications made to the Equipment or Software by or on behalf of Licensee, the combination of the Equipment or Software with any other software, equipment, system or process or the use of the Equipment or Software other than as described in the Documentation.
- **10** The foregoing infringement provision sets out the entire liability and obligations of Licensor and the sole remedies of Licensee in respect of any claim that the Equipment or Software infringes any third party rights, including patent rights.
- **11** Other than instances where Licensor is obligated to indemnify Licensee herein, Licensee shall indemnify and hold harmless Licensor from and against any claims, demands or causes of action whatsoever, and shall defend or shall defend or settle all claims and actions brought against Licensor by a third party arising out of or related to Licensee's use of the Equipment, Software or Documentation, howsoever such claim or action shall have occurred or arose.
- **12** Licensee hereby agrees that it is responsible for implementing procedures and systems to protect its operations and data as is prudent to prevent and mitigate against the loss or damage to same in the event of errors or a malfunction in the Equipment or Software. Under no circumstances shall Licensor incur any liability due to Licensee's failure to implement the forgoing.

### <span id="page-121-0"></span>*7.1.7 GENERAL*

- **1** Licensee shall have no right to transfer, assign or otherwise dispose of its rights or obligations hereunder without the prior written consent of Licensor. Licensee shall, however, have the right to transfer this Agreement in the event of a sale of all or substantially all of its assets or the business operations in which the System is used.
- **2** This Agreement shall be governed, construed and enforced in accordance with the laws of the State of California, without reference to conflict of laws principles. Any dispute arising out of this Agreement or in relation to the Equipment, Software or Services shall be adjudicated in the courts in California, U.S.A. Notwithstanding the forgoing, either party may apply to any court of competent jurisdiction for injunctive relief.
- **3** The Licensor and Licensee hereunder are independent contractors and nothing contained in this Agreement shall be construed to constitute the parties otherwise.
- **4** If any provision of this Agreement is held to be invalid by a court of competent jurisdiction, then the remaining provisions shall remain in full force and effect.
- **5** The failure of either party to enforce at any time any of the provisions of this Agreement shall not be deemed to be a waiver of the right of either party to enforce the same or a different provision in the future.
- **6** The nonperformance by either party of an obligation hereunder shall be excused to the extent that performance is rendered impossible by strike, fire, flood, governmental acts or orders or restrictions, failure of suppliers, or any other reason where failure to perform is beyond the control and not caused by the negligence or neglect of the non-performing party. Financial difficulty is excluded.
- **7** This Agreement constitutes the entire agreement between the parties and supersede all previous agreements and representations, oral or written, relating to the subject matter of this Agreement. This Agreement may not be modified or amended except in writing signed by a duly authorized representative of each party.

### **7.2 SCHEDULE B: SOFTWARE LICENSE**

### *7.2.1 LICENSE*

- **1** Subject to the terms and conditions of the Agreement and this Software License, Licensor hereby grants to Licensee a non-exclusive, nontransferable license for the Term, without right of sublicense, to install and use the Software in the State or Territory for Licensee's internal business purposes only.
- **2** Licensee shall have no rights in the Software other than as specifically set out herein. Licensee shall not create derivative works of the Software or permit any third party to use the Software or shall Licensee operate the Software on behalf of a third party. Licensee shall not reverse engineer, de-compile or otherwise attempt to derive the source code of the Software.
- <span id="page-122-0"></span>**3** Licensor may attend the office of Licensee to audit Licensee's operations to ensure Licensee's use of the Software is in compliance with the terms of this Agreement. All operational audits will be conducted during regular business hours with reasonable notice.
- **4** Specific customization development performed by ProSoft Technology, Inc. on behalf of a Customer is owned by ProSoft Technology, Inc. and Licensed by the Customer.

### **7.3 SCHEDULE C: MAINTENANCE AND SUPPORT**

### *7.3.1 DEFINITIONS*

- **1** "Maintenance and Support" shall mean that Licensor will provide:
	- a) Releases, as and when Licensor makes the same generally available to its other customer. Release includes system changes and bug fixes; and
	- b) Major upgrades are subject to additional charge; and
	- c) Basic Support or 24 / 7 Support as set out in an Order.
- **2** "Onsite Support Fee" shall mean two hundred and seventy-five dollars (US \$275.00) per man-hour.
- **3** "Basic Hours of Support" shall mean Monday through Friday, excluding statutory holidays in Bakersfield, California, 8:00 a.m. to 5:00 p.m., Pacific Time.
- **4** "Current Version" means the most recent version of a Release, plus the prior Release.
- **5** "Basic Support" shall mean Telephone or email support with respect to the Current Version, during the Basic Hours of Support. Such telephone support shall include (i) clarification of the functions and features of the Current Version, (ii) clarification of Documentation and (iii) error verification, analysis and correction.
- **6** "24 / 7 Support" shall mean the Basic Support and access outside of the Basic Hours of Support to support personnel via message pager for urgent/emergency situations.

### *7.3.2 GENERALLY*

- **1** For so long as Licensee is current in the payment of all fees, including the System Price and the Maintenance Fees, Licensor shall provide the Maintenance and Support to Licensee.
- **2** Licensee shall supply the Licensor with the following items:
	- o Current PLC ladder logic responsible for interaction with TermLinx system.
	- o Contact information for local on-site personnel, or Systems Integration Company responsible for the maintenance and operation of the TermLinx system.
	- o Current system diagram pertaining to the TermLinx system.
- o Electronic access to the TermLinx system so that Maintenance and Support can be provided remotely. Failure to provide access may limit support.
- **3** During the term of the Maintenance and Support, Licensor shall use its reasonable commercial efforts to correct any reproducible programming errors in the Current Version. Upon identification of any programming error, Licensee shall notify Licensor of such error and provide Licensor with a description of the problem and any reasonable assistance as requested by Licensor. Licensor shall use commercially reasonable efforts to correct such errors in the Current Version.
- **4** Releases may be provided by electronic delivery through an ftp server over the Internet. Licensor will provide Licensee with notice of a new Release by e-mail. Licensee is responsible for installing any Release or alternatively, at Licensee's request, Licensor will install the Release at the Installation Fee.
- **5** Technical Support contact information is as follows:

By Phone: 661.716-5100 or 800-326-7066

By Email: support@prosoft-technology.com ([mailto:support@prosoft](mailto:support@prosoft-technology.com)[technology.com](mailto:support@prosoft-technology.com))

### *7.3.3 MAINTENANCE FEES*

Licensee shall pay to Licensor the Maintenance Fee on the Date of the Order and on every yearly anniversary thereafter. The Licensor may increase the Maintenance Fee by providing sixty (60) days notice of same prior to the Maintenance Fee becoming due in any year.

### *7.3.4 EXCLUSIONS*

- **1** Licensor shall not be responsible for correcting any errors arising out of (i) the operation of the Software in an environment other than as set out in the Documentation; (ii) any alterations of or additions to the Software performed by parties other than Licensor or under the direction of Licensor; or (iii) use of the Software in a manner other than as contemplated in the Documentation.
- **2** Licensor has no obligations to provide Maintenance and Support other than in respect of the Current Version.
- **3** If any Maintenance and Support is required to be delivered other than from the offices of Licensor, Licensee shall pay the Onsite Support Fee (including travel time) and Licensor's reasonable travel, subsistence and other expenses where the same have not already been provided by Licensee.
- **4** Within thirty (30) days of each month end Licensor shall submit an invoice for any onsite support which it is entitled to charge and any expenses incurred. All invoices shall be accompanied by such personnel timesheets, vouchers, receipts and other materials as reasonably required by written notice by Licensee. Licensee shall pay the amount of said invoice within fourteen (14) days after receipt thereof.
- **5** Under no circumstances does Licensor warrant or represent that all errors can or will be corrected.

### <span id="page-124-0"></span>*7.3.5 TERM AND TERMINATION*

**1** The term of Maintenance and Support shall take effect on the Date of the Order and shall remain in effect for one year. The term of Maintenance and Support shall automatically renew at the end of each term for an additional term of one (1) year unless either party notifies the other of termination at least thirty (30) days prior to the end of the then current term.

### **7.4 SCHEDULE D: INSTALLATION SERVICES**

### *7.4.1 DEFINITIONS*

- **1** "Installation Services" shall mean:
	- a) the installation of the Software;
	- b) configuring the Software and Equipment; and
	- c) delivering the Equipment to the Licensee's location

### *7.4.2 SCOPE OF SERVICES*

- **1** Licensor shall provide the Installation Services.
- **2** Licensor will retain the sole and exclusive right to control the manner and means by which the Installation Services are performed. Licensor may subcontract the performance of the Installation Services.

### *7.4.3 LICENSEE'S DUTIES AND RESPONSIBILITIES*

**1** Licensee shall make available in a timely manner at no charge to Licensor all of its systems and resources reasonably needed by Licensor to perform the Installation Services.

### *7.4.4 RELATIONSHIP OF PARTIES*

**1** Licensee agrees that for a period of six (6) months following the provision of any Installation Services, it will not make any offer to engage any employee or contractor of Licensor as an employee or contractor of Licensee.

### *7.4.5 FEES*

**1** Any installation service required will be billed at the Installation Fee per hour (including travel time). Licensee shall pay to Licensor the Installation Fee. Licensor shall invoice Licensee on a biweekly basis in arrears.

### *7.4.6 EXPENSES*

**1** Licensee shall reimburse all reasonable travel and other related expenses incurred by Licensor in the performance of the Installation Services.

### *7.4.7 TERM AND TERMINATION*

**1** The terms and conditions of this Schedule will take effect on the Date of the Order and will remain in effect until all of the Installation Services have been completed, unless terminated earlier in accordance with the Agreement.

Introduction • 104

LOCN-Location • 43

#### **M**

**L**

Maintaining the Database • 104 Manual Export • 114 Multi-Batch Transactions • 94

#### **N**

NADR-Name and Address • 34 Network Communications Protocol for Database Transfer • 92 Notes • 30

#### **O**

On Demand Reports • 112 Operational Database • 24

#### **P**

Platform • 92 PLC Interface File Structure & Program Tags • 85 PRDC-Product • 37 Printing TermLinx Reports • 112 Product Specifications • 5, 7 ProSoft Technology® Product Documentation • 2 ProSoft TermLinx Agreement • 5, 117 PVST-Province / State • 42

#### **Q**

QDCX-Dump-Quota-Carrier Cross-Reference • 52 QLCX-Lift-Quota-Carrier Cross-Reference • 51 QOTL-Lift Quota (account/allocation/booking) • 43 Quota Management • 93

#### **R**

Reference • 5, 85 RTRN-Report Transaction • 68 Running the Database Manager • 14 Running the Database Wizard • 101

#### **S**

Sample Database • 23 Saving a Report Template • 114 SCHEDULE A GENERAL TERMS AND CONDITIONS • 117 SCHEDULE B SOFTWARE LICENSE • 122 SCHEDULE C MAINTENANCE AND SUPPORT • 123 SCHEDULE D INSTALLATION SERVICES • 125 Seeding the Database • 14 Selecting a Site to Work on • 19 Setting up a Site • 14 SITE-Site • 32

# **Index**

#### **A**

Account Administrator • 9 Accounting Database • 25 Adding a New Dump Account • 108 Adding New Carriers • 107 Adding New Drivers • 111 Administrator Roles • 9 Auto Export • 115

#### **B**

BTCn-Batch n • 77

#### **C**

CARR-Carrier • 38 CCXR-Customer-Consignee Cross-Reference • 53 Changing User Names and Passwords • 22 CHXR-Carrier-Hirer Cross-Reference • 53 Color Fields • 103 Common Database Manager Tasks • 19 Communication Procedure • 92 Contents and Handling of TermLinx' • 90 CTRN-Current Transaction • 55

#### **D**

Daily Reports • 114 Database Administrator • 9 Database Refresh • 92 DCXR-Driver-Carrier Cross-Reference • 40 Detailed Description of the Four Databases • 29 Discussion Points • 82 DRVR-Driver • 39

#### **E**

Enable Transaction • 94 Example - Adding Multiple Carriers • 21, 83 Export / Import Database • 114

#### **F**

Functional Specifications • 7

#### **G**

Gate control • 85 General Table Maintenance Procedures - All Tables • 102 Guide to the - User Manual • 5

#### **I**

Import • 115 Internal Database Dependencies ( • 16 SPXR-Supplier-Producer Cross-Reference • 54 STRF-Site Reference • 36

#### **T**

Table Maintenance • 20 Temporary Database • 28 TermLinx clears S\_ENAB. • 94 TermLinx Data Model • 23 TermLinx Island PLC Interface • 94 TermLinx Runtime Registry Entries • 95 Transaction Database • 27 Transaction Upload • 93 TRNS-Transaction • 59 TXCP-Transaction Exception • 54

### **U**

Upgrading from a Previous Version • 100 Using the TermLinx Database Manager • 5, 13 Using the TermLinx Database Wizard • 5, 101

#### **V**

VHCL-Vehicle • 41 VRSN-Version • 31

#### **W**

Working Offline • 19 Working Online • 17

### **Y**

Your Feedback Please • 2